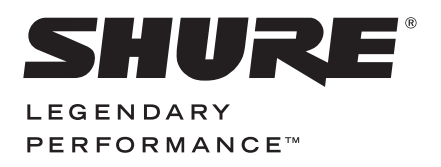

**DIGITAL AUDIO INTERFACE**

# MVi USER GUIDE

**Le Guide de l'Utilisateur Guia del Usuario Guida dell'Utente Руководство пользователя Bedienungsanleitung** 日本語 **繁體中文 Manual do Usuário 사용자 가이드 Panduan Pengguna 用戶指南 Gebruikershandleiding**

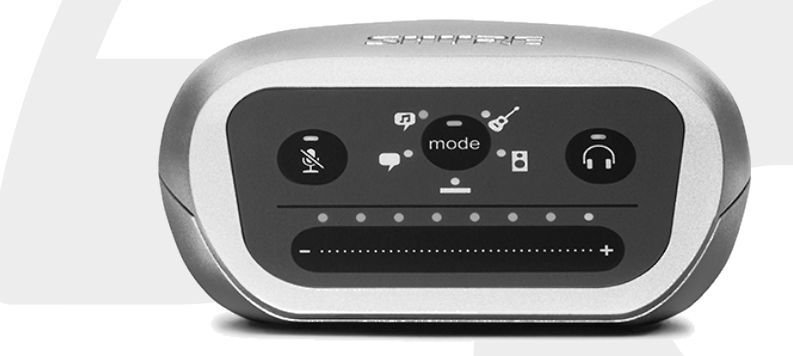

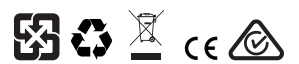

© 2015 Shure Incorporated 27A24502 (Rev. 1) Printed in U.S.A.a

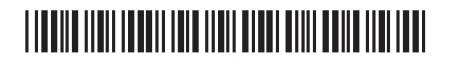

### **Digital Audio Interface**

### MVi

The Shure MVi is a compact digital audio interface used to connect a microphone, guitar, or other instrument to a computer or mobile device. Audio and power are delivered through a single USB or Lightning® connection to provide a simple and portable recording solution. The MVi headphone output delivers the microphone/instrument signal for real-time monitoring, in addition to audio from the computer for playback and overdubbing.

### **Features**

- Easily adjust settings with the intuitive touch panel interface
- Compatible with most iDevices (iPhone, iPad, and iPod) through Lightning® interface
- Compatible with most computers, tablets and smart phones through USB interface
- Sleek design includes all-metal housing for professional-grade durability
- Headphone output allows real-time monitoring of the live signal and audio from the computer or device
- Preset DSP modes include equalization and compression settings for specific applications

### **Overview**

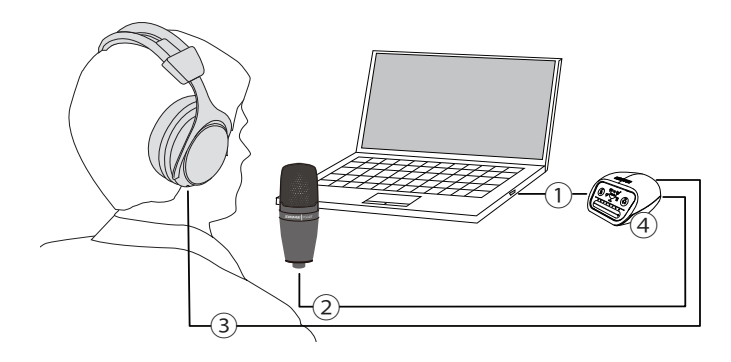

#### **① USB connection**

The MicroUSB port on the MVi rear panel connects it to a computer or mobile device through a USB or Lightning connection. Both power and audio are passed through this connection.

#### **② Microphone or Instrument**

A microphone, instrument, or line source plugs into the combo XLR-¼" input.

#### **③ Headphone Monitoring**

Connect headphones to hear real-time audio from the microphone and audio playback from the computer.

#### **④ Controls**

The MVi touch-panel provides control of microphone gain, headphone level, and recording mode selection.

### Quick Setup

The MVi is compatible with most devices that have a USB or Lightning connector.

1. **Connect the MVi to a computer or mobile device. Use the appropriate cable (USB or Lightning).** 

Drivers will be installed automatically. The touch panel illuminates to indicate a successful connection.

2. **The MVi is automatically assigned as the active audio device.** 

If MVi is not the selected audio device, open the sound control panel and select the Shure MVi driver.

3. **Adjust the headphone volume on the MVi device driver.** 

Open the Shure MVi driver from the sound control panel and raise the headphone volume from the playback or output tab.

4. **Plug a microphone or instrument into the input on the rear panel.** 

The XLR/TRS combo input is compatible with microphones, guitars, instruments, and other line-level sources.

**Note:** Condenser microphones require phantom power to operate. To turn on phantom power, press and hold the mute button for 3 seconds. The **PHPWR** LED on the rear panel illuminates when phantom power is activated.

**Caution:** Never activate phantom power if using a ribbon microphone, as this may cause damage to the microphone.

5. **Use the MODE button to select the preset mode that fits your application and adjust the microphone gain to suit the application.** 

If the audio is too quiet or causes distortion, adjust the gain manually. Refer to the "Adjusting Microphone Level" topic in this guide for more details.

**Note:** When using the MVi, you can monitor and listen to playback through the device headphone output.

#### 6. **Plug in headphones to monitor the real-time audio and playback.**

Pressing the headphone button changes to volume control slider to adjust the headphone volume (LEDs switch from green to orange when adjusting headphone volume).

**Note:** Do not use the gain adjustment to get more volume from the headphones.

You are ready to record.

### Touch Panel Interface Controls

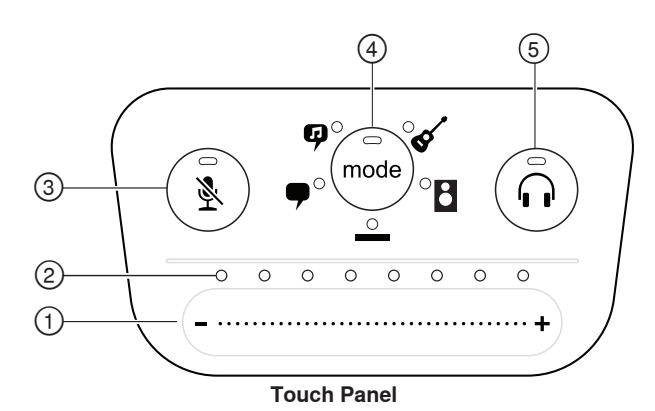

#### **① Volume Control Slider**

Adjust microphone or headphone level by sliding your finger across the control surface.

- Press the mode button to activate microphone level.
- Press the headphone button to activate headphone volume.

#### **② LED bar**

Displays microphone and headphone level. The LED color indicates the level being displayed or adjusted.

- **Green:** Microphone level
- **Orange:** Headphone level

#### **③ Mute Button**

Press to mute and unmute the microphone.

#### **④ Mode Selector**

Press to select preset mode.

#### **⑤ Headphone Volume Selector**

Press to select headphone level controls (orange LED bar). Then use the volume control slider to adjust headphone level. Press again to return to microphone level display (green LED bar).

### **Rear Panel**

#### **① Headphone output (3.5 mm)**

Connect headphones to monitor audio.

**② Microphone/Instrument Input**

Accepts an XLR or ¼" connection.

**③ Micro-USB Port**

Connects to a computer or mobile device with the appropriate cable.

#### **④ Phantom Power Indicator**

Illuminates when active (press and hold mute for 3 seconds to switch on/off).

### **1/4" Instrument Input Mode**

The MVi features a combination XLR and 1/4" TRS input. When a 1/4" input is inserted, the MVi automatically switches to Hi-Z (instrument) input mode and the flat mode icon illuminates.

While using the 1/4" input, the Mode Button toggles the input monitor on and off.

**Mode LED on:** Input monitoring is enabled

**Mode LED off:** Input monitoring is disabled

Use input monitoring when you want to hear the guitar input signal as you record. However, if you want to hear the guitar signal after it has been processed by the computer, such as amp emulators or effects plug-ins, then you would want to turn off input monitoring and monitor through the computer instead.

The MVi retains the last used settings, so the next time you plug in your instrument or power on the MVi, your previous setup loads.

**Note:** When a 1/4" input is inserted no other preset modes are available.

### Preset Modes

Five selectable modes optimize settings for equalization and compression to match your recording needs. Set your volume level and scroll through the modes to find which setting sounds best. The preset settings will not affect the microphone level.

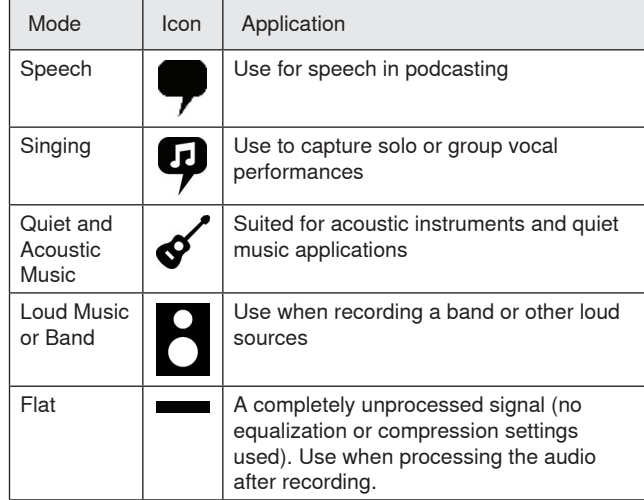

### Adjusting Microphone Level

Select the correct preset mode for your recording application. If you hear distortion or the audio is too low, adjust the microphone level in the audio or sound control panel of your computer or recording device.

#### **Tips:**

- Set the microphone level before adjusting headphone volume.
- The headphone volume does not affect the signal level sent to the computer.
- Use the volume slider on the front panel to adjust the microphone gain level.

**Note:** The microphone gain control is independent of the preset modes. Set your microphone level and experiment with dynamic processing options via the preset modes.

### **Adjusting Headphone Level**

The headphone monitoring level is affected by the MVi device level and the computer settings level. Raise your computer volume up and easily adjust headphones through the MVi touch panel headphone control.

### **Accessing the Control Panel**

#### **PC**

- a. Open the sound control panel and select the **Recording** tab.
- b. Open the **Shure MVi** device.
- c. Under the **Levels** tab, adjust the volume using the slider.

#### **Mac®**

- a. Open the **Audio Midi Settings** panel.
- b. Select the **Shure MVi** device.
- c. Click on **Input** to adjust the gain using the slider.

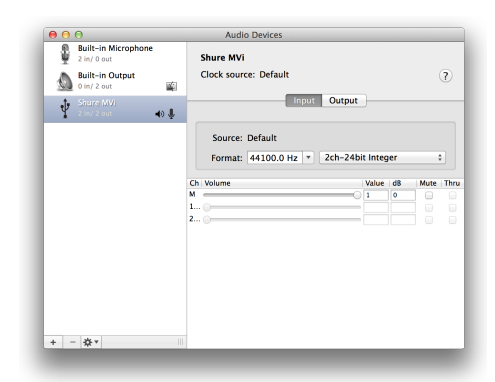

**Mac audio settings panel**

### **Input Meter Level**

If your digital audio workstation or recording software has input meters, adjust the microphone level so it peaks between -12 and -6 dB. Otherwise, simply listen to the audio to make sure it is loud enough and not distorting.

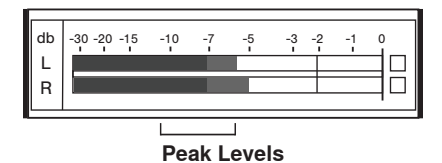

The target range for peak levels on a typical meter is between -12 and -6 dB.

### Listening Through Headphones

The headphone jack provides an equal blend of the direct microphone signal and audio playback from the computer. This allows you to conveniently adjust the headphone volume for both with one control on the MVi device touch panel. To adjust the amount of playback audio relative to the direct microphone signal, use the computer or DAW mixer settings.

**Tip:** When first connecting the microphone to your computer, make sure to raise the volume level in the sound control panel of the computer for a strong audio signal. Then adjust headphone level for comfortable monitoring.

### Sampling Rate and Bit Depth

Sample Rate and Bit Depth settings are found in a drop down menu in the audio or sound control panel of your computer. You can adjust these variables to fit your needs. Select a lower sample rate for podcast recording, when it is important to have a smaller file for easy download. Select a higher sample rate for music and more dynamic recordings.

**Tip:** Record at a higher sample rate and bounce down to an M4A for a file with the highest sound quality at a manageable size.

**Tip for PC users:** Make sure that the sample rate and bit depth microphone settings, found in the sound control panel of the computer, match with the sample rate and bit depth selected in your software.

### System Requirements and **Compatibility**

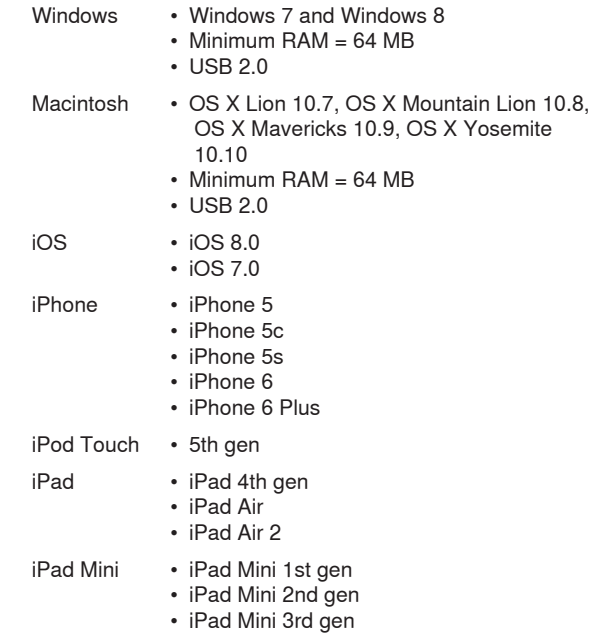

### Furnished Accessories

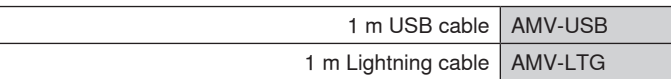

### Troubleshooting

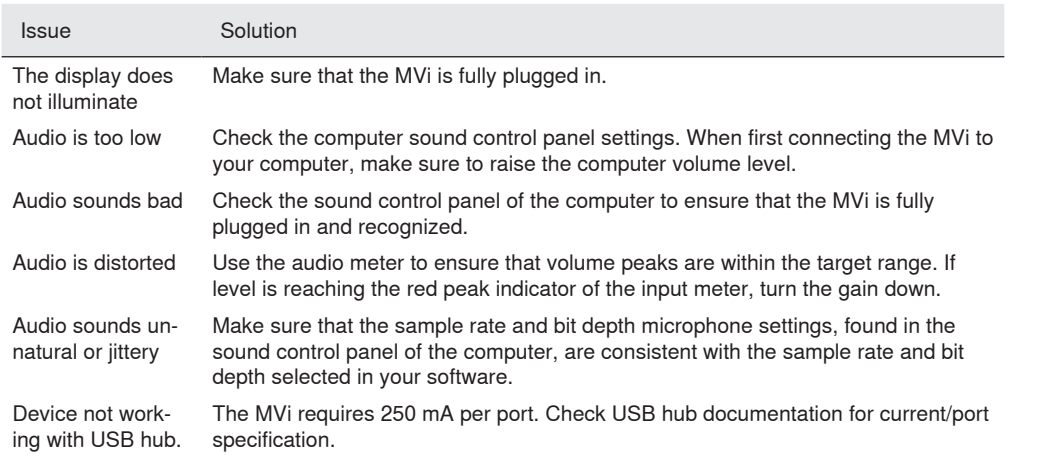

### **Specifications**

#### **MFi Certified**

Yes

#### **DSP Modes (Presets)**

Speech/Singing/Acoustic/Loud/Flat

#### **Input**

Combination XLR and 6.35 mm (1/4") TRS

#### **Input Impedance**

1/4 inch instrument input>1 MΩ

#### **Bit Depth**

16-bit/24-bit

#### **Sampling Rate**

44.1/48 kHz

**Frequency Response** 20 Hz to 20,000 Hz [1]

#### **Adjustable Gain Range**

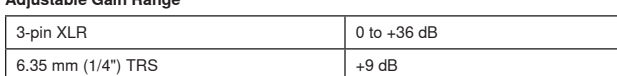

#### **Maximum Input Level**

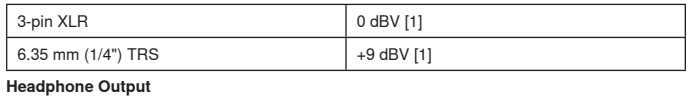

3.5 mm (1/8")

#### **Power Requirements**

Powered through USB or Lightning connector

#### **Phantom Power**

+48V USB/+12V iOS

**Mute Switch Attenuation**

#### Yes

**Housing**

all metal construction

#### **Net Weight**

310.0 g (10.93oz.)

#### **Dimensions**

42 x 84 x 72 mm H x W x D

#### **Cable**

1 m USB cable, 1 m Lightning cable [1]At Minimum Gain, Flat Mode

### **Certifications**

### **Information to the user**

This equipment has been tested and found to comply with the limits for a Class B digital device, pursuant to Part 15 of the FCC Rules. These limits are designed to provide reasonable protection against harmful interference in a residential installation. This equipment generates uses and can radiate radio frequency energy and, if not installed and used in accordance with the instructions, may cause harmful interference to radio communications. However, there is no guarantee that interference will not occur in a particular installation. If this equipment does cause harmful interference to radio or television reception, which can be determined by turning the equipment off and on, the user is encouraged to try to correct the interference by one or more of the following measures:

- Reorient or relocate the receiving antenna.
- Increase the separation between the equipment and the receiver.
- Connect the equipment to an outlet on a circuit different from that to which the receiver is connected.
- Consult the dealer or an experienced radio/TV technician for help.

#### **Industry Canada ICES-003 Compliance Label:** CAN ICES-3 (B)/ NMB-3(B)

**Note:** Testing is based on the use of supplied and recommended cable types. The use of other than shielded (screened) cable types may degrade EMC performance.

This product meets the Essential Requirements of all relevant European directives and is eligible for CE marking.

The CE Declaration of Conformity can be obtained from: www.shure. com/europe/compliance

Authorized European representative: Shure Europe GmbH Headquarters Europe, Middle East & Africa Department: EMEA Approval Jakob-Dieffenbacher-Str. 12 75031 Eppingen, Germany Phone: 49-7262-92 49 0 Fax: 49-7262-92 49 11 4 Email: info@shure.de

 "Made for iPod," "Made for iPhone," and "Made for iPad" mean that an electronic accessory has been designed to connect specifically to iPod, iPhone, or iPad, respectively, and has been certified by the developer to meet Apple performance standards. Apple is not responsible for the operation of this device or its compliance with safety and regulatory standards. Please note that the use of this accessory with iPod, iPhone, or iPad may affect wireless performance.

iPad, iPhone, iPod, iPod classic, iPod nano, iPod touch, and Retina are trademarks of Apple Inc., registered in the U.S. and other countries. iPad Air and iPad mini are trademarks of Apple Inc. The trademark "iPhone" is used with a license from Aiphone K.K.

Mac® and Lightning® are registered trademarks of Apple Inc.

### **Interface audio numérique**

### MVi

Le Shure MVi est une interface audio numérique compacte utilisée pour brancher un microphone, une guitare ou un autre instrument à un ordinateur ou appareil mobile. Le son et l'alimentation sont transmis au moyen d'une seule connexion USB ou Lightning® afin de fournir une solution d'enregistrement simple et portable. La sortie casque du MVi fournit le signal du microphone/de l'instrument pour un contrôle en temps réel, ainsi que le son de l'ordinateur pour la lecture et l'enregistrement fractionné.

### **Caractéristiques**

- Réglage simple des paramètres grâce à l'interface du panneau tactile intuitive
- Compatible avec la plupart des iDevices (iPhone, iPad et iPod) via l'interface Lightning®
- Compatible avec la plupart des ordinateurs, tablettes et smartphones via l'interface USB
- Son design profilé inclut un boîtier entièrement métallique pour une durabilité de qualité professionnelle
- La sortie casque permet de contrôler en temps réel le signal et le son en direct provenant de l'ordinateur ou de l'appareil
- Les modes de ressources de traitement numérique préréglés incluent des paramètres d'égalisation et de compression pour des applications spécifiques

### Généralités

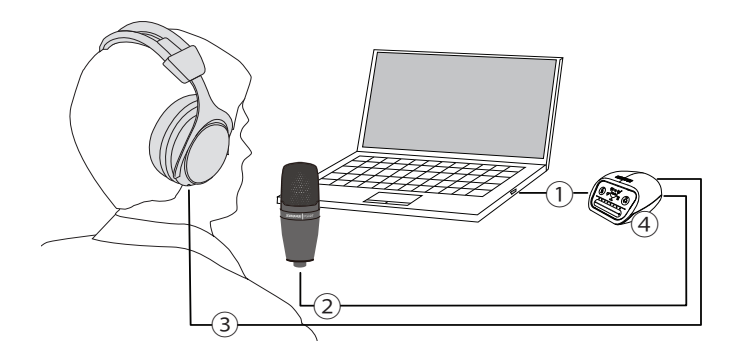

#### **① Connexion USB**

Le port MicroUSB sur le panneau arrière du MVi permet de le brancher à un ordinateur ou à un appareil mobile au moyen d'une connexion USB ou Lightning, qui véhicule à la fois l'alimentation et le son.

#### **② Microphone ou instrument**

Un microphone, un instrument ou une source à niveau ligne se branche sur l'entrée combo XLR-jack 6,35mm.

#### **③ Contrôle au casque**

Brancher le casque pour entendre le son en temps réel du microphone et aussi la lecture audio de l'ordinateur.

#### **④ Commandes**

Le panneau tactile du MVi permet de contrôler le gain du microphone, le volume du casque et la sélection du mode d'enregistrement.

### Mise en service rapide

Le MVi est compatible avec la plupart des appareils munis d'un port USB ou Lightning.

#### 1. **Brancher le MVi à un ordinateur ou à un appareil mobile. Utiliser le câble approprié (USB ou Lightning).**

Les pilotes sont installés automatiquement. Le panneau tactile s'allume pour indiquer que la connexion est établie.

#### 2. **Le MVi est automatiquement défini comme le périphérique audio actif.**

Si le MVi n'est pas le périphérique audio sélectionné, ouvrir le Panneau de configuration Son et sélectionner le pilote Shure MVi.

#### 3. **Régler le volume du casque sur le pilote du périphérique MVi.**

Ouvrir le pilote Shure MVi depuis le Panneau de configuration Son et augmenter le volume du casque depuis l'onglet Lecture ou Sortie.

#### 4. **Brancher un microphone ou un instrument dans l'entrée du panneau arrière.**

L'entrée combo XLR/jack est compatible avec les microphones, les guitares, les instruments et les autres sources à niveau ligne. Remarque : les microphones électrostatiques exigent une alimentation fantôme pour fonctionner. Pour activer l'alimentation fantôme, appuyer sans relâcher sur le bouton de coupure du son (Mute) pendant 3 secondes. La LED **PHPWR** du panneau arrière s'allume lorsque l'alimentation fantôme est activée. **Attention :** ne jamais activer l'alimentation fantôme lors de l'utilisation d'un microphone à ruban, cela risquerait d'endommager le microphone.

#### 5. **Utiliser le bouton MODE pour sélectionner le mode préréglé correspondant à l'application et régler le gain du microphone en fonction de l'application.**

Si le son est trop faible ou cause une distorsion, régler le gain manuellement. Se reporter à la rubrique « Réglage du volume du microphone » de ce guide pour plus de détails.

**Remarque :** lors de l'utilisation du MVi, le son lu peut être contrôlé et écouté via la sortie casque du périphérique.

#### 6. **Brancher le casque pour contrôler en temps réel le son direct et la lecture de la piste playback.**

Appuyer sur le bouton du casque pour afficher le curseur de commande de volume et régler le volume du casque (les LED passent du vert au orange pendant le réglage du volume du casque).

**Remarque :** ne pas utiliser le réglage du gain pour augmenter le volume du casque.

Vous êtes prêt à enregistrer !

### Commandes du panneau tactile

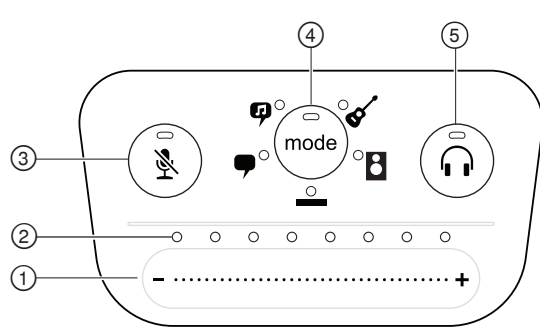

#### **Panneau tactile**

#### **① Curseur de commande de volume**

Régler le volume du microphone ou du casque en faisant glisser le doigt sur la surface de commande.

- Appuyer sur le bouton mode pour activer le volume du microphone.
- Appuyer sur le bouton casque pour activer le volume du casque.

#### **② Barre de LED**

Affiche le volume du microphone et du casque. La couleur des LED indique le volume affiché ou réglé.

- **Vert :** volume du microphone
- **Orange :** volume du casque

#### **③ Bouton de coupure du son**

Appuyer dessus pour couper ou rétablir le son du microphone.

#### **④ Sélecteur de mode**

Appuyer dessus pour sélectionner un mode préréglé.

#### **⑤ Sélecteur de volume du casque**

Appuyer dessus pour sélectionner les commandes de volume du casque (barre de LED orange). Puis utiliser le curseur de commande de volume pour régler le volume du casque. Appuyer de nouveau dessus pour revenir à l'affichage du volume du microphone (barre de LED vertes).

#### **Panneau arrière**

#### **① Sortie casque (3,5 mm)**

Brancher le casque pour contrôler le son.

#### **② Entrée microphone/instrument**

Accepte une connexion XLR ou jack 6,35mm.

#### **③ Port micro USB**

Se branche à un ordinateur ou un appareil mobile avec le câble approprié.

#### **④ Témoin d'alimentation fantôme**

S'allume lorsqu'elle est activée (appuyer sans relâcher sur le bouton de coupure du son pendant 3 secondes pour l'activer/la désactiver).

### **Mode Entrée d'instrument de 1/4 po**

Le MVi intègre une combinaison d'entrées XLR et TRS de 1/4 po. Lorsqu'une entrée 1/4 po est insérée, le MVi passe automatiquement en mode d'entrée Hi-Z (instrument) et l'icône de mode Uniforme s'allume.

Lors de l'utilisation de l'entrée 1/4 po, le bouton Mode active et désactive le contrôleur d'entrées.

**LED Mode allumée :** le contrôle des entrées est activé **LED Mode éteinte :** le contrôle des entrées est désactivé Utiliser le contrôle des entrées pour entendre le signal d'entrée de guitare pendant l'enregistrement. En revanche, pour entendre le signal de guitare une fois qu'il a été traité par l'ordinateur, comme les simulateurs d'amplification ou modules externes d'effets, désactiver le contrôle des

entrées et les contrôler à l'aide de l'ordinateur à la place.

Le MVi mémorise les derniers paramètres utilisés et charge la précédente configuration la prochaine fois qu'il est branché à l'instrument ou à l'alimentation.

**Remarque :** lorsqu'une entrée 1/4 po est insérée, aucun autre mode préréglé n'est disponible.

### Modes préréglés

Cinq modes sélectionnables optimisent les paramètres d'égalisation et de compression pour répondre aux besoins de l'enregistrement. Régler le volume et faire défiler les modes pour déterminer le réglage offrant le meilleur son. Les paramètres préréglés n'affectent pas le volume du microphone.

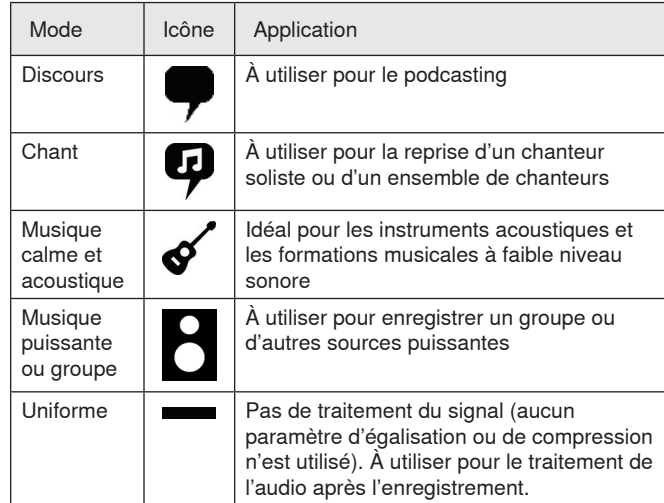

### Réglage du volume du microphone

Sélectionner le mode préréglé correspondant à l'application d'enregistrement. Si on perçoit une distorsion ou si le son est trop faible, régler le volume du microphone dans le Panneau de configuration Audio ou Son de l'ordinateur ou de l'équipement d'enregistrement.

#### **Conseils :**

- Régler le volume du microphone avant de régler le volume du casque.
- Le volume du casque n'affecte pas le niveau du signal envoyé à l'ordinateur.
- Utiliser le curseur de volume sur le panneau avant pour régler le niveau de gain du microphone.

**Remarque :** la commande de gain du microphone est indépendante des modes préréglés. Régler le volume du microphone et faire des essais avec les options de traitement dynamique via les modes préréglés.

### **Réglage du volume du casque**

Le niveau de contrôle du casque est affecté par le niveau du périphérique MVi et le niveau des paramètres de l'ordinateur. Augmenter le volume de l'ordinateur et régler facilement le casque à l'aide des paramètres de casque du périphérique MVi.

### **Accès au Panneau de configuration**

#### **PC**

- a. Ouvrir le Panneau de configuration Son et sélectionner l'onglet **Enregistrement**.
- b. Ouvrir le périphérique **Shure MVi**.
- c. Sur l'onglet **Niveaux**, régler le volume avec le curseur.

#### **Mac®**

- a. Ouvrir le panneau **Réglages Audio & MIDI**.
- b. Sélectionner le périphérique **Shure MVi**.
- c. Cliquer sur **Entrée** pour régler le gain avec le curseur.

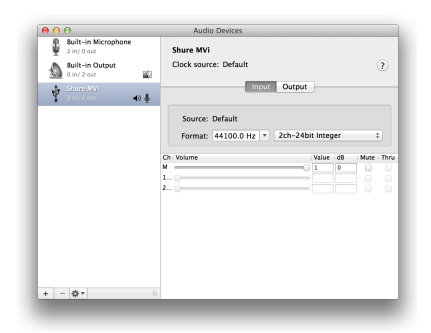

**Panneau des réglages audio Mac**

### **Niveau des vumètres d'entrée**

Si le poste de travail audio numérique ou le logiciel d'enregistrement comprend des vumètres d'entrée, régler le volume du microphone de telle sorte qu'il culmine entre -12 dB et -6 dB. Sinon, écouter simplement le son pour s'assurer qu'il est suffisamment fort sans être déformé.

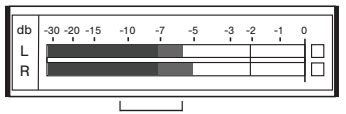

**Niveaux de crête**

La plage cible pour les niveaux de crête d'un vumètre typique se situe entre -12 et -6 dB.

## Contrôle par le casque

Le jack de casque combine de façon équilibrée le signal direct du microphone et la lecture audio de l'ordinateur. Cela permet de régler facilement le volume du casque pour les deux avec une commande sur le panneau tactile du périphérique MVi. Pour régler le volume du son lu par rapport au signal direct du microphone, utiliser les paramètres de l'ordinateur ou d'un mélangeur DAW.

**Conseil :** lors du premier raccordement du microphone à l'ordinateur, veiller à augmenter le volume dans le Panneau de configuration Son de l'ordinateur pour obtenir un signal audio puissant. Puis régler le volume du casque à un niveau confortable.

### Fréquence d'échantillonnage et résolution

Les paramètres de fréquence d'échantillonnage et de résolution se trouvent dans un menu déroulant du Panneau de configuration Audio ou Son de l'ordinateur. Ces variables peuvent être réglées selon les besoins. Sélectionner une fréquence d'échantillonnage plus basse pour le podcasting, lorsqu'il est important d'avoir un petit fichier pour en faciliter le téléchargement. Sélectionner une fréquence d'échantillonnage plus élevée pour les enregistrements de musique et obtenir plus de dynamique.

**Conseil :** pour obtenir un fichier avec une qualité sonore optimale et d'une taille gérable, enregistrer à une fréquence d'échantillonnage plus élevée et comprimer le fichier au format mp3.

**Conseil pour les utilisateurs de PC :** s'assurer que les paramètres de fréquence d'échantillonnage et de résolution du microphone, qui se trouvent dans le Panneau de configuration Son de l'ordinateur, correspondent à la fréquence d'échantillonnage et à la résolution sélectionnées dans le logiciel.

### Configuration système requise et compatibilité

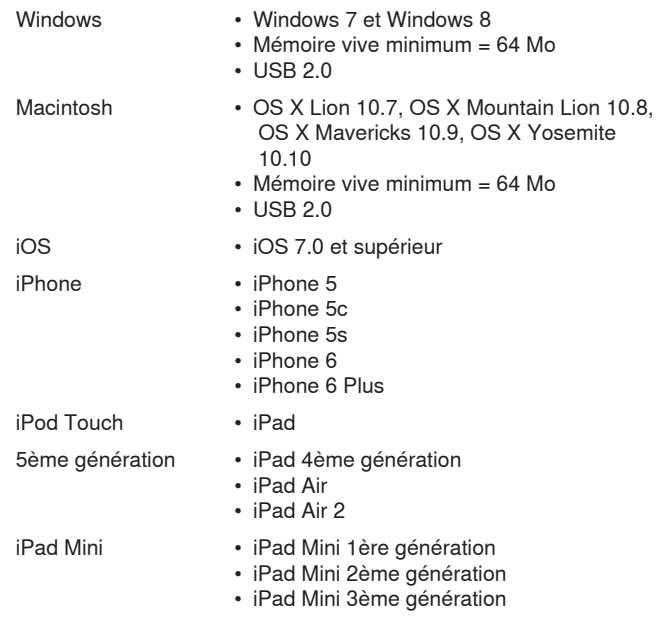

### Accessoires fournis

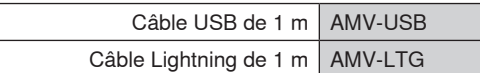

### Dépannage

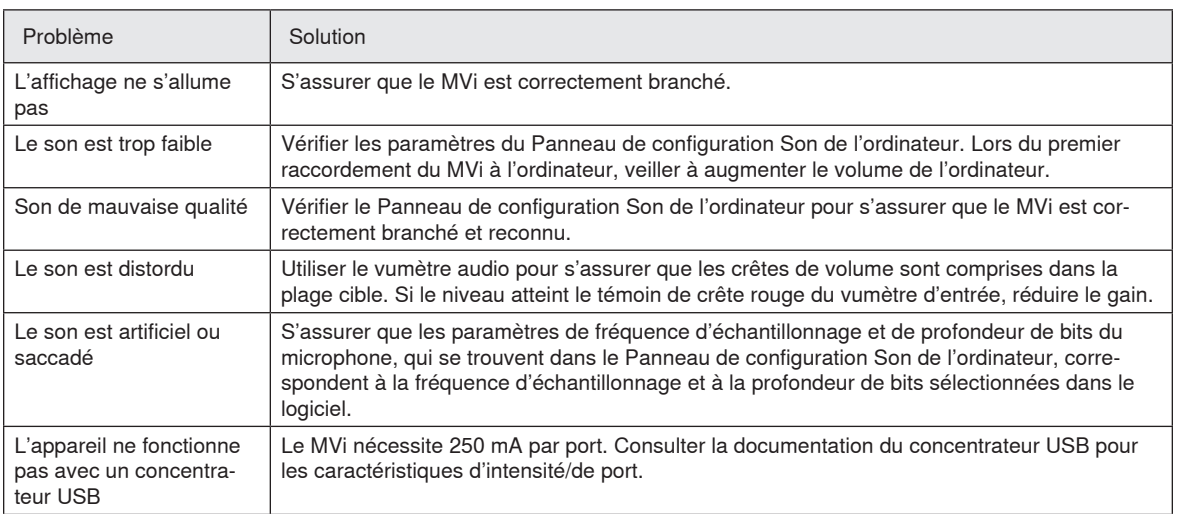

### **Caractéristiques**

#### **Homologué par MFi**

Oui

#### **Modes de ressources de traitement numérique (préréglés)**

Voix parlée/Chant/Acoustique/Puissant/Uniforme

#### **Entrée**

XLR et TRS 6,35 mm (1/4 po) combinés

#### **Impédance d'entrée**

Entrée d'instrument de 1/4 de pouce>1 MΩ

#### **Profondeur de bits**

16 bits/24 bits

#### **Fréquence d'échantillonnage**

44,1/48 kHz

**Réponse en fréquence**

20 Hz à 20,000 Hz [1]

#### **Gamme de gain réglable**

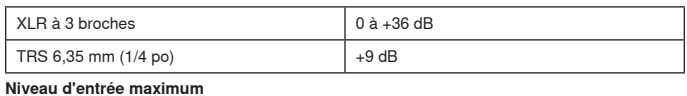

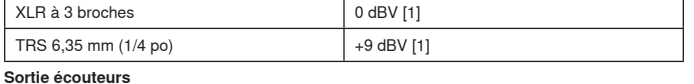

3,5 mm (1/8 po)

#### **Alimentation**

Alimenté par câble USB ou Lightning

#### **Alimentation fantôme**

+48 V USB/+12 V iOS

#### **Atténuation du bouton de coupure**

Oui

#### **Boîtier**

Construction entièrement métallique

#### **Poids net**

310,0 g (10,93oz.)

**Dimensions**

42 x 84 x 72 mms H x L x P

#### **Câble**

1 m USB cable, 1 m Lightning cable

[1]Au gain minimum, mode uniforme

### Homologations

### **Information à l'utilisateur**

Cet équipement a été testé et déclaré conforme aux limites pour les appareils numériques de classe B, selon la section 15 des règlements de la FCC. Ces limites sont destinées à assurer une protection raisonnable contre les interférences nuisibles dans une installation résidentielle. Cet équipement produit, utilise et peut émettre de l'énergie radio électrique et, s'il n'est pas installé et utilisé conformément aux présentes instructions, peut causer des interférences nuisibles aux communications radio. Il n'existe toutefois aucune garantie que de telles interférences ne se produiront pas dans une installation particulière. Si cet équipement produit des interférences nuisibles à la réception d'émissions de radio ou de télévision, ce qui peut être établi en mettant l'appareil sous, puis hors tension, il est recommandé à l'utilisateur d'essayer de corriger le problème en prenant l'une ou plusieurs des mesures suivantes :

- Réorienter ou déplacer l'antenne réceptrice.
- Augmenter la distance séparant l'équipement du récepteur.
- Brancher l'équipement sur un circuit électrique différent de celui du récepteur.
- Consulter le distributeur ou un technicien radio et télévision.

**Étiquette de conformité à la norme ICES-003 d'Industrie Canada :**  CAN ICES-3 (B) / NMB-3 (B)

**Remarque :** Le contrôle est fondé sur l'utilisation des types de câble fournis et recommandés. L'utilisation de types de câble autres que blindés peut dégrader les performances CEM.

Ce produit est conforme aux exigences essentielles de toutes les directives européennes applicables et est autorisé à porter la marque CE.

La déclaration de conformité CE peut être obtenue auprès de : www. shure.com/europe/compliance

Représentant agréé européen : Shure Europe GmbH Siège Europe, Moyen-Orient et Afrique Service : Homologation EMA Jakob-Dieffenbacher-Str. 12 75031 Eppingen, Allemagne Téléphone : 49-7262-92 49 0 Télécopie : 49-7262-92 49 11 4 Courriel : info@shure.de

 « Made for iPod », « Made for iPhone » et « Made for iPad » signifient qu'un accessoire électronique a été conçu pour être branché spécifiquement à un iPod, iPhone ou iPad, respectivement, et a été certifié par le développeur comme conforme aux normes de performances Apple. Apple n'est pas responsable du fonctionnement de cet appareil ou de sa conformité aux normes de sécurité et réglementaires. Noter que l'utilisation de cet accessoire avec un iPod, iPhone ou iPad peut affecter les performances sans fil.

iPad, iPhone, iPod, iPod classic, iPod nano, iPod touch et Retina sont des marques d'Apple Inc., déposées aux États-Unis et dans d'autres pays. iPad Air et iPad mini sont des marques d'Apple Inc. La marque « iPhone » est utilisée sous licence d'Aiphone K.K.

Mac® et Lightning® sont des marques déposées de Apple Inc.

### **Digitale Audioschnittstelle**

### MVi

Das Shure MVi ist eine kompakte, digitale Audioschnittstelle, die das Anschließen eines Mikrofons, einer Gitarre oder eines anderen Instruments an einen Rechner oder ein mobiles Gerät ermöglicht. Um eine einfache und mobile Aufnahmelösung zu bieten, werden Audiosignale und Spannungsversorgung durch eine einzige USB- oder Lightning®-Verbindung übertragen. Der Kopfhörerausgang des MVi erlaubt das Abhören des Eingangs- und Monitorsignals in Echtzeit.

### **Technische Eigenschaften**

- Einfache Anpassung der Einstellungen mittels intuitives Touchpanel.
- Mittels Lightning®-Schnittstelle mit den meisten iOS-Geräten (iPhone, iPad und iPod) kompatibel
- Mittels USB-Schnittstelle mit den meisten Rechnern, Tablets und Smartphones kompatibel
- Metallgehäuse mit elegantem Design und zuverlässiger Robustheit.
- Kopfhörerausgang ermöglicht das Abhören von Live- und Rechner-Signal in Echtzeit.
- Preset-DSP-Modi umfassen Equalizer- und Komprimierungseinstellungen für unterschiedliche Anwendungen

### Übersicht

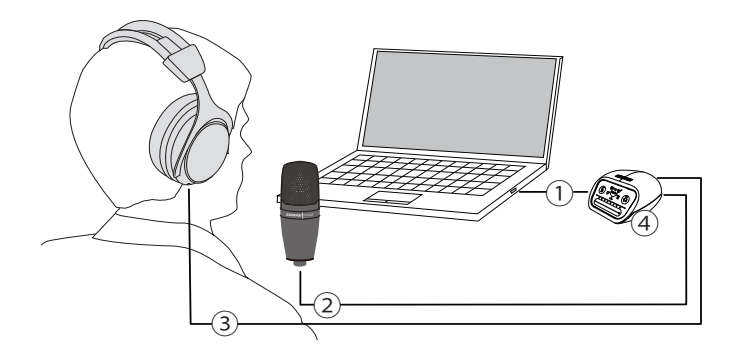

#### **① USB-Anschluss**

Der Micro-USB-Anschluss an der Rückseite der MVi lässt sich mittels einer USB- oder Lightning-Verbindung an einen Rechner oder ein mobiles Gerät anschließen. Sowohl die Spannungsversorgung als auch das Audiosignal werden über diese Verbindung geführt.

#### **② Mikrofon oder Instrument**

Ein Mikrofon, ein Instrument oder eine Line-Quelle wird in die XLR/Klinke Kombibuchse eingesteckt.

#### **③ Kopfhörer-Monitoring**

Kopfhörer anschließen, um Echtzeit-Audiosignale vom Mikrofon und Audio-Wiedergabe vom Rechner zu hören.

#### **④ Bedienelemente**

Das MVi-Touchpanel ermöglicht die Steuerung des Mikrofon-Gains, des Kopfhörerpegels und der Moduswahl.

### Schnelles Einrichten

Das MVi ist mit den meisten Geräten, die einen USB- oder Lightning-Anschluss aufweisen, kompatibel.

#### 1. **Das MVi an einen Rechner oder ein mobiles Gerät anschließen. Hierzu das passende Kabel verwenden (USB oder Lightning).**

Treiber werden automatisch installiert. Das Touchpanel leuchtet auf, um eine erfolgreiche Verbindung anzuzeigen.

#### 2. **Das MVi wird automatisch als aktives Audiogerät zugewiesen.**

Falls das MVi nicht das ausgewählte Audiogerät ist, die Audio-Systemsteuerung öffnen und den Shure-MVi-Treiber auswählen.

#### 3. **Die Kopfhörer-Lautstärke am MVi-Gerätetreiber anpassen.**

Den Shure-MVi-Treiber in der Audio-Systemsteuerung öffnen und die Kopfhörer-Lautstärke auf den Registerkarten Wiedergabe oder Ausgabe anheben.

#### 4. **Ein Mikrofon oder Instrument in den Eingang an der Rückseite einstecken.**

Der XLR/Klinken-Kombieingang ist mit Mikrofonen, Gitarren, Instrumenten und anderen Line-Pegel-Quellen kompatibel. **Hinweis:** Alle Kondensatormikrofone benötigen für den Betrieb Phantomspeisung. Zum Einschalten der Phantomspeisung die Stummschaltungstaste 3 Sekunden lang gedrückt halten. Die **PHPWR**-LED auf der Rückseite leuchtet auf, wenn Phantomspeisung aktiviert ist.

#### **Vorsicht:** Niemals Phantomspeisung aktivieren, wenn ein Bändchenmikrofon verwendet wird, da die das Mikrofon beschädigen kann. 5. **Den passenden Preset-Modus mittels der Schaltfläche MODE auswählen und den Mikrofon-Gain justieren.**

Falls das Audiosignal zu leise oder verzerrt ist, den Gain manuell anpassen. Siehe Details hierzu unter dem Thema "Einstellen des

Mikrofonpegels" in dieser Anleitung.

**Hinweis:** Bei Verwendung des MVi kann das Monitoring der Wiedergabe über den Kopfhörerausgang des Geräts erfolgen.

#### 6. **Den Kopfhörer einstecken, um das Eingangs- und Rechner-Signal zu hören.**

Durch Drücken der Kopfhörertaste ändert sich der Lautstärke-Schieberegler zum Anpassen der Kopfhörer-Lautstärke (LEDs ändern sich von grün zu orange, wenn die Kopfhörer-Lautstärke angepasst wird).

**Hinweis:** Die Eingangspegeleinstellung nicht dazu verwenden, um die Kopfhörerlautstärke anzupassen.

Jetzt sind Sie aufnahmebereit.

### Bedienelemente des Touchpanel

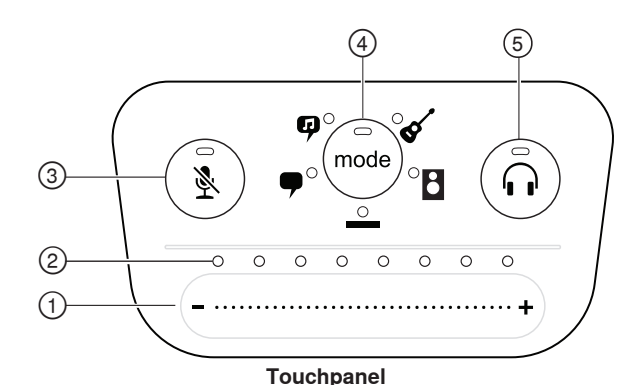

#### **① Lautstärke-Schieberegler**

Den Mikrofon- oder Kopfhörerpegel einstellen, indem Sie Ihren Finger über die Bedienfläche ziehen.

- Auf die Modus-Schaltfläche drücken, um den Mikrofonpegel zu aktivieren.
- Auf die Kopfhörer-Schaltfläche drücken, um die Kopfhörer-Lautstärke zu aktivieren.

#### **② LED-Leiste**

Zeigt Mikrofon- und Kopfhörerpegel an. Die LED-Farbe gibt den angezeigten oder angepassten Pegel an.

- **Grün:** Mikrofonpegel
- **Orange:** Kopfhörerpegel

#### **③ Schaltfläche Stumm**

Drücken, um das Mikrofon stummzuschalten bzw. die Mikrofonstummschaltung aufzuheben.

#### **④ Modusauswahl**

Zur Auswahl des Preset-Modus drücken.

#### **⑤ Kopfhörer-Lautstärkeauswahl**

Drücken, um die Kopfhörer-Pegelsteller auszuwählen (orange LED-Leiste). Dann den Kopfhörerpegel mittels des Lautstärke-Schiebereglers anpassen. Nochmals drücken, um zur Anzeige des Mikrofonpegels zurückzukehren (grüne LED-Leiste).

### **Rückseite**

#### **① Kopfhörerausgang (3,5 mm)**

Zum Audio-Monitoring den Kopfhörer anschließen.

#### **② Mikrofon-/Instrumenteneingang**

Eignet sich für eine XLR- oder Klinken-Stecker.

#### **③ Micro-USB-Anschluss**

Dient zum Anschließen an einen Rechner oder ein mobiles Gerät mit dem entsprechenden Kabel.

#### **④ Phantomspeisungsanzeige**

Leuchtet auf, wenn Phantomspeisung aktiv ist (zum Ein-/ Ausschalten 3 Sekunden lang gedrückt halten).

### **Modus für Instrumente mit Klinkenstecker**

Das MVi verfügt über einen Kombianschluss für XLR und Klinken Stecker. Wird ein Klinkenstecker eingesteckt schaltet das MVi automatische auf den Instrumenten-Modus und das Symbol "Flat" leuchtet auf.

In diesem Modus dient die Mode Taste zum Ein- und Ausschalten des Monitor Signals.

**Modus-LED ein:** Eingangsmonitoring ist aktiviert

**Modus-LED aus:** Eingangsmonitoring ist deaktiviert

Bei aktiviertem Eingangsmonitoring ist das Instrumentensignal auf dem Kopfhörer zu hören. Wenn das Instrumentensignal jedoch nach der Bearbeitung durch den Rechner, z. B. Verstärkeremulatoren oder Effekt-Plug-Ins, gehört werden soll, muss das Eingangsmonitoring ausgeschaltet werden und das Monitoring muss stattdessen über den Rechner erfolgen.

Das MVi speichert die letzten verwendeten Einstellungen; deshalb wird beim nächsten Einstecken des Instruments oder Einschalten des MVi die vorherige Einstellung aufgerufen.

**Hinweis:** Wenn ein Klinkenstecker eingesteckt wird, sind keine anderen Preset-Modi verfügbar.

### Preset-Modi

Fünf auswählbare Modi optimieren die Einstellungen für Entzerrung und Komprimierung, um Ihren Aufnahmebedürfnissen zu entsprechen. Um die bestklingende Einstellung zu erzielen, setzen Sie vorerst die Gain Einstellung optimal ein und navigieren durch die unterschiedlichen Presets. Die Preset-Einstellungen wirken sich nicht auf den Mikrofonpegel aus.

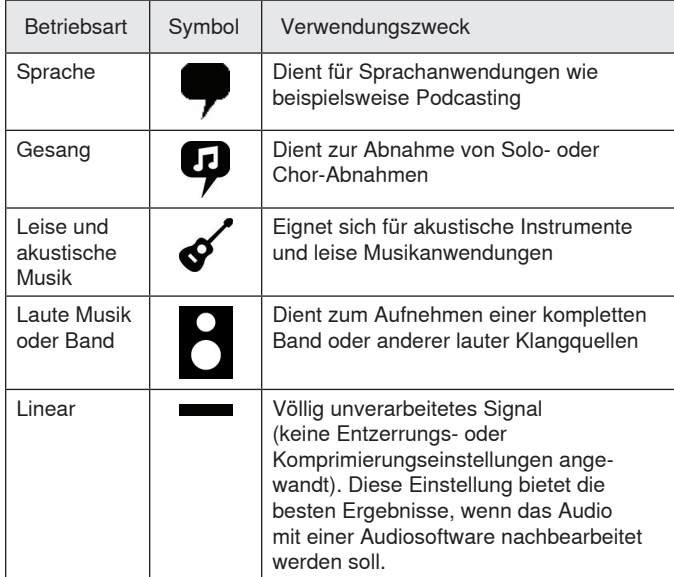

### Einstellen des Mikrofonpegels

Den richtigen Preset-Modus für Ihre Aufnahmeanwendung auswählen. Falls Sie Verzerrung hören oder das Audiosignal zu leise ist, kann der Mikrofonpegel in der Audio- bzw. Sound-Systemsteuerung Ihres Rechners oder Aufzeichnungsgeräts angepasst werden.

#### **Tipps:**

- Den Mikrofonpegel einstellen, bevor die Kopfhörer-Lautstärke angepasst wird.
- Die Kopfhörer-Lautstärke wirkt sich nicht auf den Signalpegel aus, der an den Rechner gesendet wird.
- Den Lautstärke-Schieberegler an der Vorderseite zum Anpassen des Mikrofon-Verstärkungspegels verwenden.

**Hinweis:** Die Gain-Regelung am Mikrofon ist unabhängig von den Preset-Modi. Den Mikrofonpegel einstellen und mittels der Preset-Modi die besten Klangergebnisse auswählen.

### **Einstellen des Kopfhörerpegels**

Der Kopfhörer-Monitoringpegel wird durch den MVi-Gerätepegel und den Rechner-Einstellungspegel beeinflusst. Die Rechner-Lautstärke erhöhen und den Kopfhörer komfortabel mittels der Kopfhörerregelung des MVi-Touchpanel anpassen.

### **Zugriff auf die Systemsteuerung**

#### **PC**

- a. Öffnen Sie die Sound-Systemsteuerung und wählen Sie die Registerkarte **Aufnahme** aus.
- b. Öffnen Sie das Gerät **Shure MVi**.
- c. Stellen Sie unter der Registerkarte **Pegel** die Lautstärke mit dem Schieberegler ein.

#### **Mac®**

- a. Öffnen Sie das Fenster **Audio-Midi-Einstellungen**.
- b. Wählen Sie das Gerät **Shure MVi** aus.
- c. Klicken Sie auf **Eingabe**, um den Gain mit dem Schieberegler einzustellen.

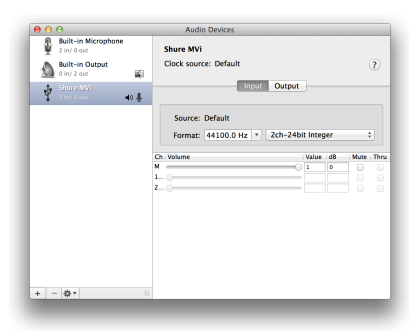

**Mac-Fenster Audioeinstellungen**

### **Pegel der Eingangspegelanzeigen**

Falls Ihre Audio-Aufnahme-Software über Eingangspegelanzeigen verfügt, darauf achten, dass die Spitzen etwa -12 bis -6 dB erreichen. Andernfalls lediglich das Audiosignal abhören, um sicherzustellen, dass es laut genug aber nicht verzerrt ist.

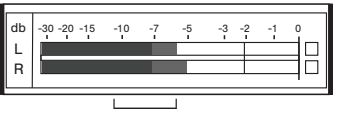

**Spitzenwert-Pegel**

Der Sollbereich für Spitzenwert-(Clipping)-Pegel auf einer typischen Pegelanzeige beträgt zwischen -12 und -6 dB.

# Abhören am Kopfhörer

Die Kopfhörerbuchse bietet eine ausgewogene Mischung des direkten Mikrofonsignals und der Audio-Wiedergabe vom Rechner. Dies ermöglicht Ihnen, die Kopfhörer-Lautstärke für beide Signale mit einem Regler am Touchpanel des MVi-Geräts einzustellen. Das Mischverhältnis von Mikrofonsignal und Monitoring ist in der DAW Software vorzunehmen.

**Tipp:** Beim Anschließen des Mikrofons an den Rechner zunächst darauf achten, dass der Lautstärkepegel in der Sound-Systemsteuerung des Rechners erhöht wird, um ein lautes Audiosignal zu erhalten. Anschließend den Kopfhörer auf eine angenehme Lautstärke einstellen.

### Abtastrate und Bittiefe

Die Einstellungen für Abtastrate und Bittiefe befinden sich in einem Dropdownmenü in der Audio- bzw. Sound-Systemsteuerung Ihres Computers. Sie können diese Variablen bedarfsgemäß einstellen. Wählen Sie eine niedrigere Abtastrate, um eine geringe Dateigröße zu erzielen. Um eine bessere Klangqualität zu erzielen, wählen Sie eine höhere Abtastrate aus.

**Tipp:** Um eine hohe Audioqualität bei geringer Dateigröße zu erzielen, empfehlen wir die Aufnahme mit hoher Abtastrate und Bittiefe und spätere Konvertierung in das mp3 Format.

**Tipp für PC-Benutzer:** Die Einstellungen von Abtastrate und Bittiefe müssen sowohl in der Systemsteuerung sowie in der verwendeten Aufnahmesoftware übereinstimmen, da sonst Störungen in der Aufnahme möglich sind.

### Systemanforderungen und Kompatibilität

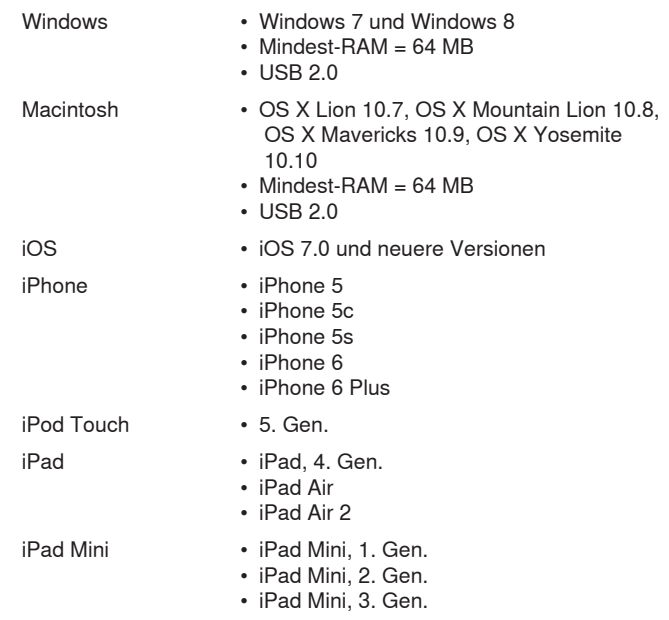

### Mitgeliefertes Zubehör

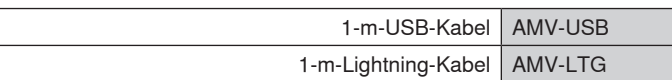

### **Störungssuche**

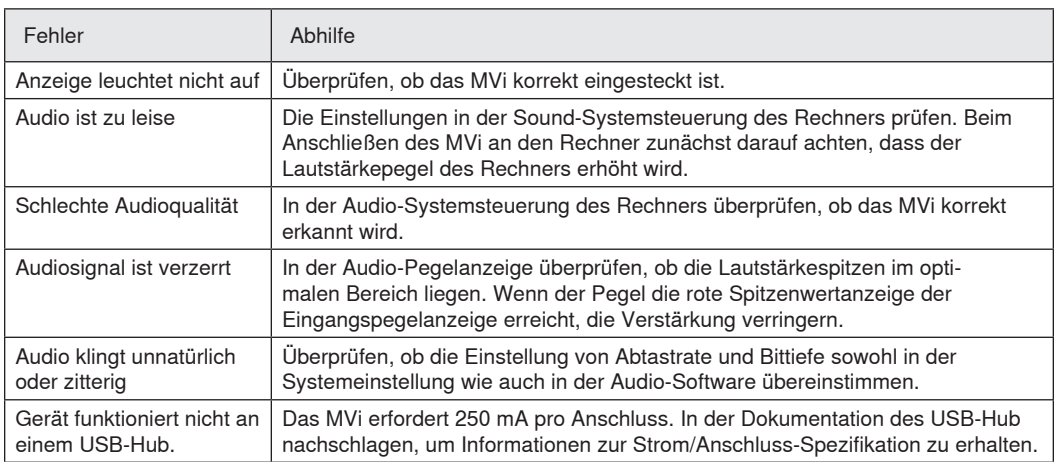

### Technische Daten

#### **MFi-zertifiziert**

Ja

**DSP-Modi (Presets)** Sprache/Gesang/Akustisch/Laut/Flat

**Eingang**

Kombi-XLR und 6,35 mm TRS

#### **Eingangsimpedanz**

6,3-mm-Instrumenteneingang>1 MΩ

#### **Bittiefe**

16 Bit/24 Bit

#### **Abtastrate**

44,1/48 kHz

#### **Frequenzgang**

20 Hz bis 20,000 Hz [1]

#### **Einstellbarer Verstärkungsbereich**

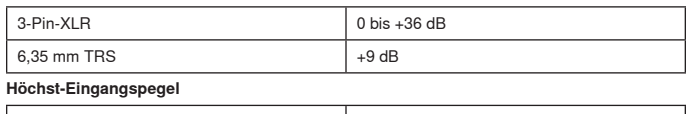

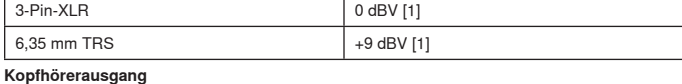

3,5 mm

**Versorgungsspannungen**

Mittels USB oder Lightning gespeist

#### **Phantomspeisung**

+48V USB/+12V iOS

**Stummschalterbedämpfung**

### Ja

**Gehäuse**

### Ganzmetallkonstruktion

**Nettogewicht**

#### 310,0 g (10,93g)

**Gesamtabmessungen** 42 x 84 x 72 mm H x B x T

#### **Kabel**

1 m USB cable, 1 m Lightning cable

[1]Bei Mindest-Gain, Flat-Modus

### Zulassungen

### **Informationen für den Benutzer**

Dieses Gerät wurde geprüft und entspricht den Grenzwerten für ein digitales Gerät der Klasse B gemäß Teil 15 der Richtlinien der US-Fernmeldebehörde (FCC). Diese Grenzwerte sollen einen angemessenen Schutz gegen störende Interferenzen in Wohngebieten bieten. Dieses Gerät erzeugt und arbeitet mit HF-Energie und kann diese ausstrahlen; wenn es nicht gemäß den Anweisungen installiert und verwendet wird, kann es störende Interferenzen mit dem Funkverkehr verursachen. Allerdings wird nicht gewährleistet, dass es bei einer bestimmten Installation keine Interferenzen geben wird. Wenn dieses Gerät störende Interferenzen beim Radio- und Fernsehempfang verursacht (was durch Aus- und Anschalten des Geräts festgestellt werden kann), wird dem Benutzer nahe gelegt, die Interferenz durch eines oder mehrere der folgenden Verfahren zu beheben:

- Die Empfangsantenne anders ausrichten oder anderswo platzieren.
- Den Abstand zwischen dem Gerät und dem Empfänger vergrößern.
- Das Gerät an eine Steckdose eines Netzkreises anschließen, der nicht mit dem des Empfängers identisch ist.
- Den Händler oder einen erfahrenen Radio- und Fernsehtechniker zu Rate ziehen.

#### **Konformitätskennzeichnung Industry Canada ICES-003:** CAN ICES-3 (B)/NMB-3(B)

**Hinweis:** Die Prüfung beruht auf der Verwendung der mitgelieferten und empfohlenen Kabeltypen. Bei Verwendung von nicht abgeschirmten Kabeltypen kann die elektromagnetische Verträglichkeit beeinträchtigt werden.

Dieses Produkt entspricht den Grundanforderungen aller relevanten Richtlinien der Europäischen Union und ist zur CE-Kennzeichnung berechtigt.

Die CE-Übereinstimmungserklärung ist erhältlich bei: www.shure.com/ europe/compliance

Bevollmächtigter Vertreter in Europa: Shure Europe GmbH Zentrale für Europa, Nahost und Afrika Abteilung: EMEA-Approval Jakob-Dieffenbacher-Str. 12 75031 Eppingen, Deutschland Telefon: +49 7262 9249-0 Telefax: +49 7262 9249-114 E-Mail: info@shure.de

"Made for iPod", "Made for iPhone" und "Made for iPad" bedeutet, dass ein elektronisches Zubehör speziell für die Verwendung mit dem iPod, iPhone oder iPad entwickelt wurde und vom Entwickler hinsichtlich der Erfüllung der Apple-Leistungsstandards zertifiziert wurde. Apple ist in keiner Weise für den Betrieb dieses Geräts oder seine Übereinstimmung mit Sicherheits- und Rechtsstandards verantwortlich. Bitte beachten Sie, dass die Verwendung dieses Zubehörs mit einem iPod, iPhone oder iPad die drahtlose Leistung beeinträchtigen kann.

iPad, iPhone, iPod, iPod classic, iPod nano, iPod touch und Retina sind Marken von Apple Inc., die in den USA und anderen Ländern eingetragen sind. iPad Air und iPad mini sind Marken von Apple Inc. Die Marke "iPhone" wird mit einer Lizenz von Aiphone K.K. verwendet.

Mac® und Lightning® sind eingetragene Marken von Apple Inc.

### **Conexión de audio digital**

### MVi

El Shure MVi es un dispositivo compacto de conexiones de audio digital que sirve para conectar un micrófono, guitarra u otro instrumento a una computadora o dispositivo móvil. Las señales de audio y la alimentación eléctrica se entregan por medio de un solo cable USB o Lightning® para ofrecer una solución sencilla y portátil para tareas de grabación. La salida para auriculares del MVi emite la señal del micrófono/instrumento para realizar un monitoreo en tiempo real, además de proporcionar el audio de la computadora para la reproducción o sobregrabación.

### **Características**

- Ajuste los parámetros fácilmente con el tablero táctil intuitivo
- Compatible con la mayoría de los dispositivos (iPhone, iPad, iPod) a través de la conexión Lightning®.
- Compatible con la mayoría de las computadoras, tabletas y teléfonos inteligentes por medio de la conexión USB.
- El diseño estilizado incluye una carcasa totalmente metálica para una duración de calidad profesional.
- La salida para auriculares permite el monitoreo en tiempo real de la señal de audio en vivo y la señal de audio de la computadora o dispositivo.
- Los modos preajustados de DSP incluyen parámetros de ecualización y compresión para situaciones específicas.

### Descripción general

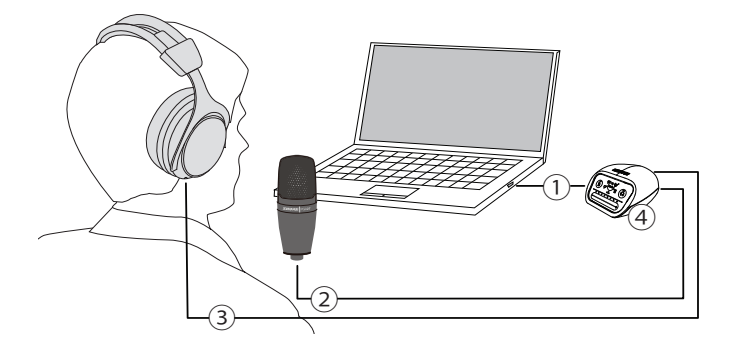

#### **① Conexión USB**

El puerto MicroUSB en el panel trasero del MVi permite establecer una conexión a una computadora o dispositivo móvil a través de una conexión USB o Lightning. Las señales de alimentación y de audio se transmiten por medio de esta conexión.

#### **② Micrófono o instrumento**

Un micrófono, instrumento, o fuente de nivel de línea se enchufa en el jack combinado de entrada para XLR-y ¼ pulg.

#### **③ Monitoreo con auriculares**

Conecte auriculares para escuchar señales de audio en tiempo real del micrófono o señales de audio reproducido por la computadora.

#### **④ Controles**

El panel táctil de MVi permite controlar la ganancia de micrófono, el volumen en auriculares y la selección del modo de grabación.

### Preparación rápida

El MVi es compatible con la mayoría de los dispositivos que tienen un conector USB o Lightning.

1. **Conecte el MVi a una computadora o dispositivo móvil. Utilice el cable adecuado (USB o Lightning).** 

Los programas de control se instalarán automáticamente. El panel táctil se ilumina para indicar que la conexión se ha efectuado exitosamente.

- 2. **El MVi se asigna automáticamente como el dispositivo de audio activo.**
- Si el MVi no es el dispositivo de audio seleccionado, abra el panel de control de sonido y seleccione el programa de control Shure MVi.

3. **Ajuste el volumen de los auriculares en el programa de control del dispositivo MVi.** 

Abra el programa de control Shure MVi a través del panel de control de sonido y suba el volumen de los auriculares en la ficha de reproducción o de salida.

#### 4. **Enchufe un micrófono o instrumento en el jack de entrada del panel trasero.**

El jack combinado XLS/TRS es compatible con micrófonos, guitarras, instrumentos y otras fuentes con nivel de línea.

**Nota:** Los micrófonos de condensador requieren alimentación phantom para funcionar. Para activar la alimentación phantom, mantenga pulsado el botón de silenciamiento por 3 segundos. El LED de **PHPWR** en el panel trasero se ilumina cuando se activa la alimentación phantom.

#### **Precaución:** Nunca active la alimentación phantom si se usa un micrófono de cinta, ya que esto podría dañarlo. 5. **Utilice el botón MODE para seleccionar el modo predefinido que mejor se ajusta a su situ-**

**ación y ajuste la ganancia del micrófono conforme a la situación.** 

Si la señal de audio es muy tenue o se distorsiona, ajuste la ganancia manualmente. Consulte el tema "Ajuste de la ganancia del micrófono" en esta guía para más detalles.

**Nota:** Cuando se usa el MVi, es posible monitorear y escuchar la señal reproducida a través de la salida para auriculares del dispositivo.

#### 6. **Enchufe auriculares para monitorear el audio en tiempo real y el audio reproducido.**

Cuando usted pulse el botón de los auriculares, este se convertirá en un control deslizante para que pueda ajustar el volumen de los auriculares (los LED cambiarán de verde a anaranjado durante el ajuste del volumen de los auriculares).

**Nota:** No utilice el ajuste de ganancia para obtener un volumen más alto en los auriculares.

Está listo para efectuar una grabación.

### Controles del panel táctil

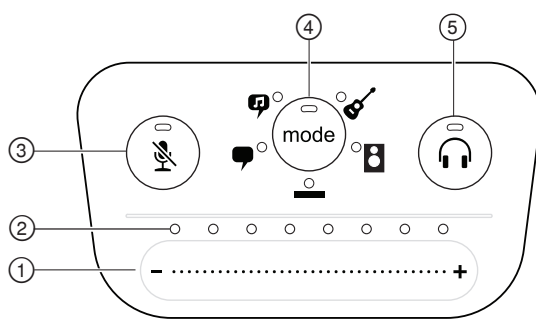

#### **Panel táctil**

#### **① Control deslizante de volumen**

Ajuste el nivel del micrófono y de los auriculares deslizando un dedo a través de la superficie de control.

- Pulse el botón de modo para activar el nivel del micrófono.
- Pulse el botón de auriculares para activar el volumen de los auriculares.

#### **② Barra de LED**

Visualiza el nivel del micrófono y de auriculares. El color del LED indica el nivel que se está visualizando o ajustando.

- **Verde:** Nivel de micrófono
- **Anaranjado:** Nivel de auriculares

#### **③ Botón de silenciamiento**

Pulse para activar o desactivar el silenciamiento del micrófono.

#### **④ Selector de modo**

Oprima para seleccionar un modo predefinido.

#### **⑤ Selector de volumen de auriculares**

Pulse para seleccionar los controles de volumen de auriculares (barra de LED anaranjado). Entonces utilice el control deslizante para ajustar el volumen de auriculares. Púlselo de nuevo para retornar a la visualización del nivel de micrófonos (barra de LED verdes).

#### **Panel trasero**

#### **① Salida para auriculares (3,5 mm)**

Conecte los auriculares para monitorear el audio.

#### **② Entrada para micrófonos/instrumentos**

Acepta una conexión tipo XLR o de ¼ pulg.

#### **③ Puerto Micro-USB**

Establece la conexión con una computadora o dispositivo móvil con un cable adecuado.

#### **④ Indicador de alimentación phantom**

Se ilumina cuando está activa (mantenga pulsado el botón de silenciamiento por 3 segundos para activar/desactivar).

### **Modo de entrada de 1/4 pulg para instrumentos**

El MVi posee una entrada combinada de tipo XLR y TRS de 1/4 pulg. Cuando se inserta una entrada de 1/4 pulg, el MVi cambia automáticamente al modo de entrada Hi-Z (instrumento) y se ilumina el icono de modo uniforme.

Mientras la entrada de 1/4 pulg está en uso, el botón de modo activa y desactiva el monitor de entrada.

**LED de modo encendido:** monitoreo de entrada activado.

**LED de modo apagado:** monitoreo de entrada desactivado.

Utilice el monitoreo de entrada cuando desee escuchar la señal de entrada de la guitarra mientras graba. Sin embargo, si desea escuchar la señal de la guitarra después de haberla procesado con la computadora (por ejemplo, con simuladores de amplificador o complementos para crear efectos), deberá desactivar el monitoreo de entrada y realizar esa operación a través de la computadora.

El MVi conserva los últimos parámetros utilizados; por lo tanto, la próxima vez que enchufe el instrumento o encienda el MVi, se cargará la configuración anterior.

**Nota:** Cuando se inserte una entrada de 1/4 pulg, no habrá ningún otro modo preajustado disponible.

### Modos preajustados

Cinco modos seleccionables optimizan los parámetros de ecualización y compresión según sus necesidades de grabación. Ajuste el volumen y avance por los modos para hallar el modo que brinda el mejor sonido. Los modos preajustados no afectan el volumen del micrófono.

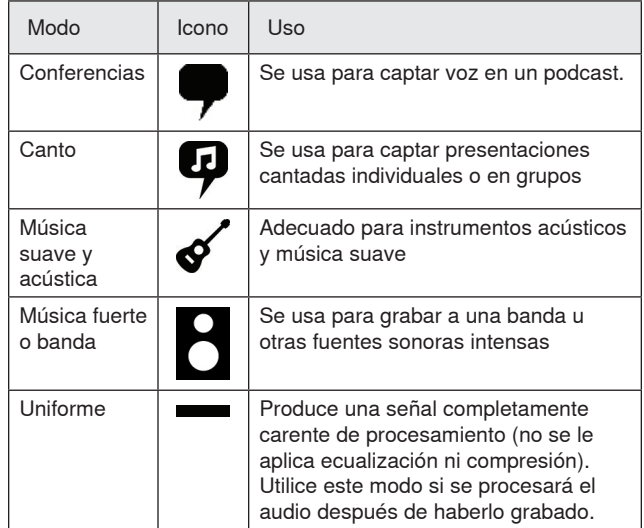

### Ajuste del nivel del micrófono

Seleccione el modo predefinido adecuado para la situación de grabación. Si se percibe distorsión o si la señal de audio es demasiado suave, ajuste el nivel del micrófono en el panel de control de audio o de sonido de su computadora o grabadora.

#### **Sugerencias:**

- Ajuste el nivel del micrófono antes de ajustar el volumen de los auriculares.
- El volumen de los auriculares no afecta el nivel de la señal que se envía a la computadora.
- Utilice el control de volumen del panel delantero para ajustar el nivel de ganancia del micrófono.

**Nota:** El control de ganancia del micrófono es independiente de los modos predefinidos. Ajuste el nivel del micrófono y experimente con opciones de procesamiento dinámico por medio de los modos preajustados.

### **Ajuste del nivel de los auriculares**

El nivel de monitoreo en auriculares se ve afectado por el nivel del dispositivo MVi y el nivel de ajuste de la computadora. Suba el volumen de la computadora y ajuste el de los auriculares fácilmente mediante el control de auriculares del panel táctil del MVi.

### **Acceso al panel de control**

#### **PC**

- a. Abra el panel de control de sonido y seleccione la ficha **Grabación**.
- b. Abra el dispositivo **Shure MVi**.
- c. En la ficha **Niveles**, ajuste el volumen con el control deslizante.

#### **Mac®**

- a. Abra el panel **Configuración de audio en Midi**.
- b. Seleccione el dispositivo **Shure MVi**.
- c. Haga clic en **Entrada** para ajustar la ganancia con el control deslizante.

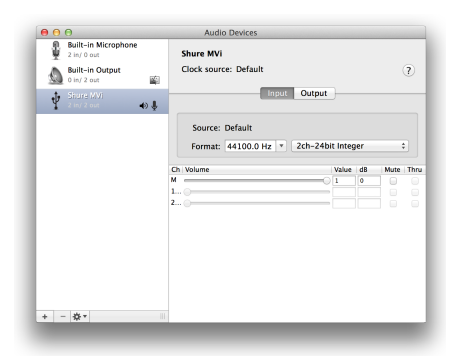

**Panel de configuración de audio de Mac**

### **Medidor de nivel de entrada**

Si su equipo de audio digital o software de grabación tiene medidores de entrada, ajuste el nivel del micrófono de manera que sus picos se encuentren entre -12 y -6 dB. De otro modo, sencillamente escuche la señal de audio para comprobar que sea suficientemente fuerte y que no se distorsione.

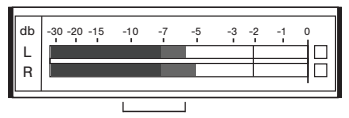

**Niveles pico**

El intervalo deseado para niveles pico en un medidor típico es de entre -12 y -6 dB.

### Uso de auriculares

El jack para auriculares proporciona una mezcla entre la señal directa del micrófono y el audio reproducido por la computadora. Esto permite ajustar convenientemente el volumen de los auriculares para ambas señales con un solo control en el panel táctil del dispositivo MVi. Para ajustar el nivel de audio reproducido con relación a la señal directa del micrófono, utilice los parámetros de la computadora o de la mezcladora DAW.

**Sugerencia:** Al conectar el micrófono a la computadora por primera vez, asegúrese de subir el volumen en el panel de control de sonido de la computadora para obtener una señal de audio fuerte. Luego, ajuste el nivel de los auriculares para realizar el monitoreo cómodamente.

### Frecuencia de muestreo y profundidad de bits

Los parámetros de frecuencia de muestreo y profundidad de bits se hallan en un menú desplegable en el panel de control de audio o de sonido de su computadora. Estas variables pueden ajustarse según sus necesidades. Seleccione una frecuencia más baja para grabaciones de podcast, cuando es importante tener un archivo pequeño para facilitar descargarlo. Seleccione una frecuencia de muestreo más alta para captar música y otras grabaciones dinámicas.

**Sugerencia:** Utilice una frecuencia de muestreo más alta al grabar y luego genere una mezcla en M4A para obtener un archivo con la mejor calidad sonora y un tamaño manejable.

**Sugerencias para usuarios de PC:** Asegúrese de que los parámetros de frecuencia de muestreo y profundidad de bits del micrófono, que se encuentran en el panel de control de sonido de la computadora, coincidan con la frecuencia de muestreo y la profundidad de bits seleccionadas en el software.

### Requisitos del sistema y compatibilidad

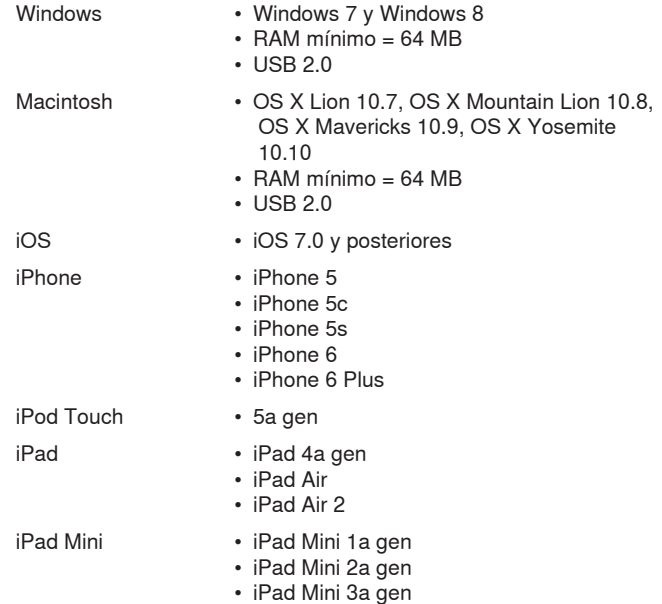

### Accesorios suministrados

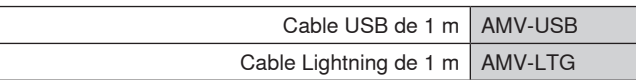

### Localización de averías

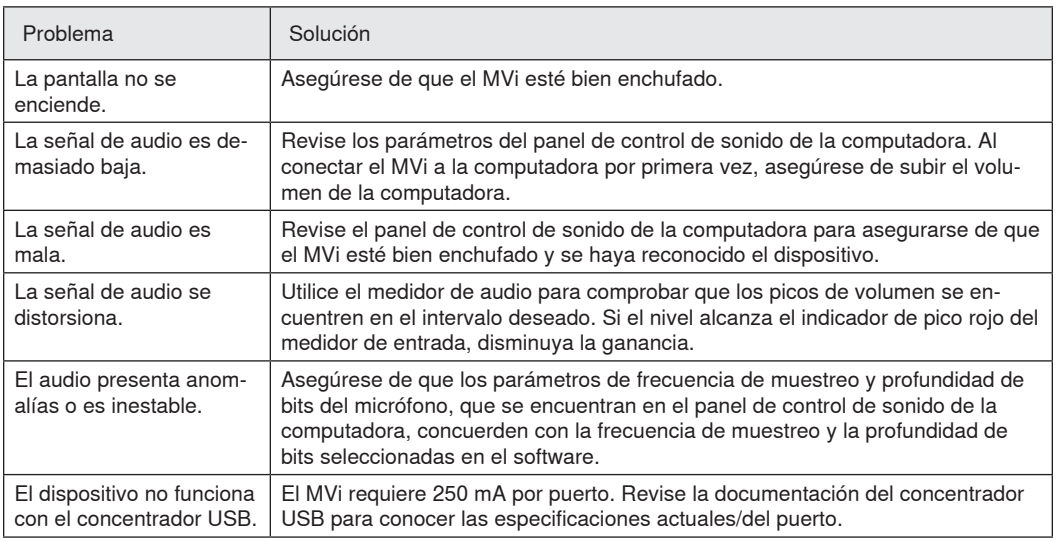

### Especificaciones

**Certificado por MFi**

Sí

#### **Modos DSP (preajustados)**

Voz/Canto/Acústico/Intenso/Uniforme

#### **Entrada**

Combinación de XLR y TRS de 6,35 mm (1/4 pulg)

#### **Impedancia de entrada**

Entrada de 1/4 pulg para instrumentos>1 MΩ

#### **Profundidad de bits**

16 bits/24 bits

**Frecuencia de muestreo** 44,1/48 kHz

### **Respuesta de frecuencia**

20 Hz a 20,000 Hz [1]

#### **Gama de ajuste de ganancia**

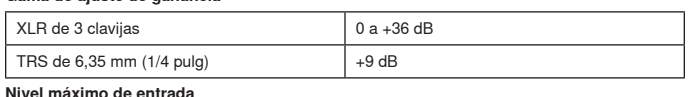

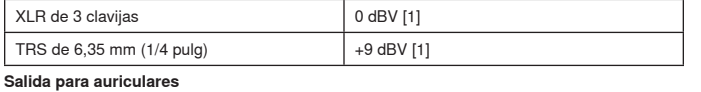

3,5 mm (1/8 pulg)

**Requisitos de alimentación**

#### Alimentado por USB o Lightning

#### **Alimentación phantom**

+48V USB/+12V iOS

**Atenuación introducida por interruptor silenciador**

#### Sí **Caja**

Fabricación totalmente metálica

#### **Peso neto**

310,0 g (10,93oz)

#### **Dimensiones**

42 x 84 x 72 mm Al x an x pr

#### **Cable**

1 m USB cable, 1 m Lightning cable

[1]Con ganancia mínima y modo uniforme

### **Certificaciones**

### **Información para el usuario**

Este equipo ha sido probado y hallado en cumplimiento con los límites establecidos para un dispositivo digital categoría B, según la Parte 15 de las normas de la FCC. Estos límites han sido diseñados para proporcionar una protección razonable contra las interferencias perjudiciales en instalaciones residenciales. Este equipo genera, utiliza y puede irradiar energía de radiofrecuencia y, si no se instala y utiliza de acuerdo con las instrucciones, puede causar interferencias perjudiciales a las comunicaciones de radio. Sin embargo, no se garantiza que no ocurrirán interferencias en una instalación particular. Si este equipo causara interferencias perjudiciales a la recepción de radio o televisión, que se puede determinar apagando y encendiendo el equipo, se recomienda tratar de corregir la interferencia realizando una de las siguientes acciones:

- Cambie la orientación o la ubicación de la antena receptora.
- Aumente la distancia entre el equipo y el receptor.
- Conecte el equipo a un tomacorriente de un circuito diferente al que está conectado el receptor.
- Consulte al concesionario o a un técnico de radio/TV con experiencia para recibir ayuda.

#### **Etiqueta de cumplimiento con ICES-003 de Industry Canada:** CAN ICES-3 (B)/NMB-3(B)

**Nota:** Las pruebas se basan en el uso de los tipos de cables suministrados y recomendados. El uso de tipos de cable distintos de los blindados (con malla) puede degradar el rendimiento EMC.

Este producto cumple los requisitos esenciales de las directrices europeas pertinentes y califica para llevar el distintivo CE.

La declaración de homologación de CE se puede obtener en: www. shure.com/europe/compliance

Representante europeo autorizado: Shure Europe GmbH Casa matriz en Europa, Medio Oriente y Africa Departamento: Aprobación para región de EMEA Jakob-Dieffenbacher-Str. 12 75031 Eppingen, Alemania Teléfono: 49-7262-92 49 0 Fax: 49-7262-92 49 11 4 Email: info@shure.de

 Los términos "Made for iPod", "Made for iPhone" y "Made for iPad" indican que un accesorio electrónico ha sido diseñado para conectarse con iPod, iPhone o iPad, respectivamente, y que cumple con las normas de rendimiento de Apple, según consta en la certificación del desarrollador. Apple no es responsable del funcionamiento de este dispositivo ni de su conformidad con las normas de seguridad y reguladoras. Tenga en cuenta que el uso de este accesorio con iPod, iPhone o iPad podría afectar el desempeño inalámbrico.

iPad, iPhone, iPod, iPod classic, iPod nano, iPod touch y Retina son marcas comerciales de Apple Inc. registradas en EE. UU. y en otros países. iPad Air y iPad mini son marcas comerciales de Apple Inc. La marca comercial "iPhone" se utiliza bajo una licencia de Aiphone K.K.

Mac® y Lightning® son marcas comerciales registradas de Apple Inc.

### **Interfaccia audio digitale**

### MVi

Il modello Shure MVi è un'interfaccia audio digitale compatta utilizzata per collegare un microfono, una chitarra o un altro strumento ad un computer o un dispositivo mobile. L'audio e l'alimentazione sono forniti da un singolo collegamento USB o Lightning®, per una soluzione di registrazione semplice e portatile. Attraverso l'uscita cuffia dell'MVi è disponibile il segnale microfono/strumento per un monitoraggio in tempo reale, oltre all'audio proveniente dal computer per la riproduzione e la sovraincisione.

### **Funzioni**

- Possibilità di regolare facilmente le impostazioni attraverso l'intuitiva interfaccia con pannello a sfioramento
- Compatibile con la maggior parte degli iDevice (iPhone, iPad e iPod) tramite interfaccia Lightning®
- Compatibile con la maggior parte dei computer, tablet e smartphone tramite interfaccia USB
- Il design elegante comprende un alloggiamento interamente in metallo per una durata di livello professionale
- L'uscita cuffia consente il monitoraggio in tempo reale del segnale e dell'audio proveniente dal computer o dal dispositivo in spettacoli live
- Le modalità DSP preimpostate includono le impostazioni di equalizzazione e compressione per applicazioni specifiche

### Descrizione generale

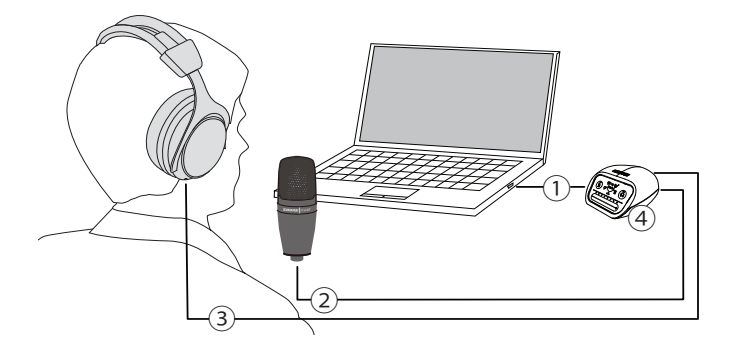

#### **① Collegamento USB**

La porta Micro USB sul pannello posteriore dell'MVi consente il collegamento ad un computer o un dispositivo mobile tramite una connessione USB o Lightning. Sia l'alimentazione che l'audio vengono forniti da questo collegamento.

#### **② Microfono o strumento**

Una sorgente di tipo microfono, strumento o linea si collega all'ingresso combo XLR - jack 1/4 di pollice.

#### **③ Monitoraggio tramite cuffia**

Collegate le cuffie per ascoltare in tempo reale l'audio proveniente dal microfono o riprodotto dal computer.

#### **④ Comandi**

Il pannello a sfioramento dell'MVi consente il controllo del guadagno del microfono, del livello della cuffia e la selezione della modalità di registrazione.

### Installazione rapida

L'MVi è compatibile con la maggior parte dei dispositivi dotati di connettore USB o Lightning.

1. **Collegate l'MVi ad un computer o un dispositivo mobile. Utilizzate il cavo appropriato (USB o Lightning).** 

L'installazione dei driver è automatica. Il pannello a sfioramento si illumina ad indicare che la connessione è stata stabilita.

2. **L'MVi viene automaticamente impostato come dispositivo audio attivo.** 

Se l'MVi non è il dispositivo audio selezionato, aprite il pannello di controllo del suono e selezionate il driver Shure MVi.

3. **Regolate il volume della cuffia sul driver del dispositivo MVi.** 

Aprite il driver Shure MVi dal pannello di controllo del suono ed aumentate il volume della cuffia dalla scheda di riproduzione o di uscita.

4. **Collegate un microfono o uno strumento all'ingresso del pannello posteriore.** 

L'ingresso combo XLR/TRS è compatibile con microfoni, chitarre, strumenti ed altre sorgenti a livello di linea.

**Nota:** i microfoni a condensatore richiedono l'alimentazione phantom. Per attivare l'alimentazione phantom, tenete premuto il pulsante di silenziamento per 3 secondi. Quando l'alimentazione phantom è attivata, il LED **PHPWR** sul pannello posteriore si accende.

**Attenzione:** non attivate mai l'alimentazione phantom con un microfono a nastro in quanto potrebbe danneggiarsi.

5. **Utilizzate il pulsante MODE per selezionare la modalità preimpostata adatta all'applicazione in uso e regolate il guadagno del microfono in modo che sia adeguato all'applicazione stessa.** 

Se l'audio è troppo basso o distorto, regolate manualmente il guadagno. Per maggiori dettagli, consultate l'argomento "Regolazione del livello del microfono" in questa guida.

**Nota:** utilizzando l'MVi, potete monitorare ed ascoltare la riproduzione tramite l'uscita cuffia del dispositivo.

#### 6. **Collegate le cuffie per monitorare in tempo reale l'audio e la riproduzione.**

Alla pressione del pulsante delle cuffie viene attivato il comando di regolazione del relativo volume (durante la regolazione il colore dei LED passa da verde ad arancione).

**Nota:** non utilizzate la regolazione del guadagno per aumentare il volume delle cuffie.

Potete quindi procedere alla registrazione.

### Comandi dell'interfaccia con pannello a sfioramento

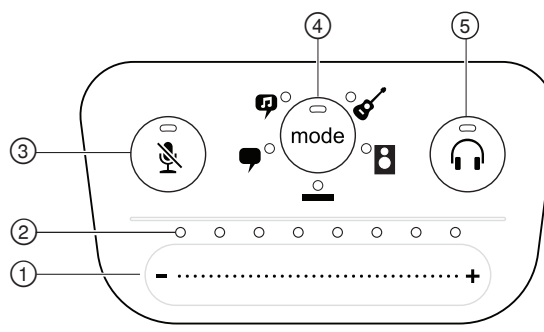

#### **Pannello a sfioramento**

#### **① Comando a slitta del volume**

Consente di regolare i livelli di microfono o cuffia scorrendo il dito sulla superficie del comando.

- Premete il pulsante mode per attivare il livello del microfono.
- Premete il pulsante della cuffia per attivare il volume della cuffia.

#### **② Barra LED**

Visualizza i livelli di microfono e cuffia. Il colore del LED indica il livello che viene visualizzato o regolato.

- **Verde:** livello del microfono
- **Arancione:** livello della cuffia

#### **③ Pulsante di silenziamento**

Premete per disattivare e riattivare il microfono.

#### **④ Selettore di modalità**

Premete per selezionare una modalità preimpostata.

#### **⑤ Selettore volume cuffia**

Premete per selezionare i comandi dei livelli della cuffia (barra LED arancione). Utilizzate quindi il comando del volume per regolare il livello della cuffia. Premete nuovamente per tornare alla visualizzazione del livello del microfono (barra LED verde).

### **Pannello posteriore**

#### **① Uscita cuffia (3,5 mm)**

Collegate le cuffie per monitorare l'audio.

#### **② Ingresso microfono/strumento**

Accetta un collegamento XLR o jack da ¼ di pollice.

#### **③ Porta micro USB**

Consente di collegare un computer o un dispositivo mobile con il cavo apposito.

#### **④ Spia alimentazione phantom**

Si accende quando è attiva (tenete premuto il pulsante di silenziamento per 3 secondi per accendere/spegnere).

### **Modalità di ingresso strumento da ¼ di pollice**

L'MVi presenta una combinazione di ingressi XLR e TRS da ¼ di pollice. Quando si utilizza un ingresso da ¼ di pollice, l'MVi passa automaticamente alla modalità di ingresso Hi-Z (strumento) e l'icona della modalità piatta si illumina.

Mentre si utilizza l'ingresso da ¼ di pollice, il pulsante Mode attiva e disattiva il monitoraggio ingresso.

**LED modalità acceso:** il monitoraggio ingresso è attivato

**LED modalità spento:** il monitoraggio ingresso è disattivato Utilizzate il monitoraggio ingresso quando desiderate ascoltare il segnale di ingresso della chitarra durante la registrazione. Tuttavia, se desiderate ascoltare il segnale della chitarra dopo che è stato elaborato dal computer, ad esempio tramite emulatori degli amplificatori o plug-in degli effetti, è consigliabile disattivare il monitoraggio ingresso per procedere al monitoraggio attraverso il computer.

L'MVi memorizza le ultime impostazioni utilizzate, così la volta successiva che inserite lo strumento o accendete l'MVi, viene caricata la configurazione precedente.

**Nota:** quando viene inserito un ingresso da ¼ di pollice, non sono disponibili altre modalità preimpostate.

### Modalità preimpostate

Cinque modalità selezionabili ottimizzano le impostazioni di equalizzazione e compressione per soddisfare le vostre esigenze di registrazione. Impostate il livello del volume e scorrete le modalità per trovare l'impostazione con il suono migliore. Le modalità preimpostate non incidono sul livello del microfono.

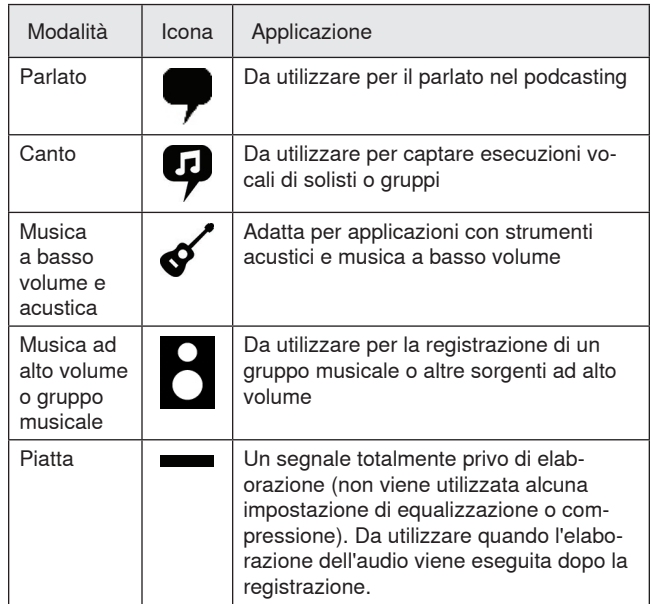

# Regolazione del livello del microfono

Selezionate la modalità preimpostata corretta per l'applicazione di registrazione in uso. Se si verificano distorsioni o l'audio è troppo basso, regolate il livello del microfono nel pannello di controllo dell'audio o del suono sul computer o sul dispositivo di registrazione.

#### **Suggerimenti:**

- impostate il livello del microfono prima di regolare il volume della cuffia.
- Il volume della cuffia non incide sul livello del segnale inviato al computer.
- Agite sul comando a slitta del volume sul pannello anteriore per regolare il livello di guadagno del microfono.

**Nota:** il comando del guadagno del microfono è indipendente dalle modalità preimpostate. Impostate il livello del microfono e fate delle prove con le opzioni di elaborazione dinamica tramite le modalità preimpostate.

### **Regolazione del livello della cuffia**

Il livello di monitoraggio della cuffia è influenzato dai livelli del dispositivo MVi e delle impostazioni del computer. Aumentate il volume del computer e regolate facilmente le cuffie tramite il controllo delle cuffie sul pannello a sfioramento dell'MVi.

### **Accesso al Pannello di controllo**

#### **PC**

- a. Aprite il pannello di controllo del suono e selezionate la scheda **Recording**.
- b. Aprite il dispositivo **Shure MVi**.
- c. Nella scheda **Levels**, regolate il volume agendo sul comando a slitta.

#### **Mac®**

- a. Aprite il pannello **Audio Midi Settings**.
- b. Selezionate il dispositivo **Shure MVi**.
- c. Fate clic su **Input** per regolare il guadagno agendo sul comando a slitta.

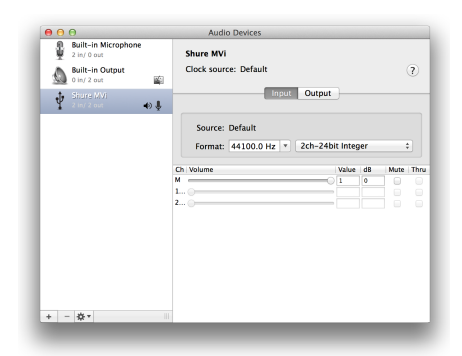

**Pannello impostazioni audio Mac**

### **Livello del misuratore di ingresso**

Se la vostra workstation audio digitale o il vostro software di registrazione sono dotati di misuratori di ingresso, regolate il livello del microfono in modo che i picchi siano compresi tra -12 e -6 dB. Altrimenti ascoltate semplicemente l'audio per assicurarvi che sia sufficientemente alto e non sia distorto.

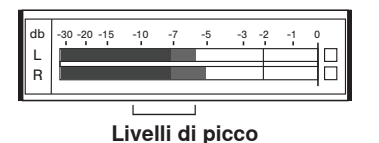

La gamma prevista per i livelli di picco in un comune misuratore è compresa tra -12 e -6 dB.

## Ascolto tramite cuffie

Il jack cuffia offre un missaggio in egual misura del segnale microfonico diretto e della riproduzione audio del computer. Potete comodamente regolare il volume della cuffia di entrambi con un comando sul pannello a sfioramento del dispositivo MVi. Per regolare la quantità dell'audio in riproduzione relativa al segnale microfonico diretto, utilizzate le impostazioni del computer o del mixer DAW.

**Suggerimento:** quando collegate il microfono al computer per la prima volta, assicuratevi di aumentare il livello del volume nel pannello di controllo del suono del computer per ottenere un segnale audio potente. Quindi, regolate il livello della cuffia per un monitoraggio più agevole.

### Frequenza di campionamento e profondità di bit

Le impostazioni di frequenza di campionamento e di attenuazione bit sono disponibili in un menu a discesa nel pannello di controllo dell'audio o del suono sul computer in uso. Potete regolare queste variabili in modo da soddisfare le vostre esigenze. Selezionate una frequenza di campionamento più bassa per registrazioni podcast, nelle quali è importante disporre di file di dimensioni ridotte per facilitarne lo scaricamento. Selezionate una frequenza di campionamento più alta per la musica e per ottenere registrazioni con maggiore dinamica.

**Suggerimento:** registrate a una frequenza di campionamento più alta e riducete al formato mp3 per ottenere un file di dimensioni gestibili con una qualità sonora più elevata.

**Suggerimento per gli utenti del PC:** assicuratevi che le impostazioni del microfono relative a frequenza di campionamento e numero di bit, indicate nel pannello di controllo del suono del computer, corrispondano ai rispettivi valori selezionati nel software in uso.

### Requisiti di sistema e compatibilità

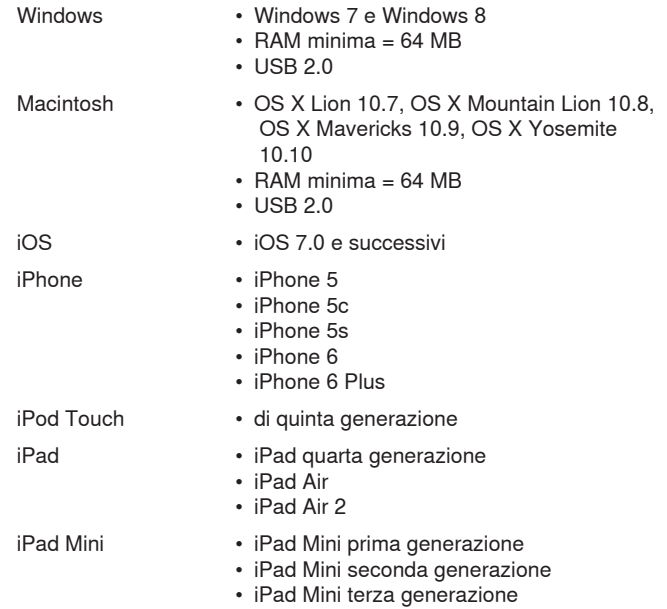

### Accessori in dotazione

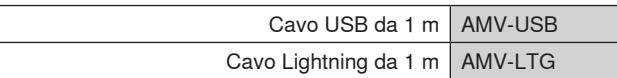

### Soluzione dei problemi

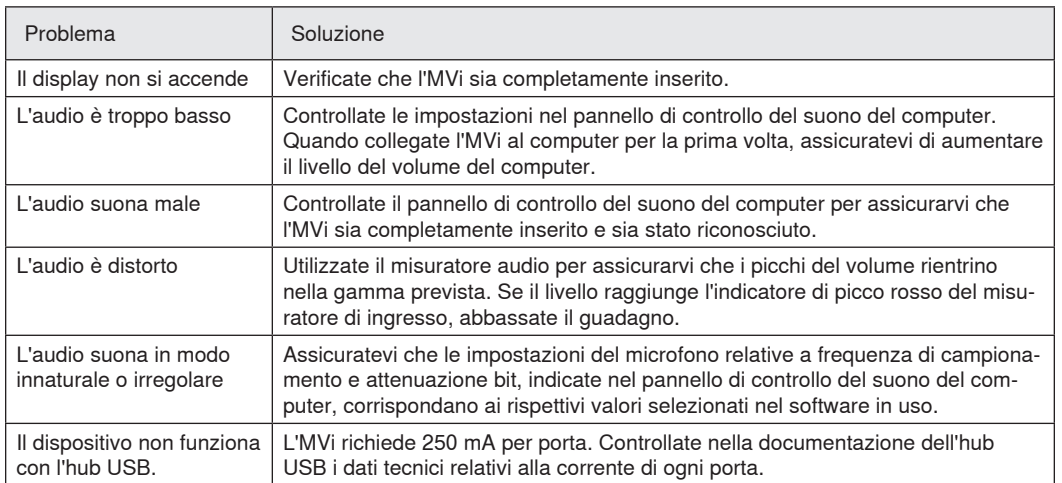

### Specifiche tecniche

#### **Con certificazione MFi**

Sì

#### **Modalità DSP (preimpostate)**

Parlato/Canto/Acustica/Alto volume/Piatta

#### **livello linea**

Combinazione di XLR eTRS da 6,35 mm (1/4 di pollice)

#### **Impedenza di ingresso**

Ingresso strumento da 1/4 di pollice>1 MΩ

#### **Attenuazione bit**

16-bit/24-bit

**Frequenza di campionamento** 44,1/48 kHz

### **Risposta in frequenza**

20 Hz - 20,000 Hz [1]

#### **Intervallo guadagno regolabile**

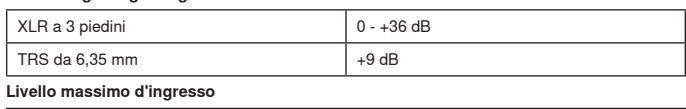

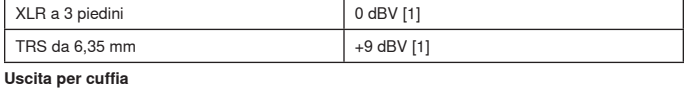

3,5 mm

**Alimentazione** Alimentato tramite USB o Lightning

#### **Alimentazione phantom**

+48V USB/+12V iOS

**Attenuazione dell'interruttore di silenziamento** Sì

#### **Alloggiamento**

Costruzione interamente in metallo

#### **Peso netto**

310,0 g (10,93once)

**Dimensioni**

42 x 84 x 72 mm A x L x P

#### **Cavo**

1 m USB cable, 1 m Lightning cable

[1]Con guadagno minimo, modalità piatta

### Omologazioni

### **Avviso per gli utenti**

in base alle prove su di esso eseguite, si è determinata la conformità ai limiti relativi ai dispositivi digitali di Classe B, secondo la Parte 15 delle norme FCC. Tali limiti sono stati concepiti per fornire una protezione adeguata da interferenze pericolose in ambiente domestico. Questo apparecchio genera, utilizza e può irradiare energia a radiofrequenza e, se non installato ed utilizzato secondo le istruzioni, può causare interferenze dannose per le comunicazioni radio. Tuttavia, non esiste alcuna garanzia che, in una specifica installazione, non si verificheranno interferenze. Se questo apparecchio causasse interferenze dannose per la ricezione dei segnali radio o televisivi, determinabili spegnendolo e riaccendendolo, si consiglia di tentare di rimediare all'interferenza tramite uno o più dei seguenti metodi:

- Modificate l'orientamento dell'antenna ricevente o spostatela.
- aumentate la distanza tra l'apparecchio ed il ricevitore;
- collegate l'apparecchio ad una presa inserita in un circuito diverso da quello a cui è collegato il ricevitore;
- Per qualsiasi problema rivolgetevi al rivenditore o ad un tecnico radio/TV qualificato.

#### **Etichetta di conformità alla norma ICES-003 della IC in Canada:**  CAN ICES-3 (B)/NMB-3(B)

**Nota:** La verifica della conformità presuppone che vengano impiegati i cavi in dotazione e raccomandati. Utilizzando cavi non schermati si possono compromettere le prestazioni relative alla compatibilità elettromagnetica.

Questo prodotto è conforme ai requisiti essenziali specificati nelle direttive pertinenti dell'Unione europea ed è contrassegnabile con la marcatura CE.

La Dichiarazione di conformità CE è reperibile sul sito: www.shure.com/ europe/compliance

Rappresentante europeo autorizzato: Shure Europe GmbH Sede per Europa, Medio Oriente e Africa Ufficio: EMEA Approval Jakob-Dieffenbacher-Str. 12 75031 Eppingen, Germania N. di telefono: 49-7262-92 49 0 Fax: 49-7262-92 49 11 4 E-mail: info@shure.de

 Le diciture "Made for iPod", "Made for iPhone" e "Made for iPad" indicano che un accessorio elettronico è stato progettato in modo da collegarsi espressamente all'iPod, all'iPhone o all'iPad, rispettivamente e che è stato certificato dallo sviluppatore conforme alle norme sulle prestazioni Apple. Apple non è responsabile del funzionamento di questo dispositivo né della sua conformità alle prescrizioni di sicurezza e alle normative. Tenete presente che l'utilizzo di questo accessorio con un dispositivo iPod, iPhone o iPad potrebbe incidere sulle prestazioni in modalità wireless.

iPad, iPhone, iPod, iPod classic, iPod nano, iPod touch e Retina sono marchi commerciali di Apple Inc., registrati negli Stati Uniti e in altri paesi. iPad Air e iPad mini sono marchi commerciali di Apple Inc. Il marchio "iPhone" è utilizzato su licenza di Aiphone K.K.

Mac® e Lightning® sono marchi registrati di Apple Inc.

## **Interface do Áudio Digital**

### MVi

O Shure MVi é uma interface de áudio digital compacta usada para conectar um microfone, guitarra ou outro instrumento a um computador ou dispositivo móvel. O áudio e a alimentação são fornecidos por meio de uma conexão USB simples ou Lightning® para proporcionar uma solução de gravação simples e portátil. A saída de fone de ouvido do MVi fornece o sinal de microfone/instrumento para monitoração em tempo real, além do áudio do computador para reprodução e overdubs.

#### **Recursos**

- Configurações de fácil ajuste com a interface em um painel sensível ao toque intuitivo.
- Compatível com a maioria dos dispositivos fabricados pela Apple (iPhone, iPad e iPod) por meio da interface Lightning®
- Compatível com a maioria dos computadores, tablets e smartphones por meio da interface USB
- O design elegante inclui uma carcaça construída em metal para proporcionar durabilidade de nível profissional
- A saída do fone de ouvido permite monitoração em tempo real do sinal e áudio ao vivo do computador ou dispositivo
- Os modos DSP predefinidos incluem configurações de equalização e compressão para aplicações específicas

### Visão geral

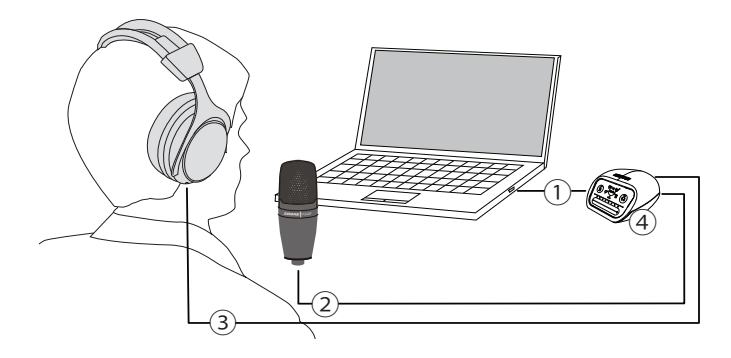

#### **① Conexão USB**

A porta MicroUSB no painel traseira do MVi se conecta a um computador ou dispositivo móvel através de uma conexão USB ou Lightning. A alimentação e o áudio passam por essa conexão.

#### **② Microfone ou Instrumento**

Um microfone, instrumento ou fonte de linha se conecta à entrada XLR-6,35 mm (¼ pol.) combinada

#### **③ Monitoração do Fone de Ouvido**

Conecta os fones de ouvido para ouvir áudio em tempo real do microfone ou da reprodução de áudio do computador.

#### **④ Controles**

O painel sensível ao toque do MVi fornece controle do ganho do microfone, do nível do fone de ouvido e da seleção do modo de gravação.

# Configuração Rápida

O MVi é compatível com a maioria dos dispositivos que possuem um conector USB ou Lightning.

1. **Conecte o MVi a um computador ou dispositivo móvel. Use o cabo adequado (USB ou Lightning).** 

Os drivers serão instalados automaticamente. O painel sensível ao toque é iluminado para indicar uma conexão bem-sucedida.

#### 2. **O MVi é automaticamente atribuído como o dispositivo de áudio ativo.**

Se o MVi não for o dispositivo de áudio selecionado, abra o painel de controle de som e selecione o driver Shure MVi.

3. **Ajuste o volume do fone de ouvido no driver do dispositivo MVi.** 

Abra o driver do Shure MVi no painel de controle de som e aumente o volume do fone de ouvido na guia reprodução ou saída.

#### 4. **Conecte um microfone ou instrumento na entrada do painel traseiro.**

A entrada combinada XLR/TRS é compatível com microfones, guitarras, instrumentos e outras fontes de nível de linha. **Observação:** Os microfones de condensador requerem alimentação fantasma para operar. Para ligar a alimentação fantasma, mantenha pressionado o botão mudo por 3 segundos. O LED **PHPWR** no painel traseiro é iluminado quando a alimentação fantasma é ativada. **Cuidado:** Nunca ative a alimentação fantasma se estiver usando um microfone de fita, pois isso pode causar danos ao microfone.

5. **Use o botão MODE (MODO) para selecionar o modo predefinido adequado e ajuste o ganho do microfone para se adequar à sua aplicação.** 

Se o áudio estiver baixo demais ou provocar distorção, ajuste o ganho manualmente. Consulte o tópico "Ajuste do Nível do Microfone" deste guia para ver detalhes.

**Observação:** Ao usar o MVi, você pode monitorar e ouvir à reprodução por meio da saída de fone de ouvido do dispositivo.

#### 6. **Conecte fones de ouvido para monitorar o áudio e a reprodução em tempo real.**

Pressionar o botão do fone de ouvido muda para o controle deslizante de volume para ajustar o volume do fone de ouvido (os LEDs mudam de verde para laranja ao ajustar o volume do fone de ouvido).

**Observação:** Não use o ajuste de ganho para aumentar o volume nos fones de ouvido.

Você está pronto para gravar.

### Controles da Interface do Painel Sensível ao Toque

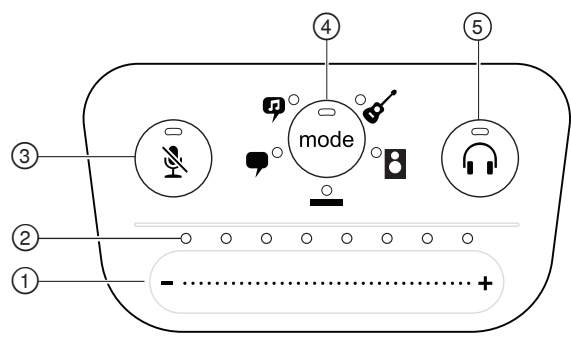

#### **Painel Sensível ao Toque**

#### **① Controle Deslizante de Volume**

Ajuste o nível do microfone ou fone de ouvido deslizando seu dedo na superfície de controle.

- Pressione o botão Mode para ativar o nível do microfone.
- Pressione o botão do fone de ouvido para ativar o volume do fone de ouvido.

#### **② Barra LED**

Exibe o nível do microfone e do fone de ouvido. A cor do LED indica o nível que está sendo exibido ou ajustado.

- **Verde:** Nível do microfone
- **Laranja:** Nível do fone de ouvido

#### **③ Botão Mute**

Pressione para ativar ou desativar o mudo do microfone.

#### **④ Seletor de Modo**

Pressione para selecionar o modo predefinido.

#### **⑤ Seletor de Volume do Fone de Ouvido**

Pressione para selecionar os controle de nível do fone de ouvido (barra LED laranja). E use o controle deslizante de volume para ajustar o nível do fone de ouvido. Pressione novamente para retornar à exibição do nível do microfone (barra LED verde).

### **Painel Traseiro**

#### **① Saída do fone de ouvido (3,5 mm)**

Conecta os fones de ouvido ao áudio do monitor.

#### **② Saída do Microfone/Instrumento**

Aceita uma conexão XLR ou de 6,35 mm (¼ pol.).

#### **③ Porta Micro-USB**

Conecta-se a um microfone ou dispositivo móvel com o cabo adequado.

#### **④ Indicador de Alimentação Fantasma**

É iluminado quando ativo (mantenha pressionado o mudo por 3 segundos para ligar/desligar).

### **Modo de Entrada de Instrumento de 1/4"**

O MVi possui uma combinação de entradas XLR e TRS de 1/4". Quando uma entrada de 1/4" é inserida, o MVi comuta automaticamente para o modo de entrada Hi-Z (instrumento) e o ícone do modo plano acende.

Ao utilizar a entrada de 1/4", o Botão Modo liga e desliga o monitor da entrada.

**LED de modo aceso:** A monitoração da entrada está ativada **LED de modo apagado:** A monitoração da entrada está desativada Use a monitoração da entrada quando desejar ouvir o sinal de entrada da guitarra durante a gravação. No entanto, se quiser ouvir o sinal da gravação depois de ele ter sido processado pelo computador, como emuladores de amplificador ou efeitos adicionais, então você desejará desligar a monitoração da entrada e monitorar através do computador.

O MVi retém as últimas configurações utilizadas, portanto, na próxima vez que o instrumento for conectado ou o MVi for ativado, a configuração anterior será carregada.

**Observação:** Quando uma entrada de 1/4" é inserida nenhum outro modo predefinido está disponível.

### Modos Predefinidos

Cinco modos selecionáveis otimizam as configurações de equalização e compressão para atender às suas necessidades de gravação. Ajuste o nível de volume e navegue pelos modelos para encontrar qual configuração proporciona o melhor som. As configurações predefinidas não afetarão o nível do microfone.

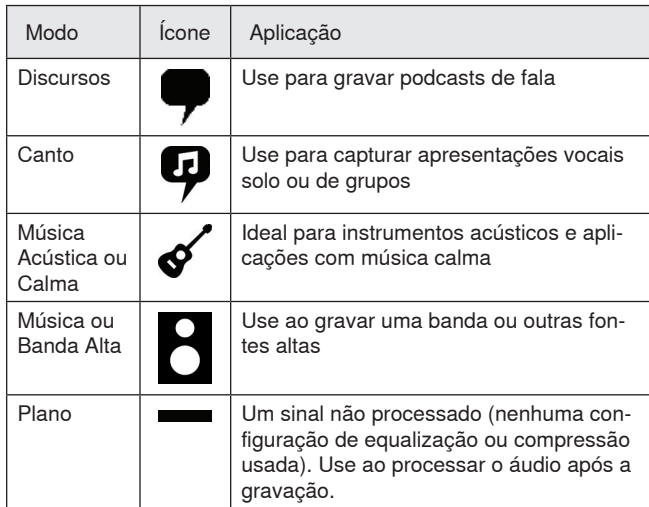

### Ajuste do Nível do Microfone

Selecione o modo predefinido correto para seu aplicativo de gravação. Se houver distorção ou se o áudio estiver baixo demais, ajuste o nível do microfone no painel de controle de áudio ou som do seu computador ou dispositivo de gravação.

#### **Dicas:**

- Defina o nível do microfone antes de ajustar o volume do fone de ouvido.
- O volume do fone de ouvido não afeta o nível de sinal enviado ao computador.
- Use o controle deslizante de volume no painel frontal para ajustar o nível de ganho do microfone.

**Observação:** O controle de ganho do microfone é independente dos modos predefinidos. Ajuste o nível do seu microfone e teste as opções de processador dinâmico por meio dos modos predefinidos.

### **Ajuste do Nível do Fone de Ouvido**

O nível de monitoração do fone de ouvido é afetado pelo nível do dispositivo MVi e pelo nível das configurações do computador. Aumente o volume do computador e ajuste facilmente os fones de ouvido por meio do controle do fone de ouvido no painel sensível ao toque do MVi.

### **Acesso ao Painel de Controle**

#### **PC**

- a. Abra o painel de controle de som e selecione a guia **Gravação**.
- b. Abra o dispositivo **Shure MVi**.
- c. Na guia **Níveis**, ajuste o nível de volume usando o controle deslizante.

#### **Mac®**

- a. Abra o painel **Configuração de Áudio e MIDI**.
- b. Selecione o dispositivo **Shure MVi**.
- c. Clique em **Entrada** para ajustar o ganho usando o controle deslizante.

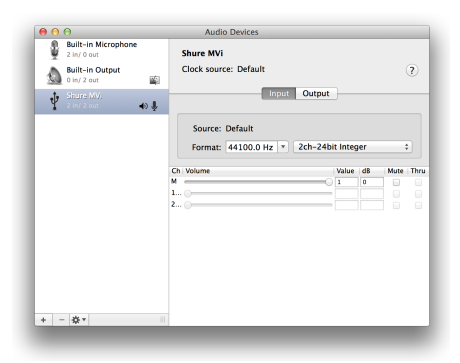

**Painel de configurações de áudio Mac**

### **Nível do Medidor de Entrada**

Se sua estação de trabalho de áudio digital ou software de gravação tiver medidores de entrada, ajuste o nível do microfone para que seu pico esteja entre -12 e -6 dB. Caso contrário, ouça o áudio para verificar se ele está alto o bastante e sem distorções.

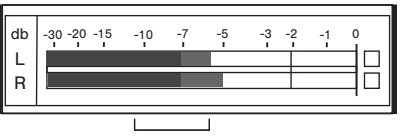

**Níveis de Pico**

A faixa ideal para os níveis de pico em um medidor comum é entre -12 e -6 dB.

# Ouvir Usando Fones de Ouvido

O conector de fone de ouvido fornece uma mistura igual do sinal do microfone direto e da reprodução de áudio do computador. Isso permite que você ajuste de forma conveniente o volume do fone de ouvido para ambos com apenas um controle no painel sensível ao toque do dispositivo MVi. Para ajustar a quantidade do áudio de reprodução relacionado ao sinal do microfone direto, use as configurações do computador ou do mixer DAW.

**Dica:** Ao conectar o microfone ao computador pela primeira vez, certifique-se de aumentar o nível de volume no painel de controle do som do computador para obter um sinal de áudio forte. Em seguida, ajuste o nível do fone de ouvido para uma monitoração confortável.

### Taxa de Amostragem e Intensidade de Bits

As configurações Taxa de Amostragem e Intensidade de Bits são encontradas em um menu suspenso no painel de controle de áudio ou som do seu computador. Essas variáveis podem ser ajustadas de acordo com as suas necessidades. Selecione uma taxa de amostragem menor para a gravação de podcasts, quando é importante ter um arquivo menor, para facilitar os downloads. Selecione uma taxa de amostragem maior para música e gravações mais dinâmicas.

**Dica:** Grave em uma taxa de amostragem maior e selecione M4A para obter um arquivo com a melhor qualidade de som em um tamanho de fácil manipulação.

**Dica para os usuários de PC:** Certifique-se que as configurações da taxa de amostragem e profundidade de bits do microfone, encontradas no painel de controle do som no computador, correspondam à taxa de amostragem e profundidade de bits selecionadas em seu software.

### Requisitos de Sistema e Compatibilidade

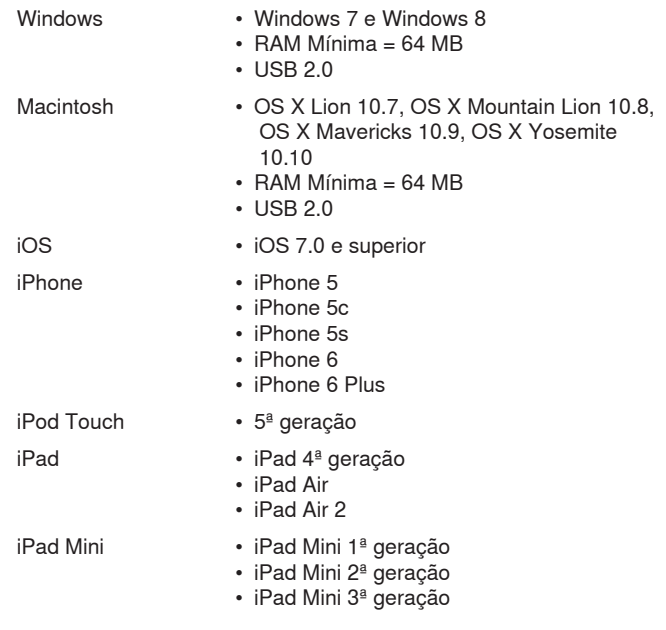

### Acessórios Inclusos

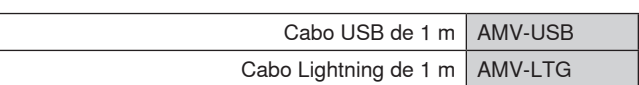

### Resolução de Problemas

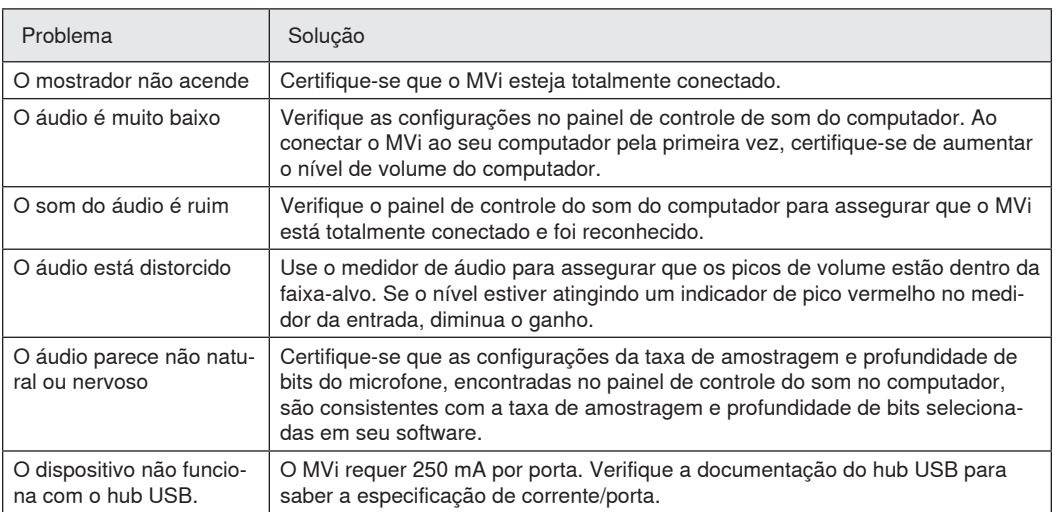

### Especificações

#### **Certificação MFi**

Sim

#### **Modos DSP (Predefinições)**

Fala/Canto/Acústico/Alto/Plano

#### **Entrada**

Combinação XLR e 6,35 mm (1/4") TRS

#### **Impedância de Entrada**

Saída do instrumento de 16,35 mm (1/4 pol.)>1 MΩ

#### **Profundidade de bit**

16 bits/24 bits

**Taxa de amostragem** 44,1/48 kHz

#### **Resposta a Frequências**

20 Hz a 20,000 Hz [1]

#### **Intervalo de ganho ajustável**

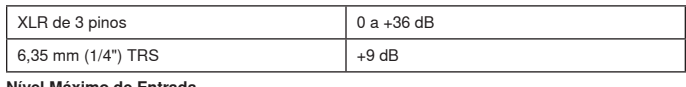

#### **Nível Máximo de Entrada**

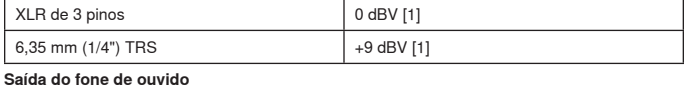

3,5 mm (1/8")

#### **Requisitos de Alimentação Elétrica** Alimentação via USB ou Lightning

**Alimentação Fantasma (Remota)**

#### +48V USB/+12V iOS

**Atenuação do interruptor de mudo** Sim

#### **Alojamento**

Estrutura Inteiramente em Metal

#### **Peso Líquido**

310,0 g (10,93oz.)

#### **Dimensões**

42 x 84 x 72 mm A x L x P

#### **Cabo**

1 m USB cable, 1 m Lightning cable [1]Com Ganho Mínimo, Modo Flat

### Certificações

### **Informações para o usuário**

Este equipamento foi testado e está de acordo com os limites para um dispositivo digital Classe B, segundo a Parte 15 das Normas do FCC. Estes limites foram projetados para fornecer razoável proteção contra interferência prejudicial em uma instalação residencial. Este equipamento gera, usa e pode irradiar energia de radiofrequência e, se não for instalado e usado conforme as instruções, pode causar interferência prejudicial às comunicações de rádio. Entretanto, não há garantias de que não ocorrerão interferências em uma determinada instalação. Se este equipamento causar interferência prejudicial à recepção de rádio ou televisão, o que pode ser determinado ao desligar e ligar o equipamento, o usuário deve tentar corrigir a interferência tomando uma das seguintes medidas:

- Reoriente ou mude de lugar a antena receptora.
- Aumente a distância entre o equipamento e o receptor.
- Conecte o equipamento a uma tomada de um circuito diferente do circuito da tomada onde o receptor está conectado.
- Consulte o fabricante do equipamento ou um técnico de rádio/televisão experiente.

#### **Selo de Conformidade ICES-003 da Indústria Canadense** CAN ICES-3 (B)/NMB-3(B)

**Observação:** O teste é baseado no uso dos tipos de cabos recomendados e fornecidos. O uso de outros tipos de cabos que não blindados (telados) pode degradar o desempenho da compatibilidade eletromagnética.

Atende a todos os requisitos essenciais das Diretivas Europeias relevantes e pode exibir a marca CE.

A Declaração de Conformidade da CE pode ser obtida em: www.shure. com/europe/compliance

Representante Autorizado Europeu: Shure Europe GmbH Headquarters Europe, Middle East & Africa Department: EMEA Approval Jakob-Dieffenbacher-Str. 12 75031 Eppingen, Alemanha Telefone: 49-7262-92 49 0 Fax: 49-7262-92 49 11 4 E-mail: info@shure.de

 "Made for iPod" (Fabricado para iPod), "Made for iPhone" (Fabricado para iPhone) e "Made for iPad" (Fabricado para iPad) significam que o acessório eletrônico foi projetado especificamente para ser conectado ao iPod, iPhone ou iPad, respectivamente, e foi certificado pelo desenvolvedor para atender os padrões de desempenho da Apple. A Apple não é responsável pela operação deste dispositivo ou de que ele cumpra normas de segurança e regulatórias. Observe que o uso deste acessório com o iPod, iPhone ou iPad pode afetar o desempenho sem fio.

iPad, iPhone, iPod, iPod classic, iPod nano, iPod touch, e Retina são marcas comerciais da Apple Inc., registradas nos EUA e em outros países. iPad Air e mini-iPad são marcas comerciais da Apple Inc. A marca iPhone é usado com uma licença da Aiphone K.K.

Mac® e Lightning® são marcas registradas da Apple Inc.

### **Цифровой аудиоинтерфейс**

### MVi

Компактный цифровой аудиоинтерфейс Shure MVi служит для подключения микрофона, гитары или другого инструмента к компьютеру или мобильному устройству. Простая носимая система записи создается подачей аудиосигнала и питания через одно соединение USB или Lightning®. Помимо аудиосигнала от компьютера для воспроизведения и наложения звука, выход наушников MVi выдает сигнал для мониторинга в реальном времени.

### **Основные особенности**

- Легкость настройки через интуитивно понятную сенсорную панель интерфейса
- Совместимость с большинством i-устройств (iPhone, iPad, и iPod) через интерфейс Lightning®
- Совместимость с большинством компьютеров, планшетов и смартфонов через интерфейс USB
- Элегантный внешний вид и цельнометаллический корпус, обеспечивающий прочность профессионального класса
- Выход наушников поддерживает синхронный мониторинг прямого звука и аудиосигнал от компьютера или устройства
- Режимы предварительной настройки (DSP) предусматривают выравнивание и сжатие для конкретных применений

### Общее описание

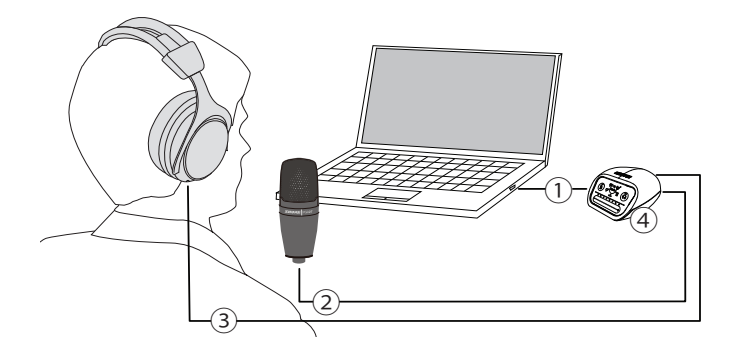

#### **① Соединение USB**

Порт микро-USB на задней панели подключает MVi к компьютеру или мобильному устройству через соединение USB или Lightning. И питание, и аудиосигнал передаются через это соединение.

#### **② Микрофон или инструмент**

Микрофон, инструмент или линейный источник вставляются в комбинированный вход XLR ¼" (6,35 мм).

#### **③ Мониторинг через наушники**

Подключение наушников для прослушивания аудиосигнала реального времени от микрофона и воспроизведения звука от компьютера.

#### **④ Средства управления**

Сенсорная панель MVi обеспечивает управление усилением микрофона, громкостью наушников и выбором режима записи.

### Быстрая настройка

MVi совместим с большинством устройств, оборудованных разъемом USB или Lightning.

#### 1. **Подключите MVi к компьютеру или мобильному устройству. Используйте соответствующий кабель (USB или Lightning).**

Драйверы установятся автоматически. Сенсорная панель осветится, подтверждая успешное соединение.

#### 2. **MVi автоматически назначается активным аудиоустройством.**

Если MVi не выбрано как активное аудиоустройство, откройте панель управления звуком и выберите драйвер Shure MVi.

3. **Отрегулируйте громкость наушников на драйвере устройства MVi.** 

Откройте драйвер Shure MVi на панели управления звуком и увеличьте громкость наушников на вкладке воспроизведения или выхода.

#### 4. **Подсоедините микрофон или инструмент ко входу на задней панели**

Комбинированный вход XLR/TRS совместим с микрофонами, гитарами, инструментами и другими источниками уровня линии. **Примечание.** Для работы конденсаторных микрофонов требуется фантомное питание. Для включения фантомного питания нажмите и 3 секунды удерживайте кнопку приглушения. Когда фантомное питание начнет действовать, на задней панели загорится светодиод **PHPWR**. **Предупреждение.** Ни в коем случае не активируйте фантомное питание, если используете ленточный микрофон — это может повредить микрофон.

5. **Воспользуйтесь кнопкой MODE, чтобы выбрать режим предварительной настройки, подходящий для вашего применения, и настройте усиление микрофона, соответствующее применению.** 

Если звук слишком тихий или искажен, отрегулируйте усиление вручную. Дополнительные сведения см. в разделе «Настройка усиления микрофона» этого руководства.

**Примечание.** Посредством MVi вы можете контролировать и прослушивать воспроизведение звука через выход наушников устройства.

#### 6. **Подсоедините наушники для мониторинга прямого звука и воспроизведения.**

Нажатие кнопки наушников переключает на ползунок управления громкостью для настройки громкости наушников (при настройке громкости наушников светодиоды переключаются с зеленого на оранжевый).

**Примечание.** Не используйте регулировку усиления, чтобы увеличить громкость наушников.

Вы готовы к записи.

### Средства управления сенсорной панели интерфейса

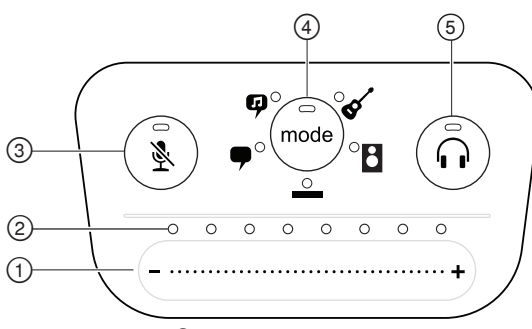

#### **Сенсорная панель**

#### **① Ползунок управления громкостью**

Регулируйте громкость микрофона или наушников, двигая пальцем по управляющей поверхности.

- Нажмите кнопку режима, чтобы активировать уровень микрофона.
- Нажмите кнопку наушников, чтобы активировать громкость наушников.

#### **② Полоска светодиодов**

Показывает громкость микрофона и наушников. Цвет светодиода соответствует показываемой или регулируемой громкости.

- **Зеленый:** Чувствительность микрофона
- **Оранжевый:** Громкость наушников

#### **③ Кнопка приглушения звука**

Нажмите, чтобы заглушить или включить звук микрофона.

#### **④ Селектор режима**

Нажмите, чтобы выбрать режим предварительной настройки.

#### **⑤ Селектор громкости наушников**

Нажмите, чтобы выбрать управление громкостью наушников (полоска оранжевых светодиодов). Затем регулируйте громкость наушников ползунком настройки громкости. Нажмите снова, чтобы вернуться к показу громкости микрофона (полоска зеленых светодиодов).

### **Задняя панель**

#### **① Выход на наушники (3,5 мм)**

Подсоедините наушники для мониторинга аудио.

#### **② Вход микрофона или инструмента**

Рассчитан на соединение XLR или ¼" (6,35 мм).

#### **③ Порт микро-USB**

Соответствующим кабелем подключается к компьютеру или мобильному устройству.

#### **④ Индикатор фантомного питания**

Светится при наличии питания (для включения или выключения нажмите и 3 секунды удерживайте кнопку Mute).

### **Режим инструментального входа 1/4 дюйма (6,35 мм)**

В MVi реализована комбинация входов XLR и 1/4 дюйма TRS. Когда подключается вход 1/4 дюйма, MVi автоматически переключается на режим входа Hi-Z (инструмент), и загорается значок плоской характеристики (режима без обработки).

При использовании входа 1/4 дюйма кнопка режима включает и отключает монитор входа.

#### **Светодиод режима включен:** Мониторинг входа действует **Светодиод передатчика выключен:** Мониторинг входа блокирован

Используйте мониторинг входа, если во время записи вы хотите слышать входной сигнал от гитары. Однако если вы хотите слышать сигнал гитары после его обработки компьютером, например, эмуляторами усиления или встраиваемыми эффектами, следует выключить мониторинг входа и вместо этого выполнять мониторинг через компьютер.

MVi сохраняет последние использовавшиеся настройки, так что когда вы в следующий раз подключите к MVi инструмент или питание, загрузятся ваши предыдущие настройки.

**Примечание.** Если подключается вход 1/4 дюйма (6,35 мм), режимы предварительной настройки не действуют.

### Режимы предварительной настройки

Пять заранее выбираемых режимов оптимизируют настройки выравнивания и сжатия для согласования с вашими требованиями к записи. Установите нужный уровень громкости и прокручивайте режимы, чтобы найти наиболее подходящую настройку звука. Предварительные настройки не влияют на громкость микрофона.

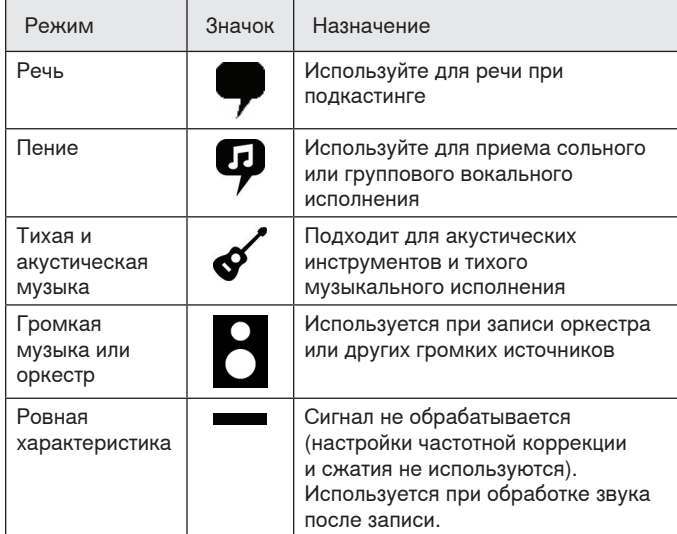

### Регулировка уровня микрофона

Выберите режим предварительной настройки, соответствующий вашей записи. Если вы слышите искажения или звук слишком слаб, отрегулируйте громкость микрофона на панели управления звуком компьютера или устройства записи.

#### **Советы**

- Установите уровень микрофона перед тем, как отрегулировать громкость наушников.
- Громкость наушников не влияет на уровень сигнала, передаваемого на компьютер.
- Для настройки уровня усиления микрофона используйте ползунок громкости на передней панели.

**Примечание.** Уровень усиления микрофона не зависит от режима предварительной настройки. Настройте громкость микрофона и поэкспериментируйте с вариантами динамической обработки посредством режимов предварительной настройки.

### **Настройка громкости микрофона**

На громкость мониторинга через наушники влияют настройки уровня устройства MVi и компьютера. Поднимите громкость компьютера, и вы легко отрегулируете наушники через управление наушниками посредством сенсорной панели MVi.

### **Доступ к панели управления**

#### **ПК**

- a. Откройте панель управления звуковыми устройствами и перейдите на вкладку **Recording** (Запись).
- b. Откройте устройство **Shure MVi**.
- c. На вкладке **Levels** (Уровни) отрегулируйте ползунком громкость.

#### **Mac®**

- a. Откройте панель **Audio Midi Settings** (Настройка Audio-Midi).
- b. Выберите устройство **Shure MVi**.
- c. Щелкните **Input** (Вход), чтобы отрегулировать усиление ползунком.

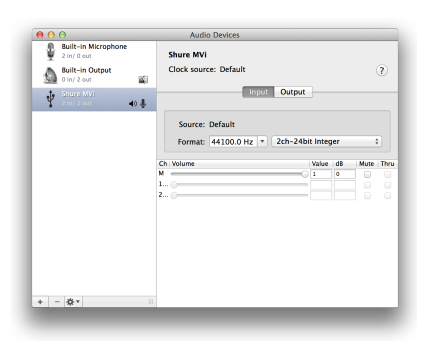

**Панель Mac настройки звука**

### **Уровень измерителя входа**

Если в рабочей станции цифровой звукозаписи или в программном обеспечении записи имеются измерители входа, отрегулируйте уровень микрофона для получения пиков в диапазоне от –12 до –6 дБ. В противном случае прослушайте звук и убедитесь, что он достаточно громкий и не искажен.

| db<br>R      | $-30 - 20 - 15 - 10$ |  |  |  | $-3 -2$ |  |  |
|--------------|----------------------|--|--|--|---------|--|--|
| Уровни пиков |                      |  |  |  |         |  |  |

Диапазон пиковых уровней для типового измерителя определен предельными значениями –12 и –6 дБ.

### Прослушивание через наушники

Разъем наушников обеспечивает одинаковое смешение при прямом сигнале микрофона и при воспроизведении звука с компьютера. Это дает вам удобную возможность регулировать громкость наушников одним и тем же средством управления на сенсорной панели MVi. Чтобы отрегулировать интенсивность воспроизводимого звука относительно прямого сигнала микрофона, воспользуйтесь настройками компьютера или микшера DAW.

**Совет.** При первом подключении микрофона к компьютеру обязательно поднимите уровень громкости на панели управления звуком компьютера для получения сильного звукового сигнала. Затем настройте уровень наушников для комфортного мониторинга.

### Частота дискретизации и разрядность

Частота дискретизации и битовая глубина настраиваются через раскрывающееся меню в аудиосистеме или на панели управления звуком компьютера. Эти переменные можно изменить требуемым образом. Выберите пониженную частоту дискретизации для записи подкастов, если важно уменьшить размер файлов для упрощения их загрузки. Выберите повышенную частоту дискретизации для музыки и динамичных записей.

**Совет.** Записывайте с более высокой частотой дискретизации и спуститесь на mp3. Это даст файл приемлемого размера с высочайшим качеством звука.

**Совет пользователям ПК.** Убедитесь, что настройки частоты дискретизации и битовой глубины микрофона на панели управления звуком компьютера соответствуют настройкам этих параметров, выбранным в вашей программе.

### Требования к системе и совместимости

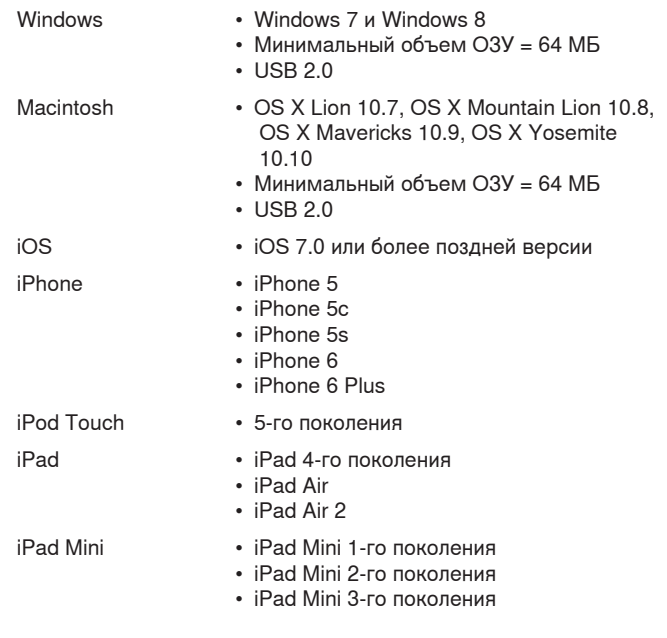

### Принадлежности, входящие в комплект

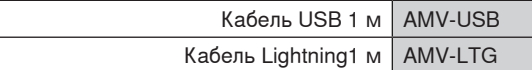

### Поиск и устранение неисправностей

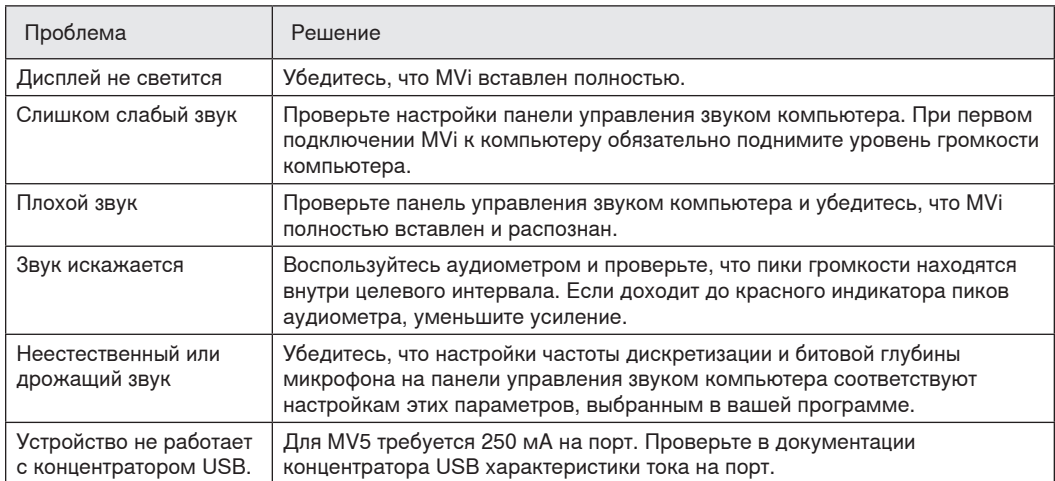

### Технические характеристики

#### **Сертификат MFi**

Да

#### **Режимы DSP (предварительные настройки)**

Речь, пение, акустика, громкий звук, бемоль

#### **Вход**

Комбинация XLR и TRS 6,35 мм (1/4")

#### **Входной импеданс**

Вход инструмента 6,35 мм>1 МОм

#### **Разрядность**

16-битовый/24-битный

**Частота дискретизации**

44,1/48 кГц

**Амплитудно-частотная характеристика** 20 Гц до 20,000 Гц [1]

#### **Диапазон настройки усиления**

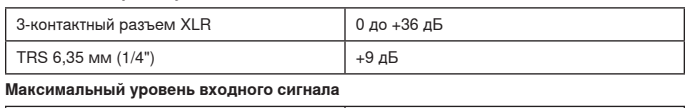

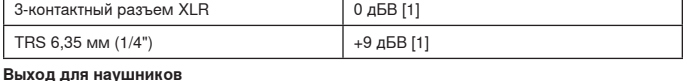

3,5 мм

#### **Питание**

Питание через кабель USB или Lightning

#### **Фантомное питание**

+48V-USB/+12V-iOS

#### **Ослабление выключателя звука**

Да

#### **Корпус**

Цельнометаллическая конструкция

#### **Масса нетто**

310,0 г (10,93унций)

#### **Размеры**

42 x 84 x 72 мм В x Ш x Г

#### **Кабель**

1 м USB cable, 1 м Lightning cable

[1]При минимальном усилении, без обработки

### Сертификация

#### **Информация для пользователя**

Данное оборудование прошло испытания, и было установлено, что оно соответствует пределам для цифрового устройства класса В согласно части 15 Правил FCC. Эти пределы определены исходя из обеспечения обоснованного уровня защиты от вредных помех при установке в жилых зданиях. Это оборудование генерирует, использует и может излучать высокочастотную энергию; если его установка осуществляется не в соответствии с инструкциями, оно может создавать вредные помехи для радиосвязи. Однако нет гарантии, что при конкретной установке помехи не возникнут. Если оборудование создает вредные помехи приему радио- или телевизионных передач, в чем можно убедиться, включая и выключая оборудование, пользователю рекомендуется устранить помехи одной или несколькими из следующих мер:

- Измените ориентацию или переместите приемную антенну.
- Увеличьте расстояние между оборудованием и приемником.
- Подключите оборудование к розетке, находящейся не в той цепи, к которой подсоединен приемник.
- Обратитесь за помощью к дилеру или опытному радио- или телевизионному технику.

#### **Знак соответствия стандарту Industry Canada ICES-003:** CAN ICES-3 (B)/NMB-3(B)

**Примечание.** Тестирование проводилось с использованием входящих в комплект и рекомендуемых типов кабелей. Использование неэкранированных кабелей может ухудшить характеристики ЭМС.

Это изделие удовлетворяет существенным требованиям всех соответствующих директив ЕС и имеет разрешение на маркировку CE.

Декларацию соответствия CE можно получить по следующему адресу: www.shure.com/europe/compliance

Уполномоченный европейский представитель: Shure Europe GmbH Headquarters Europe, Middle East & Africa Department: EMEA Approval Jakob-Dieffenbacher-Str. 12 75031 Eppingen, Germany Телефон: 49-7262-92 49 0 Факс: 49-7262-92 49 11 4 Email: info@shure.de

 Надписи «Made for iPod», «Made for iPhone» и «Made for iPad» означают, что электронное устройство специально рассчитано на подключение к iPod, iPhone или iPad и что соответствие стандартам рабочих характеристик Apple сертифицировано разработчиком. Apple не несет ответственности за работу этого устройства или его соответствие стандартам безопасности и регулятивным стандартам. Имейте в виду, что использование этого приспособления с iPod, iPhone или iPad может повлиять на работу беспроводного устройства.

iPad, iPhone, iPod, iPod classic, iPod nano, iPod touch и Retina являются товарными знаками Apple Inc., зарегистрированными в США и других странах. iPad Air и iPad mini являются товарными знаками Apple Inc. Товарный знак «iPhone» используется по лицензии от Aiphone K.K.

 Mac® и Lightning® являются зарегистрированными товарными знаками Apple Inc.

### **Digitale Audioschnittstelle**

### MVi

De Shure MVi is een compacte digitale audio-interface voor het aansluiten van een microfoon, gitaar of ander instrument op een computer of mobiel apparaat. Het geluid en de voeding worden geleverd door een enkelvoudige USB- of Lightning®-verbinding, wat een handige en verplaatsbare opnameoplossing geeft. De hoofdtelefoonuitgang van de MVi levert het microfoon-/instrumentsignaal voor realtimecontrole als aanvulling op het geluidssignaal van de computer voor afspelen en overdubben.

### **Kenmerken**

- Instellingen eenvoudig aan te passen met de intuïtieve interface van het aanraakscherm
- Compatibel met de meeste iDevices (iPhone, iPad, en iPod) via de Lightning®-interface
- Compatibel met de meeste computers, tablets en smart-telefoons via de USB-interface
- Gestroomlijnd ontwerp met een volledig metalen behuizing voor duurzaamheid van professionele kwaliteit
- Via de hoofdtelefoonuitgang is controle in realtime mogelijk van het live-signaal en het geluid van de computer of een ander apparaat
- Vooringestelde DSP-modi met o.a. niveauregeling en compressie-instellingen voor specifieke toepassingen

### Übersicht

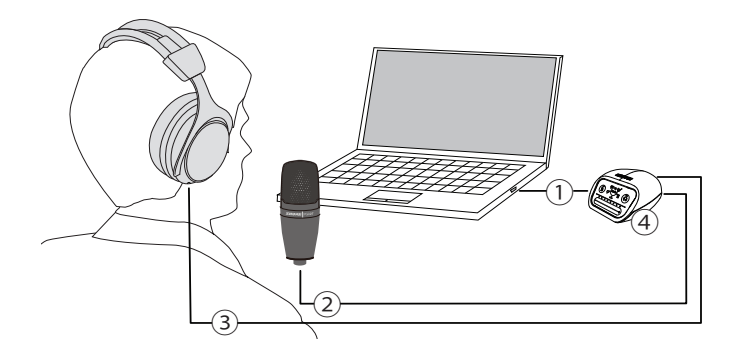

#### **① USB-Anschluss**

Der Micro-USB-Anschluss an der Rückseite der MVi lässt sich mittels einer USB- oder Lightning-Verbindung an einen Rechner oder ein mobiles Gerät anschließen. Sowohl die Spannungsversorgung als auch das Audiosignal werden über diese Verbindung geführt.

#### **② Mikrofon oder Instrument**

Ein Mikrofon, ein Instrument oder eine Line-Quelle wird in die XLR/Klinke Kombibuchse eingesteckt.

#### **③ Kopfhörer-Monitoring**

Kopfhörer anschließen, um Echtzeit-Audiosignale vom Mikrofon und Audio-Wiedergabe vom Rechner zu hören.

#### **④ Bedienelemente**

Das MVi-Touchpanel ermöglicht die Steuerung des Mikrofon-Gains, des Kopfhörerpegels und der Moduswahl.

### Schnelles Einrichten

Das MVi ist mit den meisten Geräten, die einen USB- oder Lightning-Anschluss aufweisen, kompatibel.

#### 1. **Das MVi an einen Rechner oder ein mobiles Gerät anschließen. Hierzu das passende Kabel verwenden (USB oder Lightning).**

Treiber werden automatisch installiert. Das Touchpanel leuchtet auf, um eine erfolgreiche Verbindung anzuzeigen.

#### 2. **Das MVi wird automatisch als aktives Audiogerät zugewiesen.**

Falls das MVi nicht das ausgewählte Audiogerät ist, die Audio-Systemsteuerung öffnen und den Shure-MVi-Treiber auswählen.

#### 3. **Die Kopfhörer-Lautstärke am MVi-Gerätetreiber anpassen.**

Den Shure-MVi-Treiber in der Audio-Systemsteuerung öffnen und die Kopfhörer-Lautstärke auf den Registerkarten Wiedergabe oder Ausgabe anheben.

#### 4. **Ein Mikrofon oder Instrument in den Eingang an der Rückseite einstecken.**

Der XLR/Klinken-Kombieingang ist mit Mikrofonen, Gitarren, Instrumenten und anderen Line-Pegel-Quellen kompatibel. **Hinweis:** Alle Kondensatormikrofone benötigen für den Betrieb Phantomspeisung. Zum Einschalten der Phantomspeisung die Stummschaltungstaste 3 Sekunden lang gedrückt halten. Die **PHPWR**-LED auf der Rückseite leuchtet auf, wenn Phantomspeisung aktiviert ist.

### **Vorsicht:** Niemals Phantomspeisung aktivieren, wenn ein Bändchenmikrofon verwendet wird, da die das Mikrofon beschädigen kann.

5. **Den passenden Preset-Modus mittels der Schaltfläche MODE auswählen und den Mikrofon-Gain justieren.** 

Falls das Audiosignal zu leise oder verzerrt ist, den Gain manuell anpassen. Siehe Details hierzu unter dem Thema "Einstellen des Mikrofonpegels" in dieser Anleitung.

**Hinweis:** Bei Verwendung des MVi kann das Monitoring der Wiedergabe über den Kopfhörerausgang des Geräts erfolgen.

#### 6. **Den Kopfhörer einstecken, um das Eingangs- und Rechner-Signal zu hören.**

Durch Drücken der Kopfhörertaste ändert sich der Lautstärke-Schieberegler zum Anpassen der Kopfhörer-Lautstärke (LEDs ändern sich von grün zu orange, wenn die Kopfhörer-Lautstärke angepasst wird).

**Hinweis:** Die Eingangspegeleinstellung nicht dazu verwenden, um die Kopfhörerlautstärke anzupassen.

Jetzt sind Sie aufnahmebereit.

### Bedienelemente des Touchpanel

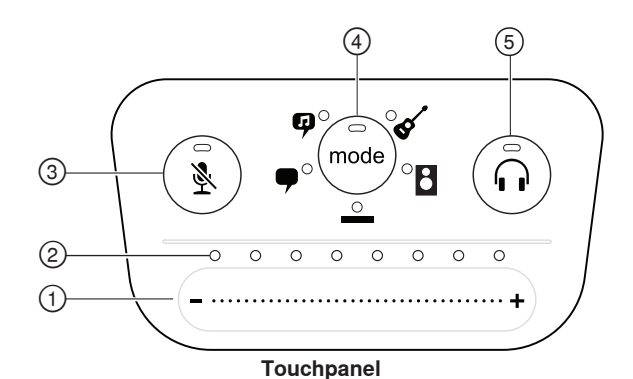

#### **① Lautstärke-Schieberegler**

Den Mikrofon- oder Kopfhörerpegel einstellen, indem Sie Ihren Finger über die Bedienfläche ziehen.

- Auf die Modus-Schaltfläche drücken, um den Mikrofonpegel zu aktivieren.
- Auf die Kopfhörer-Schaltfläche drücken, um die Kopfhörer-Lautstärke zu aktivieren.

#### **② LED-Leiste**

Zeigt Mikrofon- und Kopfhörerpegel an. Die LED-Farbe gibt den angezeigten oder angepassten Pegel an.

- **Grün:** Mikrofonpegel
- **Orange:** Kopfhörerpegel

#### **③ Schaltfläche Stumm**

Drücken, um das Mikrofon stummzuschalten bzw. die Mikrofonstummschaltung aufzuheben.

#### **④ Modusauswahl**

Zur Auswahl des Preset-Modus drücken.

#### **⑤ Kopfhörer-Lautstärkeauswahl**

Drücken, um die Kopfhörer-Pegelsteller auszuwählen (orange LED-Leiste). Dann den Kopfhörerpegel mittels des Lautstärke-Schiebereglers anpassen. Nochmals drücken, um zur Anzeige des Mikrofonpegels zurückzukehren (grüne LED-Leiste).

### **Rückseite**

#### **① Kopfhörerausgang (3,5 mm)**

Zum Audio-Monitoring den Kopfhörer anschließen.

#### **② Mikrofon-/Instrumenteneingang**

Eignet sich für eine XLR- oder Klinken-Stecker.

#### **③ Micro-USB-Anschluss**

Dient zum Anschließen an einen Rechner oder ein mobiles Gerät mit dem entsprechenden Kabel.

#### **④ Phantomspeisungsanzeige**

Leuchtet auf, wenn Phantomspeisung aktiv ist (zum Ein-/ Ausschalten 3 Sekunden lang gedrückt halten).

### **1/4" ingangsmodus instrument**

De MVi beschikt over een gecombineerde XLR- en 1/4" TRS-ingang. Wanneer een 1/4" ingang wordt aangesloten, schakelt de MVi automatisch naar de ingangsmodus Hi-Z (instrument) en licht het pictogram van de vlakke modus op.

Tijdens het gebruik van de 1/4" ingang schakelt de modusknop de ingangsmonitor AAN en UIT.

**Modus-LED AAN:** Ingangsmonitor is ingeschakeld **Modus-LED UIT:** Ingangsmonitor is uitgeschakeld

Gebruik de ingangsmonitor wanneer u het gitaaringangssignaal tijdens de opname wilt beluisteren. Als u echter het gitaarsignaal wilt beluisteren nadat het is bewerkt door de computer, zoals bij versterkeremulators of effectenplug-ins, dan dient u de ingangsmonitor uit te schakelen en in plaats daarvan via de computer te controleren.

De MVi onthoudt de laatst gebruikte instellingen, zodat de volgende keer dat u uw instrument aansluit of de MVi inschakelt, de vorige configuratie wordt geladen.

**Opmerking:** Wanneer een 1/4" ingang wordt gebruikt, zijn er geen andere voorinstelmodi beschikbaar.

### Preset-Modi

Fünf auswählbare Modi optimieren die Einstellungen für Entzerrung und Komprimierung, um Ihren Aufnahmebedürfnissen zu entsprechen. Um die bestklingende Einstellung zu erzielen, setzen Sie vorerst die Gain Einstellung optimal ein und navigieren durch die unterschiedlichen Presets. Die Preset-Einstellungen wirken sich nicht auf den Mikrofonpegel aus.

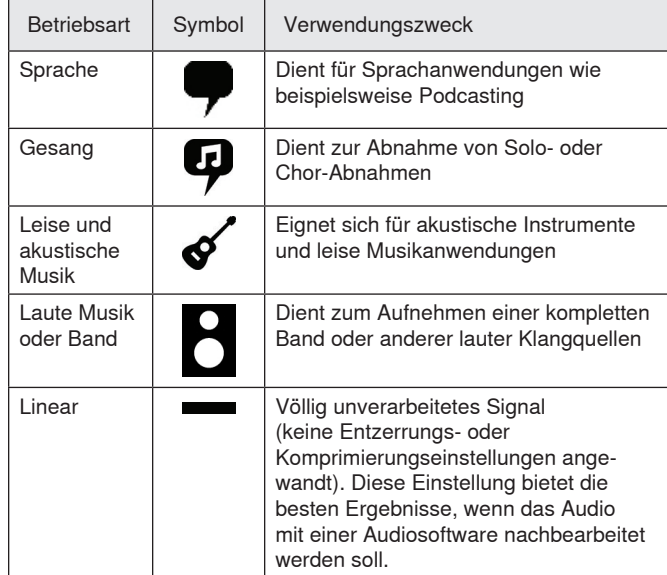

### Microfoonniveau afstellen

Selecteer de juiste voorinstelling voor uw opnametoepassing. Als u vervorming hoort of het geluid te zacht is, dient u het microfoonniveau af te stellen in het onderdeel Audio of Geluid van het Configuratiescherm van uw computer of op het opnameapparaat.

#### **Tips:**

- Stel het microfoonniveau af voordat het hoofdtelefoonvolume wordt afgeregeld.
- Het hoofdtelefoonvolume is niet van invloed op het signaalniveau dat naar de computer wordt gestuurd.
- Stel met de volumeschuifregelaar op het voorpaneel het niveau van de microfoonversterkingsfactor af.

**Opmerking:** De microfoonversterkingsregeling is onafhankelijk van de voorinstelmodi. Stel uw microfoonniveau in en experimenteer met de opties voor dynamische bewerking via de voorinstelmodi.

### **Hoofdtelefoonniveau afstellen**

Het niveau van de hoofdtelefoonmonitor wordt beïnvloed door het niveau van het MVi-apparaat en de computerinstellingen. Verhoog het computervolume en stel de hoofdtelefoon handig af via de hoofdtelefoonregeling van het MVi-aanraakscherm.

### **Configuratiescherm openen**

#### **PC**

- a. Open het onderdeel Geluid van het Configuratiescherm en selecteer het tabblad **Opnemen**.
- b. Open het apparaat **Shure MVi**.
- c. Stel op het tabblad **Niveaus** het volume in m.b.v. de schuifregelaar.

#### **Mac®**

- a. Open het paneel **Audio/MIDI-instellingen**.
- b. Selecteer het apparaat **Shure MVi**.
- c. Klik op **Invoer** om het versterkingsniveau in te stellen m.b.v. de schuifregelaar.

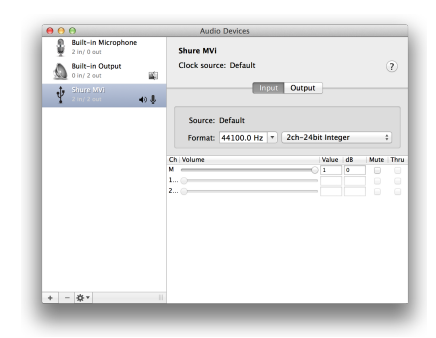

**Mac-paneel voor audio-instellingen**

### **Niveau ingangsmeter**

Als uw digitale audiowerkstation of opnamesoftware over ingangsmeters beschikt, stel dan het microfoonniveau zo af dat de pieken tussen -12 en -6 dB liggen. Zo niet luister dan gewoon naar het geluid en let erop dat het hard genoeg en onvervormd is.

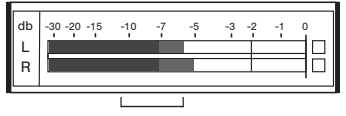

**Piekniveaus**

Het streefbereik van piekniveaus op een normale meter ligt tussen -12 en -6 dB.

## Via de hoofdtelefoon luisteren

De hoofdtelefoonbus levert een gelijke mengverhouding van het rechtstreekse microfoonsignaal en het afspeelgeluid van de computer. Zo kunt u handig voor beide het hoofdtelefoonvolume afstellen met maar één regelaar op het aanraakscherm van het MVi-apparaat. Voor het afregelen van de hoeveelheid afspeelgeluid t.o.v. het rechtstreekse microfoonsignaal kunt u de instellingen van de computer of het DAWmengpaneel gebruiken.

**Tip:** Verhoog bij de eerste keer aansluiten van de microfoon op de computer het volumeniveau in het onderdeel Geluid van het Configuratiescherm van de computer voor een sterk geluidssignaal. Regel vervolgens het hoofdtelefoonniveau af voor een comfortabel controleniveau.

### Abtastrate und Bittiefe

Die Einstellungen für Abtastrate und Bittiefe befinden sich in einem Dropdownmenü in der Audio- bzw. Sound-Systemsteuerung Ihres Computers. Sie können diese Variablen bedarfsgemäß einstellen. Wählen Sie eine niedrigere Abtastrate, um eine geringe Dateigröße zu erzielen. Um eine bessere Klangqualität zu erzielen, wählen Sie eine höhere Abtastrate aus.

**Tipp:** Um eine hohe Audioqualität bei geringer Dateigröße zu erzielen, empfehlen wir die Aufnahme mit hoher Abtastrate und Bittiefe und spätere Konvertierung in das mp3 Format.

**Tipp für PC-Benutzer:** Die Einstellungen von Abtastrate und Bittiefe müssen sowohl in der Systemsteuerung sowie in der verwendeten Aufnahmesoftware übereinstimmen, da sonst Störungen in der Aufnahme möglich sind.

### Systemanforderungen und Kompatibilität

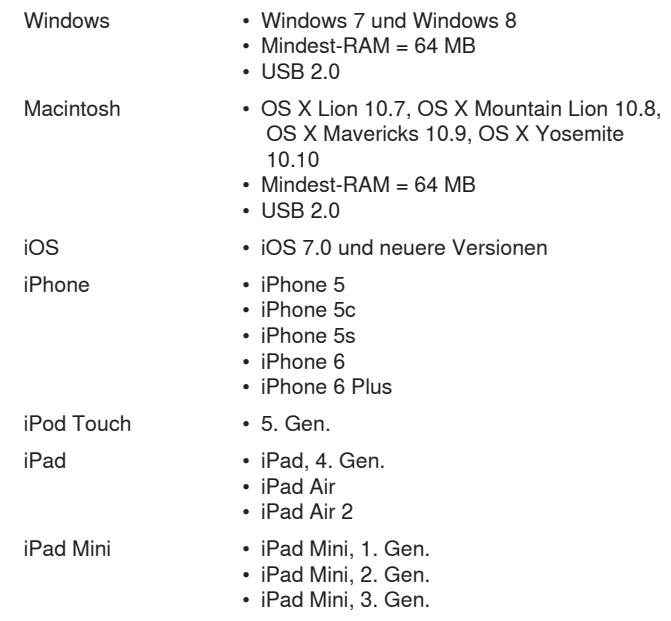

### Mitgeliefertes Zubehör

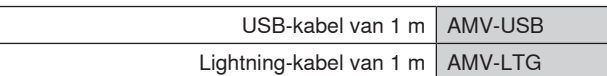

### Probleemoplossing

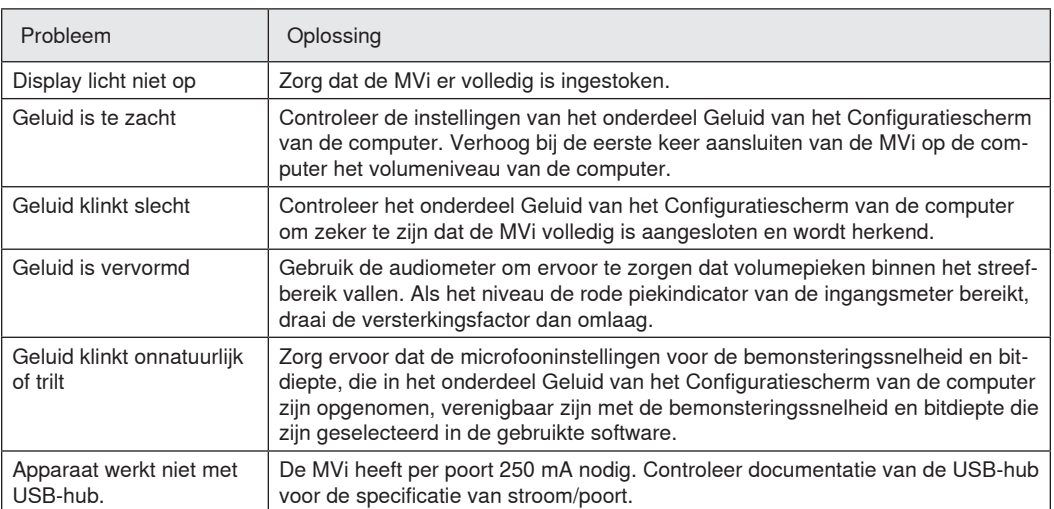

### Technische Daten

#### **MFi-gecertificeerd**

Ja

### **DSP-modi (voorinstellingen)**

Spraak/Zang/Akoestisch/Luid/Vlak

#### **Ingang**

XLR- en 6,35 mm (1/4") TRS-combinatie

#### **Ingangsimpedantie**

Instrumentingang van 1/4 inch>1 MΩ

#### **Bitdiepte**

16-bit/24-bits

#### **Bemonsteringssnelheid** 44,1/48 kHz

### **Frequentiekarakteristiek**

20 Hz tot 20,000 Hz [1]

#### **Instelbaar versterkingsbereik**

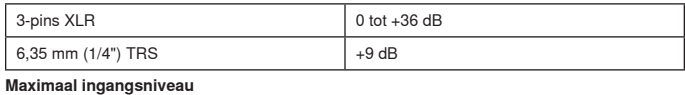

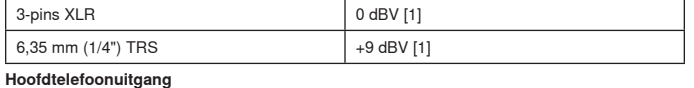

3,5 mm (1/8")

**Voedingsvereisten** Gevoed via USB of Lightning

#### **Fantoomvoeding**

+48V USB/+12V iOS

**Dempingsschakelaarverzwakking**

Ja

#### **Behuizing**

Volledig metalen constructie

#### **Nettogewicht**

310,0 g (10,93oz.)

#### **Afmetingen**

42 x 84 x 72 mm H x B x D

#### **Kabel**

1 m USB cable, 1 m Lightning cable

[1]Bij minimale versterkingsfactor, vlakke modus

### Zulassungen

### **Informationen für den Benutzer**

Dieses Gerät wurde geprüft und entspricht den Grenzwerten für ein digitales Gerät der Klasse B gemäß Teil 15 der Richtlinien der US-Fernmeldebehörde (FCC). Diese Grenzwerte sollen einen angemessenen Schutz gegen störende Interferenzen in Wohngebieten bieten. Dieses Gerät erzeugt und arbeitet mit HF-Energie und kann diese ausstrahlen; wenn es nicht gemäß den Anweisungen installiert und verwendet wird, kann es störende Interferenzen mit dem Funkverkehr verursachen. Allerdings wird nicht gewährleistet, dass es bei einer bestimmten Installation keine Interferenzen geben wird. Wenn dieses Gerät störende Interferenzen beim Radio- und Fernsehempfang verursacht (was durch Aus- und Anschalten des Geräts festgestellt werden kann), wird dem Benutzer nahe gelegt, die Interferenz durch eines oder mehrere der folgenden Verfahren zu beheben:

- Die Empfangsantenne anders ausrichten oder anderswo platzieren.
- Den Abstand zwischen dem Gerät und dem Empfänger vergrößern.
- Das Gerät an eine Steckdose eines Netzkreises anschließen, der nicht mit dem des Empfängers identisch ist.
- Den Händler oder einen erfahrenen Radio- und Fernsehtechniker zu Rate ziehen.

#### **Konformitätskennzeichnung Industry Canada ICES-003:** CAN ICES-3 (B)/NMB-3(B)

**Hinweis:** Die Prüfung beruht auf der Verwendung der mitgelieferten und empfohlenen Kabeltypen. Bei Verwendung von nicht abgeschirmten Kabeltypen kann die elektromagnetische Verträglichkeit beeinträchtigt werden.

Dieses Produkt entspricht den Grundanforderungen aller relevanten Richtlinien der Europäischen Union und ist zur CE-Kennzeichnung berechtigt.

Die CE-Übereinstimmungserklärung ist erhältlich bei: www.shure.com/ europe/compliance

Bevollmächtigter Vertreter in Europa: Shure Europe GmbH Zentrale für Europa, Nahost und Afrika Abteilung: EMEA-Approval Jakob-Dieffenbacher-Str. 12 75031 Eppingen, Deutschland Telefon: +49 7262 9249-0 Telefax: +49 7262 9249-114 E-Mail: info@shure.de

 "Made for iPod", "Made for iPhone" en "Made for iPad" betekenen dat een elektronisch accessoire is ontworpen om specifiek te worden aangesloten op respectievelijk een iPod, iPhone of iPad en door de ontwikkelaar gecertificeerd is om te voldoen aan de prestatienormen van Apple. Apple is niet verantwoordelijk voor de werking van dit apparaat of de naleving ervan met veiligheids- en regelgevingsnormen. Denk eraan dat het gebruik van dit accessoire met een iPod, iPhone of iPad de draadloze prestaties nadelig kunnen beïnvloeden.

iPad, iPhone, iPod, iPod classic, iPod nano, iPod touch en Retina zijn handelsmerken van Apple Inc., gedeponeerd in de VS en andere landen. iPad Air en iPad mini zijn handelsmerken van Apple Inc. Het handelsmerk "iPhone" wordt gebruikt met een licentie van Aiphone K.K.

Mac® und Lightning® sind eingetragene Marken von Apple Inc.

### デジタルオーディオインターフェース

### MVi

Shure MViはマイクロホン、ギター、またはその他の楽器をコンピュータもしくは携帯機器に接続するために使用する小型デジタル オーディオ インターフェース です。シンプルで携帯可能なソリューションを実現するために、音声と電力は単一のUSBまたはLightning®接続により伝送されます。MViヘッドホン出力を使用す ると、コンピュータからのオーディオの再生やオーバーダビングを行うだけでなく、マイクロホン/楽器の信号をリアルタイムでモニタリングすることも可能です。

### 特長

- 設定を簡単に調節できる直感的なタッチパネルのインターフェース
- Lightning®インターフェース経由でほとんどのiデバイス(iPhone、iPad、iPod)と互換
- USBインターフェース経由でほとんどのコンピュータ、タブレット、スマートフォンと互換
- プロ仕様の耐久性を備えた総金属製ハウジングなどを含むスタイリッシュなデザイン
- ヘッドホン出力によりコンピュータおよび機器からの生信号やオーディオをリアルタイムでモニタリング可能
- 個別の用途のための等化設定と圧縮設定を含むプリセットDSPモード

### 概要

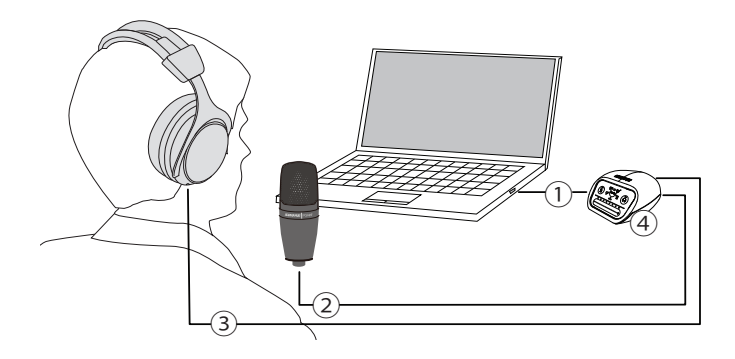

#### ① USB接続

MViのリアパネルにあるマイクロUSBポートを使用し、USBまたはLightning接続経由でコンピューターまたは携帯機器にMViを接続します。電力と音声の両 方がこの接続を経由して伝送されます。

#### ② マイクロホンまたは楽器

マイクロホン、楽器、またはラインソースをコンボXLR ¼インチ入力に接続します。

#### ③ ヘッドホンでのモニタリング

ヘッドホンを接続してマイクロホンからのリアルタイムの音声とコンピューターからの再生音を聴きます。

#### ④ 操作

MViのタッチパネルで、マイクロホンのゲインとヘッドホンのレベルの調節、および録音モードの選択を行います。

### クイックセットアップ

MViはUSBコネクターまたはLightningコネクターを備えたほとんどの機器に対応しています。

- 1. コンピューターまたは携帯機器にMViを接続します。適切なケーブル(USBまたはLightning)を使用します。
	- ドライバが自動的にインストールされます。タッチパネルが点灯し、正常に接続されたことを示します。
- 2. アクティブなオーディオ機器としてMViが自動的に割り当てられます。

MViがオーディオ機器として選択されていない場合は、サウンドのコントロールパネルを開き、Shure Mviドライバーを選択します。

3. Mviデバイスドライバーでヘッドホンの音量を調節します。

サウンドのコントロールパネルでShure Mviドライバーを開き、再生タブまたは出力タブでヘッドホンの音量を上げます。

4. リアパネルにある入力にマイクロホンまたは楽器を接続します。

XLR/TRSコンボ入力は、マイクロホン、ギター、楽器、およびその他のラインレベルの音源に対応しています。 注:コンデンサ ーマイクロホンの動作にはファンタム電源が必要です。ファンタム電源をオンにするには、ミュートボタンを3秒間押し続けます。ファンタム電源が供給されていると きはリアパネルの **PHPWR** LEDが点灯します。

注意:マイクロホンを損傷する可能性があるため、リボンマイクロホンを使用する場合はファンタム電源を供給しないでください。

5. **MODE** ボタンを使用して用途に合ったプリセットモードを選ぶと、マイクロホンのゲインは用途に最適となるように調節されます。

音量が小さすぎたり歪みを生じる場合には、手動でゲインを調節します。詳細については、このガイドの「マイクロホンのレベル調節」の項目を参照してくだ さい。

注:MVi使用時にはヘッドホン出力によりモニターおよび再生音を聴くことができます。

6. ヘッドホンを接続し、リアルタイム音声のモニターおよび再生を聞きます。

ヘッドホンボタンを押すと、音量調節スライダーはヘッドホン音量調節となります(ヘッドホン音量の調節時はLEDがグリーンからオレンジに変わります)。 注:ヘッドホンの音量を変えるためにゲインを調節してはいけません。

これで録音を開始する準備が整いました。

### タッチパネルインターフェースの操作

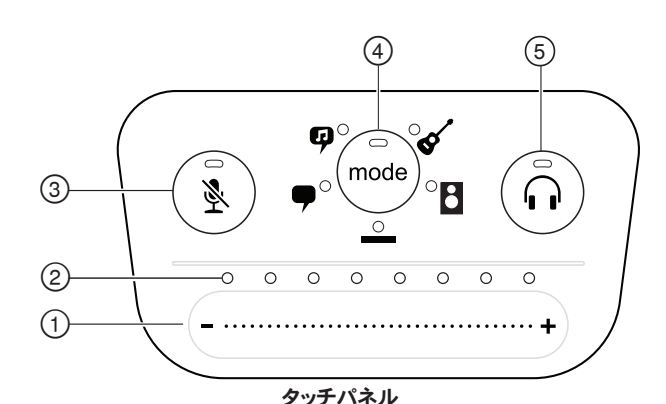

#### ① 音量調整スライダー

スイッチ表面で指をスライドさせることでマイクロホンやヘッドホンのレベ ルが調節できます。

- モードボタンを押すとマイクロホンレベルを調節できます。
- ヘッドホンボタンを押すとヘッドホンレベルを調節できます。
- ② LEDバー

マイクロホンまたはヘッドホンのレベルを表示します。LEDの色により、ど ちらのレベルを表示・調節しているかを示します。

- 緑色:マイクロホンのレベル
- オレンジ:ヘッドホンのレベル
- ③ ミュートボタン

押してマイクロホンをミュート/ミュート解除します。

④ モードセレクター

押してプリセットモードを選択します。

#### ⑤ ヘッドホン音量セレクター

押すとヘッドホンのレベル調節ができます(LEDバーの色はオレンジ)。音 量調節スライダーを使用してヘッドホンのレベルを調節します。もう一度 押すと、マイクロホンのレベル表示に戻ります(LEDバーの色はグリーン)。

### リアパネル

- ① ヘッドホン出力(3.5 mm) ヘッドホンを接続して音声をモニターします。
- ② マイクロホン/楽器入力 XLRおよび6.3mmプラグに対応します。
- ③ マイクロUSBポート 適切なケーブルでコンピューターや携帯機器に接続します。
- ④ ファンタム電源インジケーター 供給されているときに点灯します(オン・オフを切り替えるにはミュートを3 秒間押し続けます)。

### 1/4インチ楽器入力モード

MViはXLRと1/4インチTRSのコンボ入力を備えています。1/4インチ入力を挿 入すると、MViはHi-Z(楽器)入力モードに自動的に切り替わり、フラット モード アイコンが点灯します。

1/4入力の使用中は、モード ボタンで入力モニタのオンとオフを切り替えま す。

- モードLEDオン:入力モニタリング有効
- モードLEDオフ:入力モニタリング無効

録音しながらギターの入力信号を聴く場合は、入力モニタリングを使用しま す。ただし、アンプ エミュレータやエフェクト プラグインなど、コンピュータによ って処理された後のギター信号を聴く場合は、入力モニタリングをオフにし、 コンピュータ経由でモニタリングすることもできます。

MViでは最後に使用した設定が保持されるため、次回、楽器または電源をMVi に接続したときには前回の設定が読み込まれます。

メモ:1/4入力が挿入された場合、他のプリセットモードは使用できません。

### マイクロホンのレベル調節

録音データの用途に適したプリセットモードを選択します。音に歪みがあった り、音量が低すぎたりする場合は、コンピュータまたは録音機器のオーディオ またはサウンドのコントロールパネルでマイクロホンのレベルを調節します。

#### ヒント

- ヘッドホンの音量を調節する前に、マイクロホンのレベルを設定します。
- ヘッドホンの音量は、コンピュータに送られる信号のレベルには影響を及ぼ しません。
- マイクロホンのゲインレベルを調節するには、フロントパネルにある音量ス ライダーを使用します。

メモ: マイクロホンのゲイン調節は、プリセットモードから独立しています。マイクロホ ンのレベルを設定し、プリセットモードを使用してダイナミック処理オプションを試し てください。

### ヘッドホンのレベル調節

ヘッドホンのモニタリング レベルは、Mvi機器のレベルおよびコンピュータの 設定レベルの影響を受けます。コンピュータの音量を上げてから、Mviタッチ パネルのヘッドホン スイッチを使用すると、ヘッドホンの音量を簡単に調節 できます。

### コントロールパネルへのアクセス

#### PC

- a. サウンドのコントロールパネルを開き、[録音] タブを選択します。
- b. [Shure MVi] 機器を開きます。
- c. [レベル] タブで、スライダーを使用して音量を調節します。

#### Mac®

- a. [オーディオMidi設定] パネルを開きます。
- b. [Shure MVi] 機器を選択します。
- c. [入力] をクリックし、スライダーを使用してゲインを調節します。

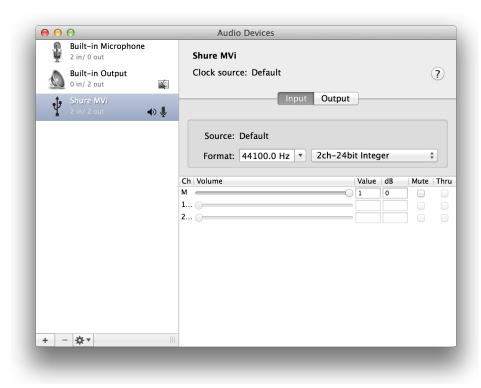

Macのオーディオ設定パネル

### 入力メーターのレベル

お使いのデジタル オーディオ ワークステーションまたは録音ソフトウェアが 入力メーターを備えている場合は、ピークが-12~-6 dBになるようにマイクロ ホン レベルを調節します。入力メーターを備えていない場合は、音声を聴い て、音量が十分であり、歪みがないことを確認します。

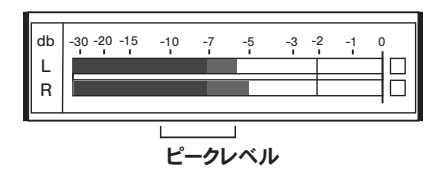

通常のメーターでのピークレベルの設定目標範囲は、-12~-6 dBです。

### プリセットモード

5種類から選べるモードにより、イコライザーとコンプレッサーの設定は録音ニ ーズに最適化されます。音量レベルをセットしたら、モードを切り替えて最良 の音質が得られる設定を選びます。プリセット設定は、マイクロホンのレベル には影響しません。

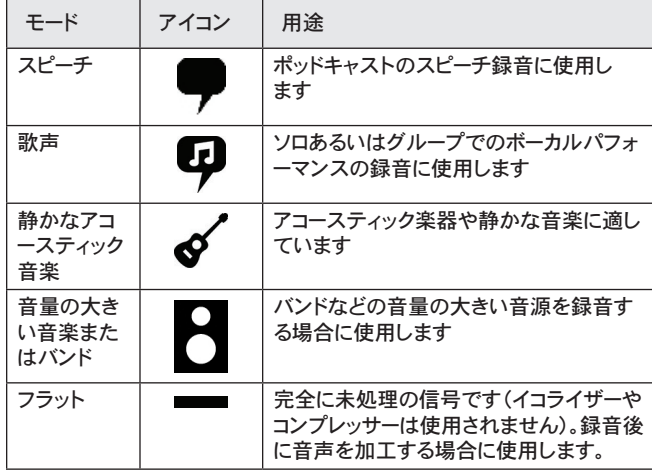

## ヘッドホンでのリスニング

ヘッドホン ジャックからは、マイクロホンから直接得られる信号と、コンピュー タからのオーディオ再生の両方が均等に出力されます。これにより、Mvi機器 のタッチパネルで両方の音源からのヘッドホン音量を1つのスイッチで簡単に 調節できます。マイクロホンからの直接信号を基準にして再生音声の音量を 調節するには、コンピュータまたはDAWミキサーの設定を使用します。

ヒント:マイクロホンをコンピュータに初めて接続するときは、オーディオ信号 を強めるために、必ずコンピュータのサウンドのコントロールパネルで音量レベ ルを上げてください。その後、モニタリングを快適に行うためにヘッドホン レ ベルを調節します。

### サンプリングレートおよびビット深度

サンプルレートとビット深度は、お使いのコンピュータのオーディオとサウンド のコントロールパネルのメニューで設定できます。これらの値は、ユーザーの ニーズに合わせて調節が可能です。ポッドキャスト録音で、容易にダウンロー ドできるようファイルを小さくすることが重要である場合には、サンプルレート を低く設定します。音楽やダイナミックな録音を行う場合は、サンプルレート を高くします。

ヒント:高いサンプルレートで録音し、m4aファイルにすることで扱いやすいサ イズの高音質なファイルが得られます。

PCユーザー向けのヒント:コンピューターのサウンド コントロールパネルにある マイクロホンのサンプルレートとビット深度設定が、お使いのソフトウェアで選 択されているサンプルレートとビット深度と一致していることを確認します。

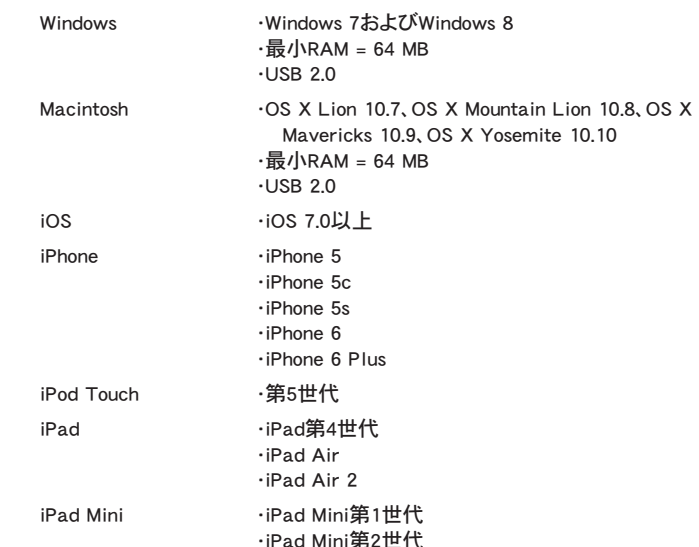

•iPad Mini第3世代

システム要件および互換性

### 付属のアクセサリー

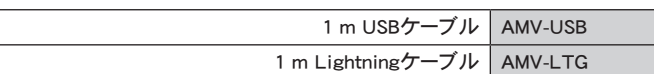

### トラブルシューティング

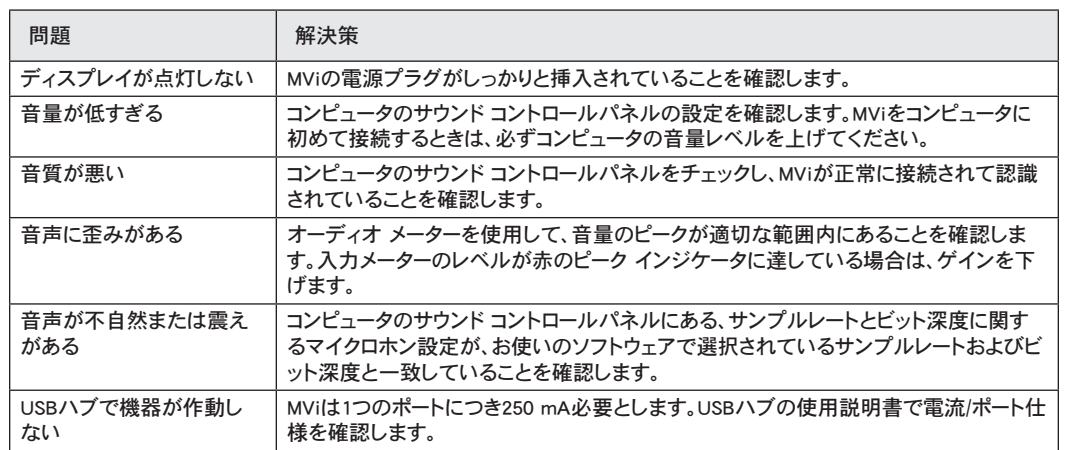

### 仕様

#### MFi認証取得済

はい

DSPモード(プリセット)

スピーチ/歌唱/アコースティック/ラウド/フラット

#### 入力

XLRと6.35 mm TRSフォーンのコンビネーション

入力インピーダンス

1/4インチ楽器入力>1 MΩ

#### ビット深度

16ビット/24ビット

サンプリングレート 44.1/48 kHz

周波数特性

20 Hz  $\sim$  20,000 Hz [1]

#### 調整可能なゲイン範囲

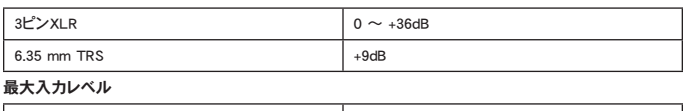

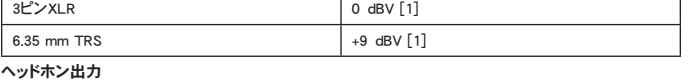

3.5 mm

#### 使用電源

USBまたはLightningケーブルにより電源供給

#### ファンタム電源

+48V USB/+12V iOS

ミュートスイッチアッテネーション けい

#### 外装

総金属製

#### 質量

310.0 g (10.93オンス)

#### 寸法

42 x 84 x 72 mm 高さ×幅×奥行き

#### ケーブル

1 m USB cable, 1 m Lightning cable [1]最小ゲイン、フラットモードの場合

### ユーザーへのお知らせ

本機器はテストされFCC規定パート15に則りクラスBデジタル機器に限定的 に適合します。この制限は、住宅地域において設置する場合に有害な電波干 渉から保護するためのものです。本機器は電磁波を発生・使用し、放射するこ とがあります。取扱説明書に従って設置、使用しないと無線通信に電波干渉 が起こす可能性があります。あるいは設置状況に関わらず障害を引き起こす 可能性もあります。本機器によりラジオやテレビの受信に電波干渉が起こるよ うであれば(これは、機器の電源を一度切ってから入れるとわかります)、以下 の手段を1つまたはいくつかを用いて電波干渉を防いでください。

- 受信アンテナの向きまたは位置を変更する。
- 機器と受信機の設置間隔を広げる。
- 受信機を接続しているコンセントとは別の回路にあるコンセントに機器を 接続する。
- 販売店または熟練したラジオ/テレビ技術者に相談する。

産業のカナダICES-003コンプライアンスレベル:CAN ICES-3 (B)/NMB-3(B)

メモ:テストは、同梱および推奨のケーブル使用に基づきます。シールド(スク リーン)型以外のケーブルを使用した場合はEMC性能が低下します。

本製品は、関連するすべての欧州指令の基本的要件を満たし、CEマークに適 合しています。

CE適合宣言書は以下より入手可能です: www.shure.com/europe/ compliance

ヨーロッパ認可代理店: Shure Europe GmbH ヨーロッパ、中東、アフリカ地域本部: 部門:EMEA承認 Jakob-Dieffenbacher-Str.12 75031 Eppingen, Germany TEL:49-7262-92 49 0 FAX:49-7262-92 49 11 4 Eメール:info@shure.de

 「iPod用に製造」、「iPhone用に製造」、および「iPad用に製造」とは、 電子アク セサリーがiPod、iPhone、またはiPadそれぞれの接続専用にデザインされ、Appleのパフォーマンス基準に合うよう開発者によって認定されたことを表して います。Apple社は、本機器の作動または安全基準および規制基準の順守に ついて責任を負いません。iPod、iPhone、またはiPadでの本アクセサリー製品 の使用により無線性能に影響が及ぶ可能性があることにご留意ください。

iPad、iPhone、iPod、iPod classic、iPod nano、iPod touch、およびRetinaはApple Inc.の商標であり、米国および他の国々で登録されています。iPad Airおよび iPad miniはApple Inc.の商標です。iPhoneの商標は、アイホン株式会社のライ センスに基づき使用されています。

Mac®およびLightning®は、Apple Inc.の登録商標です。

# **디지털 오디오 인터페이스**

### MVi

Shure MVi는 마이크, 기타 또는 기타 악기를 컴퓨터 또는 모바일 장치에 연결하는 데 사용되는 컴팩트 디지털 오디오 인터페이스입니다. 오디오 및 출력이 하나의 USB 또는 Lightning® 연결을 통해 전달되는 간편한 휴대용 레코딩 솔루션입니다. MVi 헤드폰 출력은 실시간 모니터링이 가능하도록 마이크/악기 신호를 전달하며, 재생과 오버더빙을 위해 컴퓨터에서 오디오를 출력합니다.

### **기능**

- 직관적인 터치 패널 인터페이스로 설정을 편리하게 조정
- Lightning® 인터페이스를 통해 대부분의 iDevice(iPhone, iPad, iPod)와 호환
- USB 인터페이스를 통해 대부분의 컴퓨터, 태블릿 및 스마트폰과 호환
- 전문가 등급의 내구성을 제공하는 전체 메탈 하우징의 세련된 디자인
- 컴퓨터 또는 장치의 라이브 신호 및 오디오를 실시간으로 모니터링할 수 있는 헤드폰 출력
- 특정 용도에 대한 이퀄라이제이션 및 압축 설정이 포함된 사전 설정 DSP 모드

### 개요

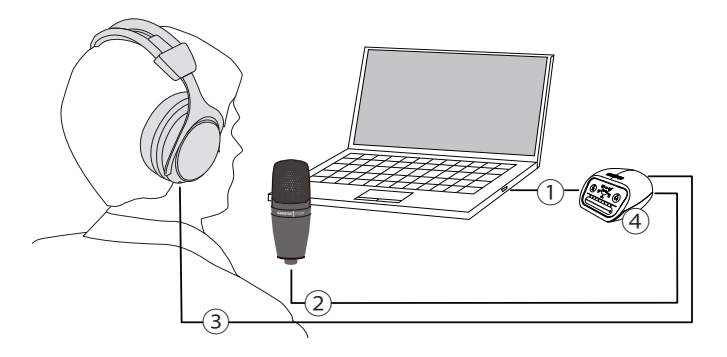

#### **① USB 연결**

MVi 후면 패널에 있는 MicroUSB 포트에서 USB 또는 Lightning 연결을 통해 컴퓨터 또는 모바일 장치로 연결됩니다. 전원과 오디오 모두 이 연결을 통해 전달됩니다.

#### **② 마이크 또는 악기**

마이크, 악기 또는 라인 소스를 콤보 XLR-¼" 입력에 연결합니다.

#### **③ 헤드폰 모니터링**

헤드폰을 연결하여 마이크의 실시간 출력과 컴퓨터의 오디오 재생을 듣습니다.

#### **④ 제어**

MVi 터치 패널을 통해 마이크 게인, 헤드폰 레벨, 레코딩 모드 선택을 제어합니다.

### 빠른 설정

MVi은 USB 또는 Lightning 커넥터가 있는 대부분의 장치와 호환됩니다.

1. **MVi를 컴퓨터 또는 모바일 장치에 연결합니다. 각 기기에 해당하는 케이블을 사용합니다(USB 또는 Lightning).** 

드라이버가 자동 설치됩니다. 터치 패널이 점등되며 연결 성공을 표시합니다.

2. **MVi가 기본 오디오 장치로 자동 할당됩니다.** 

MVi가 오디오 장치로 선택되어있지 않은 경우, 사운드 제어판을 열고 Shure MVi 드라이버를 선택합니다.

3. **MVi 장치 드라이버에서 헤드폰 볼륨을 조정합니다.** 

사운드 제어판에서 Shure MVi 드라이버를 열고 재생 또는 출력 탭에서 헤드폰 레벨을 올립니다.

4. **마이크 또는 악기를 후면 패널의 출력에 연결합니다.** 

XLR/TRS 콤보 출력은 마이크, 기타, 악기 및 그 외 라인 입력과 호환됩니다. **주:** 콘덴서 마이크가 작동하려면 팬텀 파워가 필요합니다. 팬텀 전원을 켜려면 음소거 버튼을 3초 동안 길게 누릅니다. 팬텀 전원이 활성화되면 후면 패널의 **PHPWR** LED가 켜집니다.

**주의:** 리본 마이크를 사용 중인 경우에는 팬텀 전원을 절대 활성화하지 마십시오. 마이크가 손상될 수 있습니다.

5. **MODE 버튼을 사용하여 용도에 적합한 프리셋 모드를 선택하고 용도에 맞게 마이크 게인을 조정합니다.** 

오디오 음량이 너무 낮거나 왜곡이 발생하는 경우, 게인을 수동 조정합니다. 자세한 내용은 이 설명서의 "마이크 레벨 조절하기" 항목을 참조하십 시오.

**주:** MVi 사용 중 헤드폰을 연결하여 실시간으로 재생되는 오디오를 모니터링 할 수 있습니다.

6. **헤드폰을 연결하여 실시간으로 모니터링합니다.** 

헤드폰 버튼을 누르면 헤드폰 볼륨을 조정할 수 있도록 볼륨 제어 슬라이더가 변경됩니다(헤드폰 볼륨 조정 시 LED가 녹색에서 오렌지색으로 변 경됨).

**주:** 헤드폰 볼륨을 높일 때 게인 조정을 사용하지 마십시오.

이제 레코딩 준비가 완료되었습니다.

### 터치 패널 인터페이스 제어

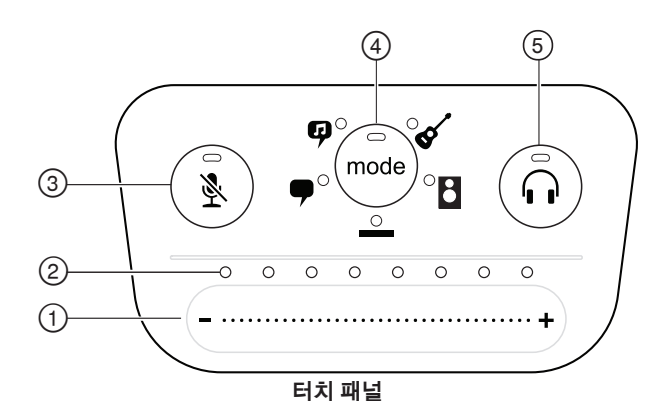

#### **① 볼륨 제어 슬라이더**

손가락으로 제어 표면을 밀어 마이크 또는 헤드폰 레벨을 조정합니다.

- 마이크 레벨을 활성화하려면 모드 버튼을 누릅니다.
- 헤드폰 볼륨을 활성화하려면 헤드폰 버튼을 누릅니다.

#### **② LED 바**

마이크 및 헤드폰 레벨을 표시합니다. LED 색상은 제어 중인 레벨소스 및 현재 레벨을 나타냅니다.

- **녹색:** 마이크 레벨 - **오렌지색:** 헤드폰 레벨
- 

#### **③ 음소거 버튼**

마이크를 음소거 및 음소거 해제하려면 누릅니다.

#### **④ 모드 선택기**

프리셋 모드를 선택하려면 누릅니다.

#### **⑤ 헤드폰 볼륨 선택기**

헤드폰 레벨 제어를 선택하려면 누릅니다(오렌지색 LED 바). 그런 다음 볼륨 제어 슬라이더를 사용하여 헤드폰 레벨을 조정합니다. 다시 한 번 누르면 마이크 레벨 디스플레이로 전환됩니다(녹색 LED  $H|r$ ).

### **후면 패널**

#### **① 헤드폰 출력(3.5 mm)** 헤드폰을 모니터 오디오에 연결합니다.

**② 마이크/악기 입력** XLR 또는 ¼" 연결할 수 있습니다.

### **③ Micro-USB 포트**

해당하는 케이블로 컴퓨터 또는 모바일 장치에 연결합니다.

#### **④ 팬텀 전원 표시기** 활성화 시 점등됩니다(3초 동안 누르면 켜지거나 꺼짐).

### **1/4" 악기 입력 모드**

MVi는 컴비네이션 XLR 및 1/4" TRS 입력 기능을 지원합니다. 1/4" 입력 이 연결될 경우, MVi는 Hi-Z(악기) 입력 모드로 자동 전환되고 플랫 모드 아이콘이 켜집니다.

1/4" 입력을 사용하는 경우, 모드 버튼은 입력 모니터의 켜짐과 꺼짐을 토 글합니다.

**모드 LED 켜짐:** 입력 모니터링 활성화

**모드 LED 꺼짐:** 입력 모니터링 비활성화

레코딩하면서 기타 입력 신호를 들으려면 입력 모니터링을 사용하십시 오. 그러나, 앰프 에뮬레이터 또는 이펙터 플러그인과 같이 컴퓨터에서 처리된 기타 신호를 들으려면 입력 모니터링을 끄고 컴퓨터를 통해 모니 터링하십시오.

MVi는 마지막으로 사용한 설정을 저장하므로 다음에 MVi에 악기 또는 전원을 연결하면 이전 설정이 로드됩니다.

**주:** 1/4" 입력을 연결하는 경우 다른 사전 설정 모드는 지원되지 않습니 다.

### 프리셋 모드

5개의 선택 가능 모드로 레코딩 요구에 적합하도록 이퀄라이제이션 및 압축 설정을 최적화합니다. 볼륨 레벨을 설정하고 모드를 탐색하여 최적 의 설정 사운드를 찾습니다. 프리셋 설정은 마이크 레벨에 영향을 미치 지 않습니다.

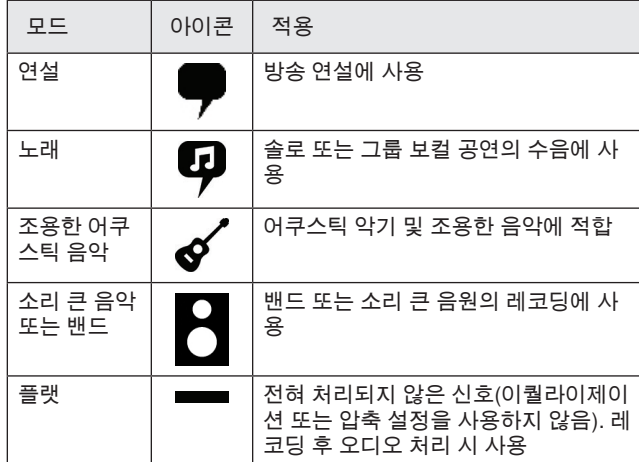

### 마이크 수준 조절

레코딩 용도에 적합한 사전 설정 모드를 선택합니다. 왜곡이 들리거나 음 량이 너무 낮은 경우에는 컴퓨터 또는 레코딩 장치의 오디오 또는 사운드 제어판에서 마이크 수준을 조절하십시오.

#### **팁:**

- 마이크 수준은 헤드폰 볼륨을 조정하기 전에 설정하십시오.
- 헤드폰 수준은 컴퓨터에 전달되는 신호 수준에 영향을 미치지 않습니 다.
- 마이크 게인 수준을 조정하려면 전면 패널의 볼륨 슬라이더를 사용합 니다.

**주:** 마이크 게인 제어는 사전 설정 모드와 무관합니다. 사전 설정 모드를 통해 마이크 수준을 설정하고 동적 처리 옵션으로 실험해 보십시오.

### **헤드폰 수준 조절하기**

헤드폰 모니터링 수준은 MVi 장치 수준과 컴퓨터 설정 수준의 영향을 받 습니다. MVi 장치 패널 헤드폰 제어를 통해 컴퓨터 볼륨을 높이고 편리하 게 헤드폰을 조정할 수 있습니다.

### **제어판 액세스**

#### **PC**

- a. 사운드 제어판을 열고 **Recording** 탭을 선택합니다.
- b. **Shure MVi** 장치를 엽니다.
- c. **Levels** 탭 아래에서 슬라이더를 사용하여 볼륨을 조절합니다.

#### **Mac®**

- a. **Audio Midi Settings** 패널을 엽니다.
- b. **Shure MVi** 장치를 선택합니다.
- c. **Input**을 클릭하고 슬라이드를 사용하여 게인을 조절합니다.

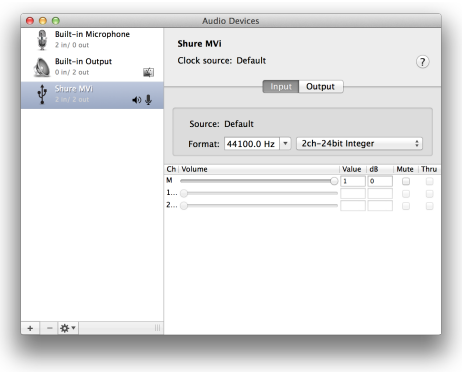

**Mac 오디오 설정 패널**

### **입력계 수준**

디지털 오디오 워크스테이션 또는 레코딩 소프트웨어에 입력계가 있는 경우, 피크가 -12 ~ -6 dB가 되도록 마이크 수준을 조절합니다. 또는 오디 오를 듣고 음량이 충분히 크고 왜곡이 일어나지 않는지 확인합니다.

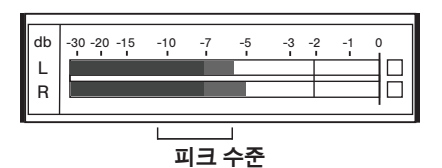

일반적인 입력계에서 피크 수준의 목표 범위는 -12 ~ -6 dB입니다.

### 헤드폰을 통해 듣기

헤드폰 잭은 직접적 마이크 신호와 컴퓨터의 오디오 재생을 균등하게 혼 합합니다. MVi 장치 터치 패널의 제어기 하나로 두 음원의 헤드폰 볼 편리하게 조정할 수 있습니다. 직접 마이크 신호에 대한 재생 오디오 을 조정하려면 컴퓨터 또는 DAW 믹서 설정을 사용합니다.

**팁:** 마이크를 컴퓨터에 처음 연결하는 경우, 컴퓨터의 사운드 제어판의 .<br>볼륨 수준이 강한 오디오 신호에 맞게 올라가는지 확인하십시오. 그런 음 헤드폰 수준을 모니터링에 알맞게 조절하십시오.

### 샘플링 레이트 및 비트 깊이

샘플링 레이트 및 비트 깊이 설정은 컴퓨터의 오디오 또는 사운드 제C 의 드롭다운 메뉴에 있습니다. 필요에 따라 이 설정을 조절할 수 있습니 다. 간편하게 다운로드하는 것이 중요한 방송 혹은 레코딩 시에는 낮은 기 프로그램 그리고 그 등이 있기 8000 프랑이 그리고 있다.<br>샘플링 레이트를 선택합니다. 음악 및 보다 동적인 레코딩 시에는 높은 샘플링 레이트를 선택합니다.

**팁:** 높은 샘플레이트로 녹음을 하여 MP3 음원을 바운스하면, 그만큼 고 품질의 사운드를 구현할 수 있습니다.

**PC 사용자를 위한 팁:** 사운드 제어판에서 마이크의 샘플레이트와 비트 레이트가 사용하고 계시는 소프트웨어의 설정과 동일한지 확인하십시 오.

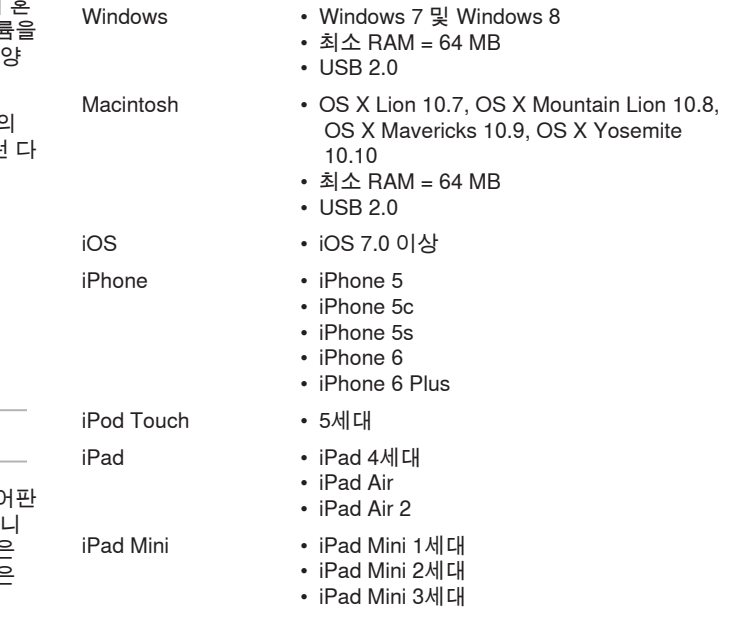

시스템 요구 사항 및 호환성

### 기본 제공 액세서리

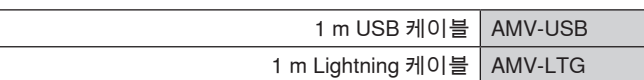

### 문제 해결

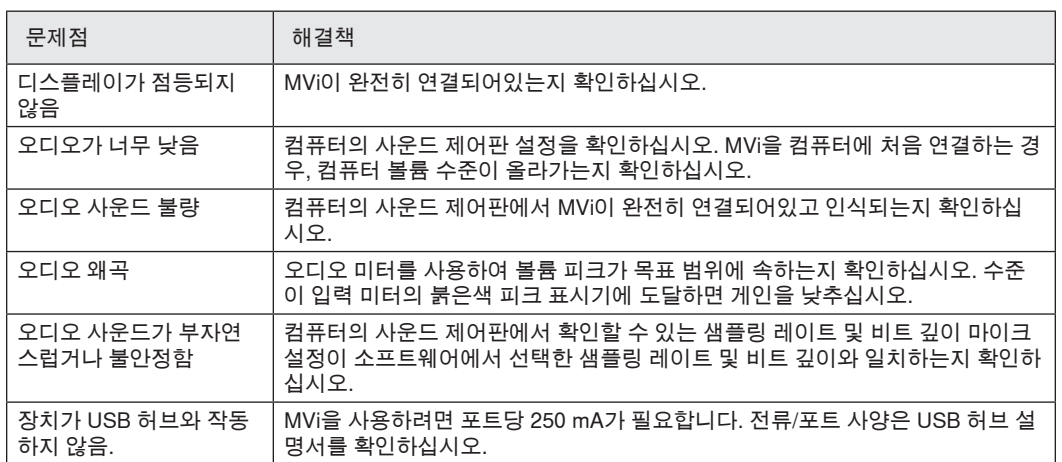

### 사양

#### **MFi 인증**

예

**DSP 모드(사전 설정)**

#### 발언/노래/어쿠스틱/큰 소리/플랫

#### **입력**

컴비네이션 XLR 및 6.35 mm (1/4") TRS

**입력 임피던스**

1/4인치 악기 입력>1 MΩ

**비트 깊이**

16비트/24 비트

**샘플링 레이트**

#### 44.1/48 kHz

**주파수 응답**

20 Hz ~ 20,000 Hz [1]

#### **조정가능한 게인 범위**

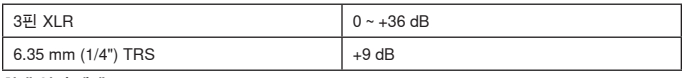

#### **최대 입력 레벨**

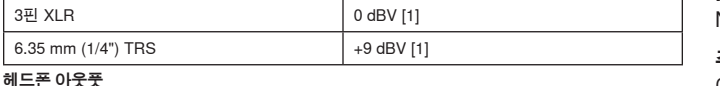

#### 3.5 mm (1/8")

**전력 사양**

USB 또는 Lightning을 통한 전원 공급

#### **팬텀 파워**

+48V USB/+12V iOS

**뮤트 스위치 감쇠**

예

**외장 케이스** 올메탈 구조

**순중량** 310.0 g (10.93oz.)

**크기**

42 x 84 x 72 mm 높이 x 폭 x 깊이

#### **케이블**

1 m USB cable, 1 m Lightning cable

[1]최소 게인, 플랫 모드

### 인증

### **사용자 정보**

본 장비는 FCC 규정 Part 15에 따른 Class B 디지털 장치에 대한 제한사 항 준수 시험을 거쳤으며 해당 제한사항을 준수하는 것으로 인정되었습 니다. 이러한 제한은 주택에서 설치할 때 유해한 간섭으로부터 적절한 보 호를 제공하기 위해 고안되었습니다. 본 장비는 무선 주파수 에너지를 발 생시키고, 사용하며, 방출할 수 있으며, 해당 지침에 따라 설치 및 사용되 지 않을 경우, 무선 통신에 유해한 간섭을 일으킬 수 있습니다. 하지만, 그 간섭이 어떤 특별한 설치에서 발생하지 않을 것이라는 보장은 없습니 다. 본 장비를 끄고 켤 때에 라디오나 TV 수신에 유해한 간섭을 발생시키 는 것으로 파악되면, 사용자는 다음 조치 중 하나 이상을 수행하여 그 간 섭을 교정하시기 바랍니다:

- 수신 안테나의 방향을 바꾸거나 위치를 바꿉니다.
- 장비와 수신기 사이의 거리를 더 멀리합니다.
- 장비를 수신기가 연결되어 있는 것과 다른 회로의 콘센트에 연결합니 다.
- 도움이 필요하시면 판매점이나 라디오/TV 기술자에게 문의하십시오.

**Industry Canada ICES-003 규정준수 레이블:** CAN ICES-3 (B)/ NMB-3(B)

**주:** 시험은 제공되는 권장 유형의 케이블을 사용하는 것을 조건으로 이루 어졌습니다. 차폐(스크린) 케이블 이외의 다른 유형의 케이블을 사용하 면 EMC 성능이 저하될 수 있습니다.

이 제품은 관련된 모든 유럽 지침의 필수 요건을 충족하며 CE 마크를 사 용할 자격이 있습니다.

CE 적합성 선언은 다음 사이트에서 확인할 수 있습니다: www.shure. com/europe/compliance

공인 유럽 대리점: Shure Europe GmbH 유럽, 중동, 아프리카 본부 부서: EMEA 승인 Jakob-Dieffenbacher-Str. 12 75031 Eppingen, Germany 전화: 49-7262-92 49 0 팩스: 49-7262-92 49 11 4 이메일: info@shure.de

 "Made for iPod," "Made for iPhone" 및 "Made for iPad"는 각각 iPod, iPhone 또는 iPad에 연결되도록 설계되어 Apple 성능 표준을 충족하는 것 으로 개발자에 의해 인증된 전자 액세서리를 의미합니다. Apple은 이 장 치의 작동 또는 안전 및 규제 표준에 대한 부합성을 책임지지 않습니다. iPod, iPhone 또는 iPad와 이 액세서리들을 함께 사용할 경우 무선 성능 에 영향이 있을 수 있습니다.

iPad, iPhone, iPod, iPod classic, iPod nano, iPod touch 및 Retina는 미 국과 기타 국가에서 Apple Inc.의 등록 상표입니다. iPad Air와 iPad mini 는 Apple Inc.의 상표입니다. 상표 "iPhone"은 Aiphone K.K.로부터 라이 센스를 받아 사용되었습니다.

Mac® 및 Lightning®은 Apple Inc.의 등록 상표입니다.

### MVi

Shure MVi 是一个紧凑型数字音频接口,用于将话筒、吉他或其他乐器连接到计算机或移动设备。音频和电源通过单个 USB 或 Lightning® 连接进行 传送,以便提供简单和轻便的录音解决方案。MVi 耳机输出除了传送来自计算机的音频以用于回放和原带配音之外,还可传送话筒/乐器信号,实现 实时监听。

### **特点**

- 使用直观的触控面板界面轻松调节设置
- 通过 Lightning® 接口与大多数苹果设备 (iPhone、iPad 和 iPod) 兼容
- 通过 USB 接口与大多数计算机、平板电脑和智能手机兼容
- 采用时尚设计,包含专业级耐久性的全金属外壳
- 耳机输出允许实时监听现场信号和来自计算机或设备的音频
- 预设 DSP 模式包括用于特定应用的均衡和压缩设置

### 概述

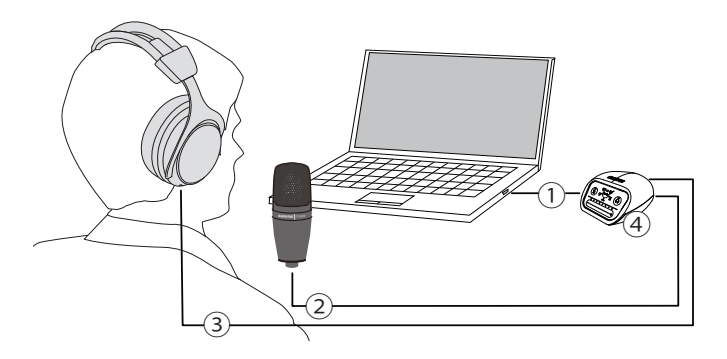

#### **① USB 连接**

MVi 后面板上的 MicroUSB 端口用于通过 USB 或 Lightning 连接将它连接到计算机或移动设备。电源和音频均通过此连接来传递。

#### **② 话筒或乐器**

话筒、乐器或线性来源插入复合 XLR-¼" 输入端口。

#### **③ 耳机监听**

连接耳机,聆听来自话筒的实时音频和来自计算机的音频回放。

#### **④ 控制部件**

MVi 触控面板可控制话筒增益、耳机电平和录音模式选择。

### 快速设置

MVi 与大多数具有 USB 或 Lightning 接口的设备兼容。

1. **将 MVi 连接到计算机或移动设备。使用适合的缆线(USB 或 Lightning)。** 

驱动程序将自动安装。触控面板亮起以指示连接成功。

2. **MVi 被自动指定为活跃音频设备。** 

如果 MVi 不是选定的音频设备,请打开声音控制面板并选择 Shure MVi 驱动程序。

3. **在 MVi 设备驱动程序上调节耳机音量。** 

从声音控制面板打开 Shure MVi 驱动程序并在回放或输出选项卡增大耳机音量。

4. **将话筒或乐器插入到后面板的输入端口。** 

XLR/TRS 复合输入与话筒、吉他、乐器和其他线路电平音源兼容。 注意:电容话筒需要幻像电源才能运行。若要打开幻像电源,请按住静音按钮 3 秒钟。当幻像电源激活时,后面板上的 PHPWR LED 亮起。 **小心:**如果使用的是铝带话筒,切勿激活幻像电源,因为幻像电源可能会损坏该话筒。

#### 5. **使用 MODE 按钮选择适合您应用的预设模式并调节话筒增益以适合应用。**

如果音频太安静或造成失真,可手动调节增益。请参阅本指南中的"调节话筒电平"主题以了解更多详情。 **注意:**当使用 MVi 时,您可通过设备的耳机输出监听和聆听回放。

6. **插入耳机以监听实时音频和回放。** 

按下耳机按钮切换为音量控制滑块来调节耳机音量(当调节耳机音量时,LED 开关从绿色变为橙色)。 **注意:**切勿使用增益调节来让耳机提供更大音量。 您已准备好,可以开始录音。

### 触控面板接口控制部件

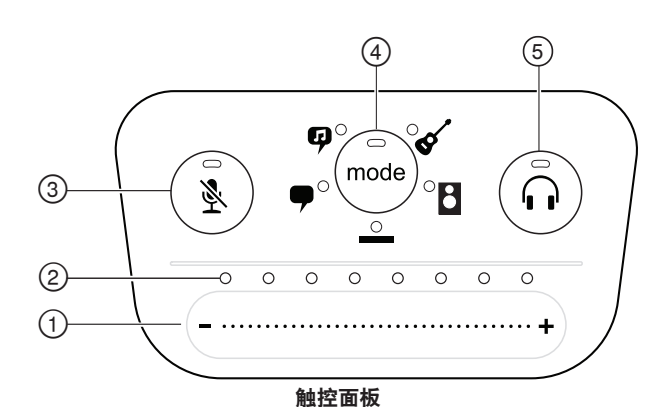

#### **① 音量控制滑块**

通过在控制表面滑动手指来调节话筒或耳机音量。

- 按下模式按钮可激活话筒电平。
- 按下耳机按钮可激活耳机音量。
- **② LED 条**

显示话筒和耳机电平。LED 颜色指明正在显示或调节的电平。

- **绿色:**话筒电平
- **橙色:**耳机电平

#### **③ 静音按钮**

按下可使话筒静音和取消静音。

#### **④ 模式选择器**

按下可选择预设模式。

#### **⑤ 耳机音量选择器**

按下可选择耳机电平控制部件(橙色 LED 条)。然后使用音量控 制滑块来调节耳机电平。再次按下以返回话筒电平显示(绿色 LED 条)。

#### **后面板**

- **① 耳机输出(3.5 毫米)** 连接耳机以监听音频。
- **② 话筒/乐器输入** 接受 XLR 或 ¼" 连接。
- **③ Micro-USB 端口** 使用适合的线缆连接到计算机或移动设备。
- **④ 幻像电源指示器** 当激活时亮起(按住静音按钮 3 秒可打开/关闭)

### **1/4 英寸乐器输入模式**

MVi 配备 XLR 和 1/4 英寸 TRS 输入组合。当插入 1/4 英寸输入时, MVi 自动切换至 Hi-Z(乐器)输入模式,且平坦模式图标亮起。

当使用 1/4 英寸输入时,模式按钮可打开和关闭输入监听。

**模式 LED 亮起:**输入监听已启用

**模式 LED 熄灭:**输入监听已禁用

当您想要在录制时听到吉他输入信号时,使用输入监听。然而,如果您 想要在计算机处理(例如,放大模拟器或效果插件)之后再倾听吉他信 号,那么您可能会想要关闭输入监听,而通过计算机来监听。

MVi 会保留上次使用的设置,因此下一次您插入乐器或打开 MVi 时, 会 载入之前的设置。

**注意:**当插入 1/4 英寸输入时,其他预设模式均不可用。

### 调节话筒电平

为您的录音应用选择正确的预设模式。如果您听到失真或音频声音太 低,则可在计算机或录音设备的"音频"或"声音"控制面板中调节话筒电 平。

**技巧:**

- 在调节耳机音量之前先设置话筒电平。
- 耳机音量不会影响发送到计算机的信号电平。
- 使用前面板上的音量滑块来调节话筒增益水平。
- **注意:** 话筒增益控制独立于预设模式之外。设置您的话筒电平并通过预设模式 试验动态处理选项。

#### **调节耳机电平**

耳机监听电平会受到 MVi 设备电平和计算机设置电平的影响。提高计算 机的音量,然后可轻松地通过 MVi 触控面板耳机控制装置来调节耳机。

### **访问控制面板**

- **PC**
	- a. 打开声音控制面板并选择**录音**选项卡。
	- b. 打开 **Shure MVi** 设备。
	- c. 在**电平**选项卡下面,使用滑块调节音量。
- **Mac®**
	- a. 打开**音频 Midi 设置**面板。
	- b. 选择 **Shure MVi** 设备。
	- c. 单击**输入**以使用滑块调节增益。

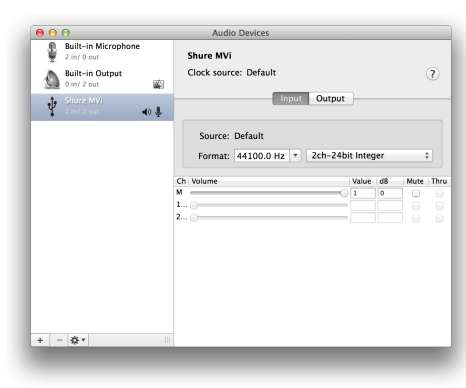

**Mac 音频设置面板**

### **输入电平表**

如果您的数字音频工作站或录音软件有输入电平表,调节话筒电平以使 其峰值介于-12 和-6 dB 之间。否则,只需聆听音频以确保它足够大声 且不失真。

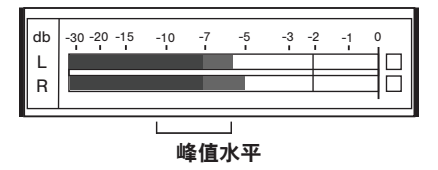

典型电平表上的峰值水平的目标范围介于 -12 和 -6 dB 之间。

### 预设模式

五种可选择模式,优化均衡和压缩设置以符合您的录音需求。设置音量 电平并在模式间切换以找出哪个设置听起来效果最好。预设设置不会影 响话筒电平。

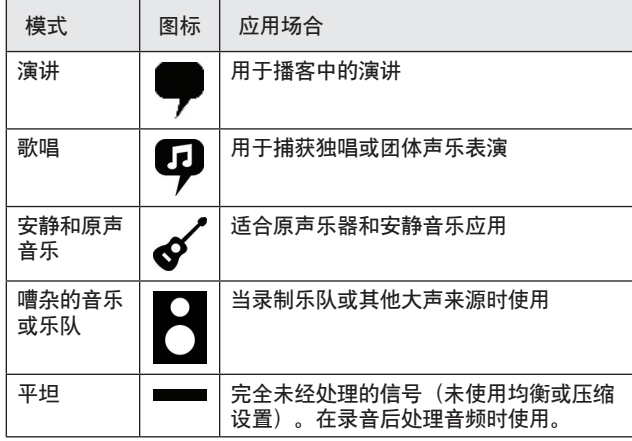

### 通过耳机聆听

耳机插孔均匀混合话筒直接信号和来自计算机的音频回放。这样可让您 使用 MVi 设备触控面板上的一个控制元件,为这两个音源方便地调节耳 机音量。若要相对于话筒直接信号调节回放音频的音量,请使用计算机 或 DAW 混音器设置。

**提示:**第一次将话筒连接到计算机时,确保在计算机声音控制面板中提 高音量水平,以获得强大的音频信号。然后调节耳机电平以实现舒适地 监听。

### 采样率和位深度

采样率和位深度设置可在计算机上的"音频"或"声音"控制面板中的下拉菜 单中找到。您可调节这些变量以适合您的需求。当需要获得较小的文件 以方便下载时,为播客录音选择较低的采样率。对于音乐和更有活力的 录音,选择较高的采样率。

**提示:**在较高的采样率录制,然后降低到 M4A,文件会得到最好的音 质,且大小可控。

**PC 用户提示:**确保在计算机声音控制面板中找到的话筒采样率和位深度 设置与软件中所选的采样率和位深度匹配。

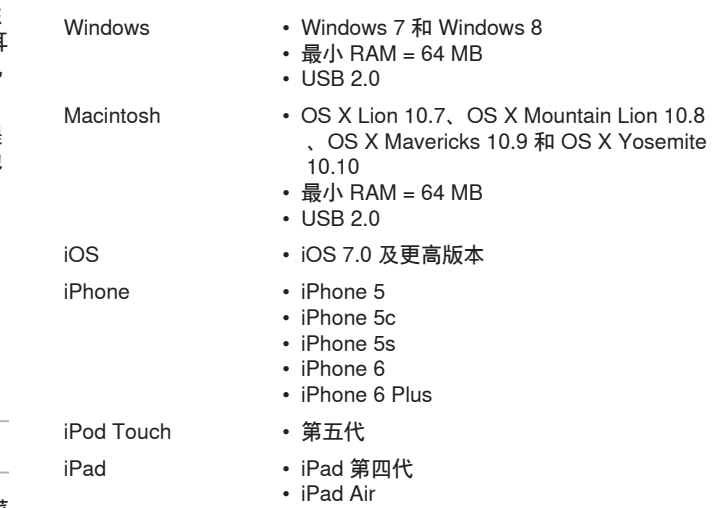

系统要求和兼容性

- iPad Air 2
- iPad Mini iPad Mini 第一代
	- iPad Mini 第二代
	- iPad Mini 第三代

### 提供的附件

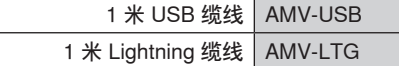

### 故障排除

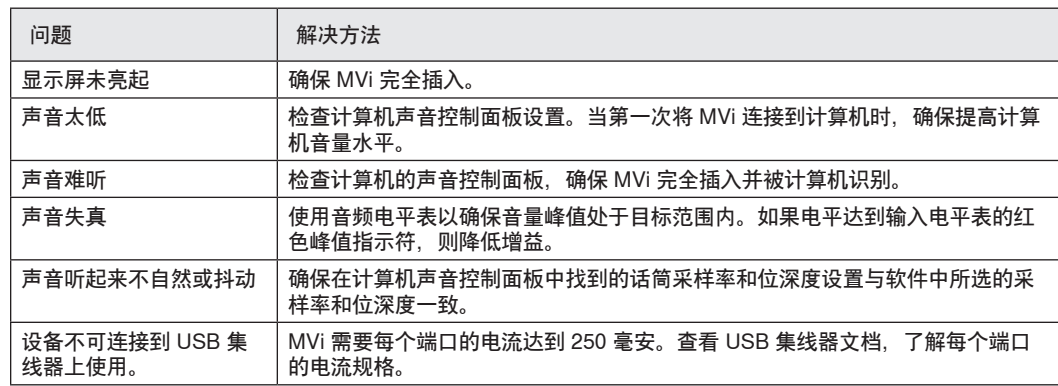

### 规格

#### **MFi 认证**

是

**DSP 模式(预设)** 语音/歌唱/原声/大声/平坦

#### **输入**

组合 XLR 和 6.35 毫米 (1/4 英寸) TRS

#### **输入阻抗**

1/4 英寸乐器输入>1 MΩ

#### **位深度**

16 位/24 位

#### **采样率**

44.1/48 千赫茲

#### **频率响应**

20 赫兹 到 20,000 赫兹 [1]

#### **可调增益范围**

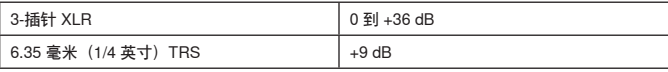

#### **最大输入电平**

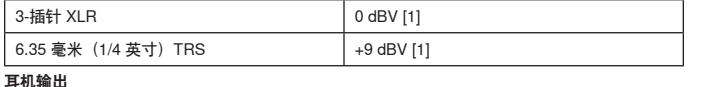

3.5 毫米(1/8 英寸)

**电源要求**

通过 USB 或 Lightning 提供电力

#### **幻像电源**

+48V USB/+12V iOS

#### **静音开关衰减**

是

### **外壳**

全金属结构

#### **净重**

310.0 克 (10.93盎司)

**外观尺寸**

#### 42 x 84 x 72 毫米 高度 x 宽度 x 深度

**缆线**

1 米 USB cable, 1 米 Lightning cable [1]最低增益、平坦模式

### 认证

### **用户信息**

本设备已经过测试,符合 FCC 法规第 15 章有关 B 类数字设备的限制。 这些限制专适用于在住宅内安装此设备,能够为用户提供免受有害干扰 影响的足够保护。本设备产生、使用并可能发射无线电频率能量,如果 没有按照要求安装和使用设备,可能会对无线电通讯产生有害干扰。但 是,并不保证本设备在特定的安装情况下不产生干扰。如果本设备确实 对收音机或电视机的接收产生有害干扰,可以通过关闭本设备然后再打 开的方法来确定干扰,建议用户通过以下一种或多种方法自行排除此干 扰。

- 调整接收天线的方向或位置。
- 增大设备和接收机之间的距离。
- 将设备连接到与接收机不同的电路插座。
- 可以向经销商或有经验的无线电/电视工程师咨询以寻求帮助。

**加拿大工业部 ICES-003 合规标签:**CAN ICES-3 (B)/NMB-3(B)

**注意:**测试过程是使用提供和推荐的线缆类型进行的。使用非屏蔽类型 的线缆可能会降低电磁兼容性能。

本产品符合所有相关欧盟法规的基本要求,并且允许使用 CE 标志。

可从以下地址获得"CE 符合性声明": www.shure.com/europe/ compliance

授权的欧洲代表: Shure Europe GmbH 欧洲、中东、非洲总部 部门:欧洲、中东、非洲批准部 Jakob-Dieffenbacher-Str.12 75031 Eppingen, Germany 电话:49-7262-92 49 0 传真:49-7262-92 49 11 4 电子邮件:info@shure.de

 "Made for iPod"、"Made for iPhone"和"Made for iPad"表示专门设计为 用于分别与 iPod、iPhone 或 iPad 连接的电子产品,并且经过开发商的 认证,符合 Apple 性能标准。Apple 不对此设备的运行或其是否符合安 全和管控标准责任。请注意,将此配件与 iPod、iPhone 或 iPad 一起使 用可能会影响无线性能。

iPad、iPhone、iPod、iPod classic、iPod nano、iPod touch 和 Retina 是 Apple Inc. 在美国和其他国家或地区的的注册商标。iPad Air 和 iPad mini 是 Apple Inc.的注册商标。"iPhone"是从 Aiphone K.K. 获得使用许 可证的商标。

Mac® 和 Lightning® 是 Apple Inc. 的注册商标。

### MVi

Shure MVi 是一個緊湊型數位音訊介面,用於將話筒、吉他或其他樂器連接到電腦或移動設備。音訊和電源透過單個 USB 或 Lightning® 連接進行傳 送,以便提供簡單而輕便的錄音解決方案。MVi 耳機輸出除了傳送來自電腦的音訊以用於重播和原帶配音之外,還可傳送話筒/樂器信號,實現即時 監聽。

### **特性**

- 使用直觀的觸控面板介面輕鬆調節設定
- 透過 Lightning® 介面與大多數蘋果設備 (iPhone、iPad 和 iPod) 相容
- 透過 USB 介面與大多數電腦、平板電腦和智慧手機相容
- 採用時尚設計,包含專業級耐久性的全金屬外殼
- 耳機輸出允許即時監聽現場信號和來自電腦或設備的音訊
- 預設 DSP 模式包括用於特定應用的均衡和壓縮設定

### 概述

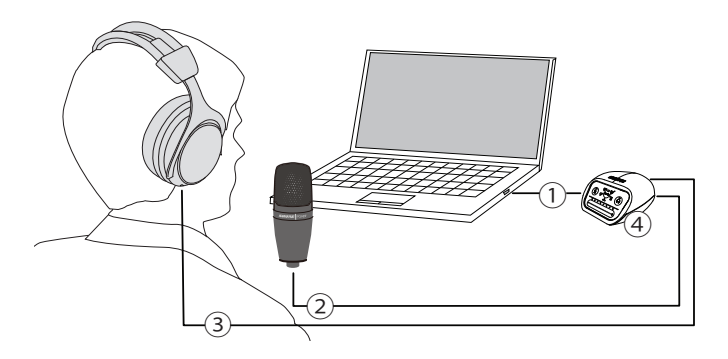

#### **① USB 連接**

MVi 後面板上的 MicroUSB 埠用於透過 USB 或 Lightning 連接將它連接到電腦或移動設備。電源和音訊均透過此連接來傳遞。

#### **② 話筒或樂器**

話筒、樂器或線性來源插入複合 XLR-¼" 輸入埠。

#### **③ 耳機監聽**

連接耳機,聆聽來自話筒的即時音訊和來自電腦的音訊重播。

#### **④ 控制部件**

MVi 觸控面板可控制話筒增益、耳機音量和錄音模式選擇。

### 快速設定

MVi 與大多數具有 USB 或 Lightning 連接器的設備相容。

- 1. **將 MVi 連接到電腦或移動裝置。使用適合的纜線(USB 或 Lightning)。**  驅動程式將自動安裝。觸控面板亮起以指示連接成功。
- 2. **MVi 被自動指定為活躍音訊設備。**

如果 MVi 不是選定的音訊裝置,請開啟聲音控制面板並選取 Shure MVi 驅動程式。

- 3. **在 MVi 裝置驅動程式上調節耳機音量。**  從聲音控制面板開啟 Shure MVi 驅動程式並在重播或輸出選項卡增大耳機音量。
- 4. **將話筒或樂器插入到後面板的輸入埠。**

XLR/TRS 複合輸入與話筒、吉他、樂器和其他線路電平音源相容。 **注意:**電容話筒需要幻像電源才能運作。若要開啟幻像電源,請按住靜音按鈕 3 秒鐘。當幻像電源啟動時,後面板上的 **PHPWR** LED 亮起。 **小心:**如果使用的是鋁帶話筒,切勿啟動幻像電源,因為幻像電源可能會損壞該話筒。

#### 5. **使用 MODE 按鈕選擇適合您應用的預設模式並調節話筒增益以適合應用。**

如果音訊太安靜或造成失真,可手動調節增益。請參閱本指南中的「調節話筒電平」主題以瞭解詳情。 **注意:**當使用 MVi 時,您可透過設備的耳機輸出監聽和聆聽重播。

6. **插入耳機以監聽即時音訊和重播。** 

按下耳機按鈕切換為音量控制滑塊來調節耳機音量(當調節耳機音量時,LED 開關從綠色變為橙色)。 **注意:**切勿使用增益調節來讓耳機提供更大音量。 您已準備好,可以開始錄音。

### 觸控面板介面控制部件

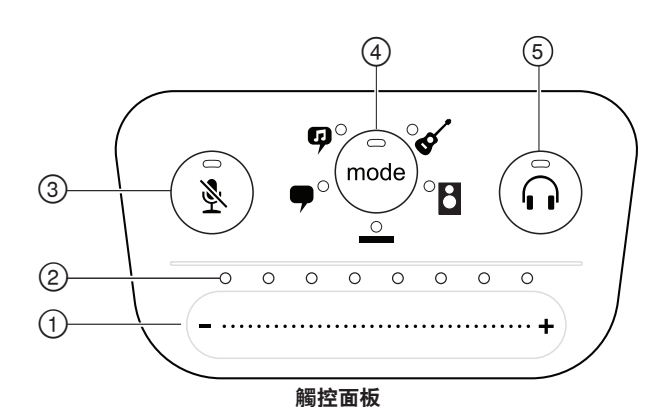

#### **① 音量控制滑塊**

透過在控制表面滑動手指來調節話筒或耳機音量。

- 按下模式按鈕可啟動話筒電平。
- 按下耳機按鈕可啟動耳機音量。
- **② LED 條**

顯示話筒和耳機電平。LED 顏色指明正在顯示或調節的電平。

- **綠色:**話筒電平
- **橙色:**耳機電平

#### **③ 靜音按鈕**

按下可使話筒靜音和取消靜音。

#### **④ 模式選擇器**

按下可選取預設模式。

#### **⑤ 耳機音量選擇器**

按下可選擇耳機電平控制部件(橙色 LED 條)。然後使用音量控 制滑塊來調節耳機電平。再次按下以返回話筒電平顯示(綠色 LED 條)。

#### **後面板**

- **① 耳機輸出(3.5 毫米)** 連接耳機以監聽音訊。
- **② 話筒/樂器輸入** 接受 XLR 或 ¼" 連接。
- **③ Micro USB 埠** 使用適合的線纜連接到電腦或移動設備。
- **④ 幻像電源指示器** 當啟動時亮起(按住靜音按鈕 3 秒可開啟/關閉)

### **1/4 英寸樂器輸入模式**

MVi 配備 XLR 和 1/4 英寸 TRS 輸入組合。當插入 1/4 英寸輸入時, MVi 自動切換至 Hi-Z(樂器)輸入模式,且平坦模式圖示亮起。

當使用 1/4 英寸輸入時, 模式按鈕可開啟和關閉輸入監聽。

**模式 LED 亮起:**輸入監聽已啟用

**模式 LED 熄滅:**輸入監聽已停用

當您想要在錄製時聽到吉他輸入信號時,使用輸入監聽。然而,如果您 想要在電腦處理(例如,放大模擬器或效果插件)之後再傾聽吉他信 號,那麼您可能會想要關閉輸入監聽,而透過電腦來監聽。

MVi 會保留上次使用的設定,因此下一次您插入樂器或開啟 MVi 時,會 載入之前的設定。

**注意:**當插入 1/4 英寸輸入時,其他預設模式均不可用。

### 調節話筒電平

為您的錄音應用選擇正確的預設模式。然而,如果您聽到失真或音訊聲 音太低,則可在電腦或錄音裝置的「音訊」或「聲音」控制面板中調節 話筒電平。

**技巧:**

- 在調節耳機音量之前先設定話筒電平。
- 耳機音量不會影響發送到電腦的信號電平。
- 使用前面板上的音量滑塊來調節話筒增益水平。 **注意:** 話筒增益控制獨立於預設模式之外。設定您的話筒電平並透過預設模式 試驗動態處理選項。

#### **調節耳機電平**

耳機監聽電平會受到 MVi 裝置電平和電腦設定電平的影響。提高電腦的 音量,然後可輕鬆地透過 MVi 觸控面板耳機控制裝置來調節耳機。

### **存取控制面板**

- **PC**
	- a. 開啟聲音控制面板並選擇**錄音**標籤。
	- b. 開啟 **Shure MVi** 裝置。
	- c. 在**電平**標籤下面,使用滑塊調節音量。
- **Mac®**
	- a. 開啟**音訊 Midi 設定**面板。
	- b. 選取 **Shure MVi** 裝置。
	- c. 按一下**輸入**以使用滑塊調節增益。

#### ŷ **Shure MVi**  $\sum_{n=0}^{\infty} \frac{2 \ln 10 \text{ out}}{6 \ln 12 \text{ out}}$ Clock source: Default  $\overline{O}$  $\frac{1}{2}$ **Engine Output** Ŷ  $\blacklozenge$ Source: Default Format: 44100.0 Hz | 2ch-24bit Integer Value  $|dB$  $-30$

**Mac 音訊設定面板**

### **輸入電平表**

如果您的數位音訊工作站或錄音軟體有輸入電平表,調節話筒電平以使 其峰值介於 -12 和 -6 dB 之間。否則,只需聆聽音訊以確保它足夠大聲 且不失真。

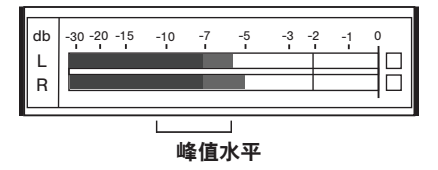

典型電平表上的峰值水平的目標範圍介於 -12 和 -6 dB 之間。

### 預設模式

五種可選擇模式,優化均衡和壓縮設定以符合您的錄音需求。設定音量 電平並在模式間切換以找出哪個設定聽起來最好。預設設定不會影響話 筒電平。

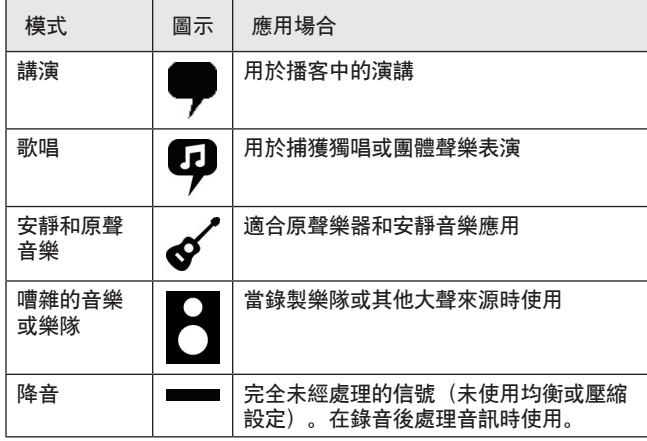

### 透過耳機聆聽

耳機插孔均勻混合話筒直接信號和來自電腦的音訊重播。這樣可讓您 用 MVi 裝置觸控面板上的一個控制元件,為這兩個音源方便地調節耳 機音量。若要相對於話筒直接信號調節重播音訊的音量,請使用電腦 DAW 混音器設定。

**技巧:**第一次將話筒連接到電腦時,確保在電腦聲音控制面板中提高音 量水平,以獲得強大的音頻信號。然後調節耳機電平以實現舒適地監 聽。

### 採樣率和位深度

採樣率和位深度設定可在電腦上的「音訊」或「聲音」控制面板中的 拉功能表中找到。您可調節這些變數以適合您的需求。當需要獲得較心 的檔案以方便下載時,為播客錄音選擇較低的採樣率。對於音樂和更 活力的錄音,選擇較高的採樣率。

**技巧:**在較高採樣率下錄音,然後轉換為 M4A,獲得具有最高音質且大 小可控的檔案。

**PC 使用者提示:**確保在電腦聲音控制面板中找到的話筒採樣率和位深度 設定,與軟體中所選的採樣率和位深度一致。

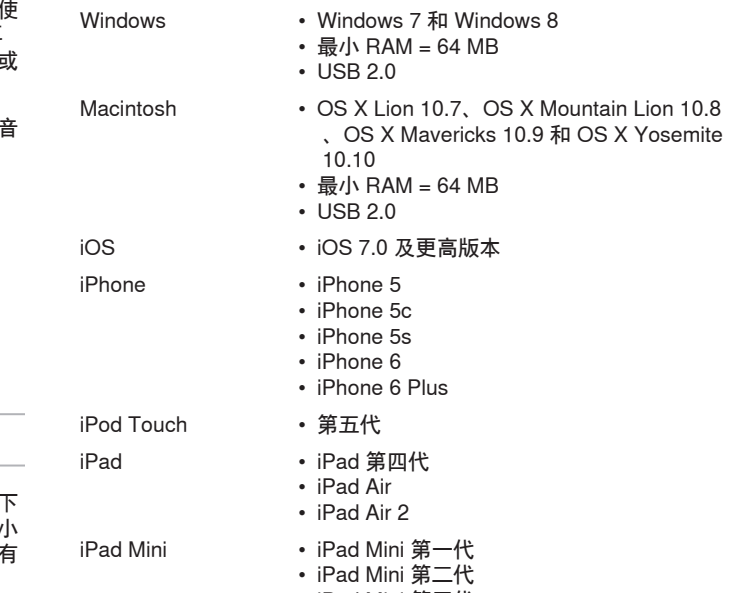

系統要求和相容性

• iPad Mini 第三代

### 提供的附件

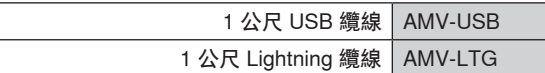

### 故障排除

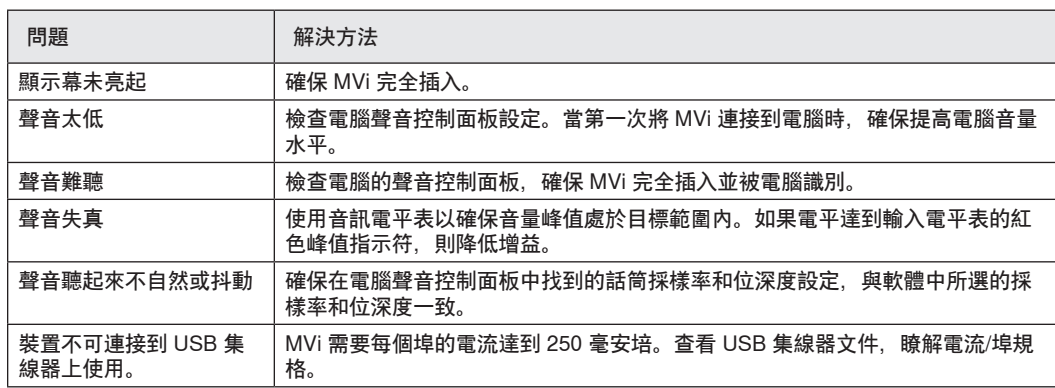

### 規格

#### **MFi 認證**

是

#### **DSP 模式(預設)**

語音/歌唱/原聲/大聲/平坦

#### **輸入**

組合 XLR 和 6.35 毫米 (1/4 英寸) TRS

#### **輸入阻抗**

1/4 英吋樂器輸入>1 M Ω

#### **位深度**

16 位/24 位

#### **採樣率**

44.1/48 千赫

#### **頻率響應**

20 赫茲 到 20,000 赫茲 [1]

#### **可調增益範圍**

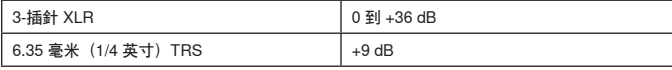

#### **最大輸入電平**

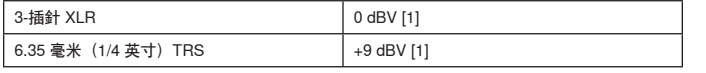

### **耳機輸出**

3.5 毫米(1/8 英寸)

#### **電源要求**

透過 USB 或 Lightning 提供電力

#### **幻像電源**

+48V USB/+12V iOS

#### **靜音開關衰減**

是

### **外殼**

全金屬結構

### **淨重**

310.0 克 (10.93安士)

**外觀尺寸**

### 42 x 84 x 72 毫米 高度 x 寬度 x 深度

**纜線**

1 米 USB cable, 1 米 Lightning cable [1]最低增益、平坦模式

### 認證

### **用戶資訊**

本設備已經過測試,符合 FCC 法規第 15 章有關 B 類數位設備的限制。 這些限制專適用於在住宅內安裝此設備,能夠為用戶提供免受有害幹擾 影響的足夠保護。本設備產生、使用並可能發射無線電頻率能量,如果 沒有按照要求安裝和使用設備,可能會對無線電通訊產生有害幹擾。但 是,並不保證本設備在特定的安裝情況下不產生幹擾。如果本設備確實 對收音機或電視機的接收產生有害幹擾,可以通過關閉本設備然後再打 開的方法來確定幹擾,建議用戶通過以下一種或多種方法自行排除此幹 擾。

- 調整接收天線的方向或位置。
- 增大設備和接收機之間的距離。
- 將設備連接到與接收機不同的電路插座。
- 可以向經銷商或有經驗的無線電/電視工程師咨詢以尋求幫助。

**加拿大工業部 ICES-003 合規標籤:** CAN ICES-3 (B)/NMB-3(B)

**注意:**測試是使用提供的和推薦的纜線類型完成的。使用其它無屏蔽的 纜線類型可能會降低 EMC 性能

This product meets the Essential Requirements of all relevant European directives and is eligible for CE marking.

可從以下地址獲得"CE 符合性聲明": www.shure.com/europe/ compliance

#### 歐盟授權代表: Shure Europe GmbH 歐洲、中東、非洲總部 部門:歐洲、中東、非洲批准部 Jakob-Dieffenbacher-Str.12 75031 Eppingen, Germany 電話:49-7262-92 49 0 傳真:49-7262-92 49 11 4 Email: info@shure.de

 「Made for iPod」、「Made for iPhone」和「Made for iPad」表示專 門設計為分別與 iPod、iPhone 或 iPad 連接的電子產品,並且經過開發 商的認證,符合 Apple 效能標準。Apple 不對此裝置的執行或其是否符 合安全和管控標準負責任。請注意,將此配件與 iPod、iPhone 或 iPad 一起使用可能會影響無線效能。

iPad、iPhone、iPod、iPod classic、iPod nano、iPod touch 和 Retina 是 Apple Inc. 在美國和其他國家/地區註冊的商標。iPad Air 和 iPad mini 是 Apple Inc 的商標。商標「iPhone」與 Aiphone K.K. 的許可證配 合使用。

Mac ®和 Lightning® 是 Apple Inc. 的注冊商標

### **Antarmuka Audio Digital**

### MVi

Shure MVi adalah antarmuka audio digital yang ringkas yang digunakan untuk menghubungkan mikrofon, gitar, atau instrumen lain dengan komputer atau perangkat seluler. Audio dan daya disalurkan melalui koneksi USB tunggal atau Lightning® untuk memberi solusi perekaman yang sederhana dan portabel. Output headphone MVi menyalurkan sinyal mikrofon/instrumen untuk pemantauan real-time, serta audio dari komputer untuk pemutaran dan overdubbing.

### **Fitur**

- Penyesuaian pengaturan yang sangat mudah dengan antarmuka panel sentuh intuitif
- Kompatibel dengan sebagian besar iDevices (iPhone, iPad, dan iPod) melalui antarmuka Lightning®
- Kompatibel dengan hampir semua komputer, tablet dan smart phone melalui antarmuka USB
- Desain yang ramping termasuk rumah yang seluruhnya berbahan logam untuk ketahanan tingkat profesional
- Output headphone memungkinkan pemantauan real-time dari sinyal dan audio secara live dari komputer atau perangkat
- Mode DSP terprogram meliputi pengaturan ekualisasi dan kompresi untuk penggunaan khusus

### Tinjauan

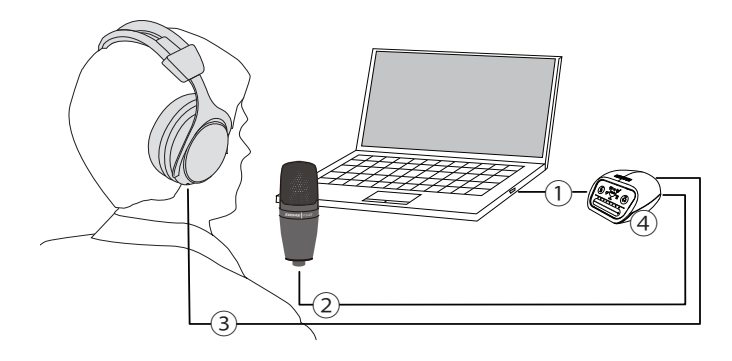

#### **① Koneksi USB**

Port MicroUSB di panel belakang MVi terhubung ke komputer atau perangkat seluler melalui koneksi USB Lightning. Daya dan audio juga dilewatkan melalui koneksi ini.

#### **② Mikrofon atau Instrumen**

Sumber mikrofon, instrumen, atau saluran dicolokkan ke input combo XLR-¼".

#### **③ Pemantauan Headphone**

Sambungkan headphone untuk mendengarkan audio secara real-time dari mikrofon dan pemutaran audio dari komputer.

#### **④ Kontrol**

Panel sentuh MVi menyediakan kontrol untuk penguatan mikrofon, level headphone, dan pemilihan mode perekaman.

### Pengaturan Cepat

MVi kompatibel dengan hampir semua perangkat yang dilengkapi konektor USB atau Lightning.

#### 1. **Sambungkan MVi ke komputer atau perangkat seluler. Gunakan kabel yang sesuai (USB atau Lightning).**

Driver akan otomatis terinstal. Panel sentuh akan menyala sebagai tanda koneksi telah berhasil.

#### 2. **MVi akan secara otomatis ditetapkan sebagai perangkat audio aktif.**

Jika MVi bukan merupakan perangkat audio yang dipilih, buka panel kontrol suara dan pilih driver Shure MVi.

#### 3. **Sesuaikan volume headphone pada driver perangkat MVi.**

Buka driver Shure MVi dari panel kontrol suara dan naikkan volume headphone dari tab pemutaran atau output.

#### 4. **Pasang mikrofon atau instrumen ke input di panel belakang.**

Input kombo XLR/TRS kompatibel dengan mikrofon, gitar, instrumen, dan sumber tingkat-saluran lainnya.

**Catatan:** Mikrofon kondensor memerlukan daya phantom untuk bisa beroperasi. Untuk mengaktifkan daya phantom, tekan dan tahan tombol bisu selama 3 detik. LED **PHPWR** di panel belakang akan menyala ketika daya phantom diaktifkan.

**Perhatian:** Jangan pernah mengaktifkan daya phantom jika menggunakan mikrofon pita, karena akan menyebabkan kerusakan pada mikrofon.

5. **Gunakan tombol MODE untuk memilih mode terprogram yang sesuai dengan penggunaan Anda dan sesuaikan penguatan mikrofon untuk menyesuaikan penggunaan.** 

Jika audio terlalu pelan atau menimbulkan distorsi, sesuaikan penguatan secara manual. Lihat topik "Menyesuaikan Level Mikrofon" di panduan ini untuk selengkapnya.

**Catatan:** Ketika menggunakan MVi, Anda dapat memantau dan mendengarkan pemutaran melalui output headphone perangkat.

#### 6. **Colokkan headphone untuk memantau audio dan perekaman secara real-time.**

Menekan tombol pada headphone akan mengubah panel geser kontrol volume untuk menyesuaikan volume headphone (nyala LED berubah dari hijau ke jingga saat menyesuaikan volume headphone).

**Catatan:** Jangan menggunakan penyesuaian penguatan untuk menaikkan volume headphone.

Anda siap untuk merekam.

### Kontrol Antarmuka Panel Sentuh

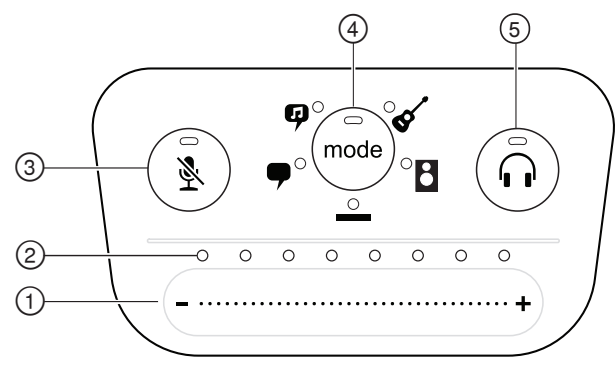

#### **Panel Sentuh**

#### **① Panel Geser Kontrol Volume**

Sesuaikan level mikrofon atau headphone dengan menggeser jari Anda pada permukaan kontrol.

- Tekan tombol mode untuk mengaktifkan level mikrofon.
- Tekan tombol headphone untuk mengaktifkan volume headphone.

#### **② Bilah LED**

Menampilkan level mikrofon dan headphone. Warna nyala LED menunjukkan level yang sedang ditampilkan atau disesuaikan.

- **Hijau:** Tingkat mikrofon
- **Jingga:** Level headphone

#### **③ Tombol Bisu**

Tekan untuk membisukan dan mengaktifkan mikrofon.

#### **④ Pemilih Mode**

Tekan untuk memilih mode terprogram.

#### **⑤ Pemilih Volume Headphone**

Tekan untuk memilih kontrol level headphone (nyala bilah LED jingga). Kemudian gunakan panel geser kontrol volume untuk menyesuaikan level headphone. Tekan lagi untuk kembali ke tampilan level mikrofon (nyala bilah LED hijau).

### **Panel Belakang**

#### **① Output Headphone (3,5 mm)**

Sambungkan headphone untuk memantau audio.

#### **② Input Mikrofon/Instrumen**

Menerima XLR atau sambungan ¼".

#### **③ Port Micro-USB**

Sambungkan ke komputer atau perangkat seluler dengan kabel yang sesuai.

#### **④ Indikator Daya Phantom**

Menyala ketika aktif (tekan dan tahan tombol bisu selama 3 detik untuk menghidupkan (on)/mematikan (off)).

### **Mode Input Instrumen 1/4"**

MVi memiliki input XLR dan TRS 1/4" kombinasi. Jika input 1/4" dipilih, MVi otomatis beralih ke mode input Hi-Z (instrumen) dan ikon mode datar menyala.

Saat menggunakan input 1/4", Tombol Mode mengalihkan pemantauan input ke hidup dan mati.

**LEDmode hidup:** Pemantauan input diaktifkan

**LEDmode mati:** Pemantauan input dinonaktifkan

Gunakan pemantauan input jika Anda ingin mendengarkan sinyal input gitar saat Anda merekam. Namun, jika Anda ingin mendengarkan sinyal gitar setelah diproses oleh komputer, seperti emulator amp atau plug-in efek, maka matikan pemantauan input dan pantau melalui komputer.

MVi menyimpan pengaturan yang terakhir digunakan, jadi lain kali Anda mencolokkan instrumen atau menghidupkan MVi, pengaturan sebelumnya akan dimuat.

**Catatan:** Jika input 1/4" dimasukkan, maka mode terprogram lainnya tidak tersedia.

### Mode Terprogram

Lima mode pilihan memaksimalkan pengaturan untuk ekualisasi dan kompresi agar sesuai dengan kebutuhan perekaman Anda. Atur level volume Anda dan pilih berbagai mode untuk menemukan pengaturan yang menghasilkan suara terbaik. Pengaturan terprogram tidak akan memengaruhi level mikrofon.

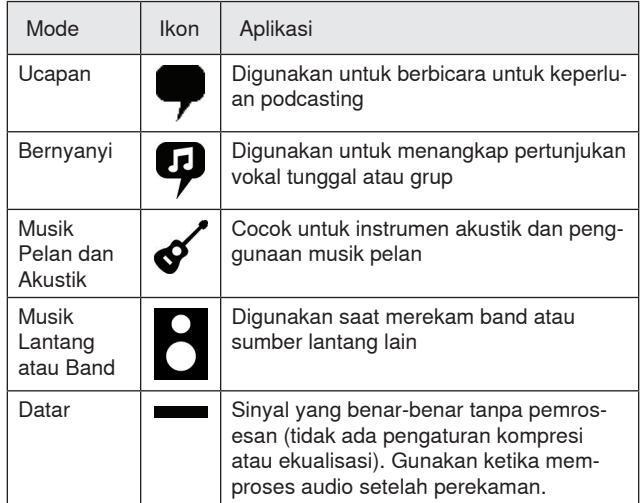

### Menyesuaikan Level Mikrofon

Pilih mode terprogram untuk aplikasi perekaman Anda. Jika terdengar distorsi atau audio terlalu pelan, sesuaikan level mikrofon di panel kontrol audio atau suara komputer atau perangkat perekaman Anda.

#### **Kiat:**

- Atur level mikrofon sebelum menyesuaikan volume headphone.
- Volume headphone tidak memengaruhi level sinyal yang dikirim ke komputer.
- Gunakan panel geser volume di panel depan untuk menyesuaikan level penguatan mikrofon.

**Catatan:** Kontrol penguatan mikrofon tidak bergantung pada mode terprogram. Atur level mikrofon Anda dan bereksperimenlah dengan opsi pemrosesan dinamis via mode terprogram.

### **Menyesuaikan Level Headphone**

Level pemantauan headphone dipengaruhi oleh level perangkat MVi dan level pengaturan komputer. Naikkan volume komputer Anda dan sesuaikan headphone dengan mudah melalui kontrol headphone panel sentuh MVi.

### **Mengakses Panel Kontrol**

#### **PC**

- a. Buka panel kontrol suara dan pilih tab **Recording** (Perekaman).
- b. Buka perangkat **Shure MVi**.
- c. Di tab **Levels** (Level), sesuaikan volume menggunakan panel geser.

#### **Mac®**

- a. Buka panel **Audio Midi Settings** (Pengaturan Audio Midi).
- b. Pilih perangkat **Shure MVi**.
- c. Klik **Input** untuk menyesuaikan penguatan menggunakan panel geser.

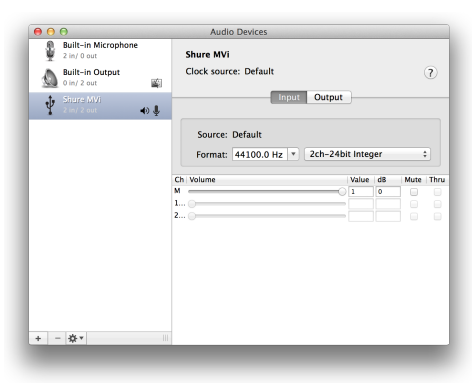

**Panel pengaturan audio Mac**

### **Level Meter Input**

Jika stasiun kerja audi digital atau perangkat lunak perekaman Anda dilengkapi meter input, sesuaikan level mikrofon sehingga puncaknya berada di antara -12 dan -6 dB. Atau, cukup dengarkan audionya untuk memastikan tingkat kelantangannya cukup dan tidak timbul distorsi.

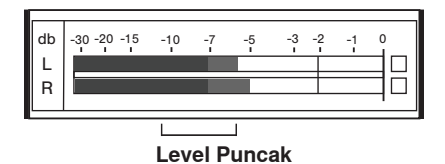

Rentang sasaran terkait level puncak pada meter tersebut umumnya adalah antara -12 dan -6 dB.

# Mendengarkan Melalui Headphone

Jack headphone memberikan paduan sinyal mikrofon langsung dan pemutaran audio dari komputer yang setara. Hal ini memungkinkan Anda untuk menyesuaikan volume headphone dengan mudah untuk keduanya hanya dengan satu kontrol pada panel sentuh perangkat MVi. Untuk menyesuaikan jumlah audio pemutaran yang sesuai dengan sinyal mikrofon langsung, gunakan komputer atau pengaturan mixer DAW.

**Tip:** Saat pertama kali menghubungkan mikrofon ke komputer Anda, pastikan untuk menaikkan level volume di panel kontrol suara komputer untuk mendapatkan sinyal audio yang kuat. Lalu sesuaikan level headphone untuk pemantauan yang nyaman.

### Nilai Sampling dan Kedalaman Bit

Pengaturan Sample Rate (Laju Sampel) dan Bit Depth (Kedalaman Bit) ada di menu tarik-turun pada panel kontrol audio atau suara di komputer Anda. Anda dapat mengatur variabel ini sesuai kebutuhan. Pilih nilai sampling yang lebih rendah jika untuk podcasting, karena prioritasnya adalah ukuran file yang kecil agar mudah diunduh. Pilih nilai sampling yang lebih tinggi untuk musik dan keperluan perekaman yang lebih dinamis.

**Tip:** Rekam pada sample rate tinggi dan turunkan ke M4A untuk file dengan kualitas suara tertinggi pada ukuran yang dapat dikelola

**Tip untuk pengguna PC:** Pastikan pengaturan mikrofon laju sampel dan kedalaman bit, yang terdapat di panel kontrol suara komputer, sesuai dengan laju sampel dan kedalaman bit yang dipilih di perangkat lunak Anda.

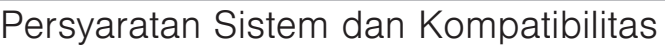

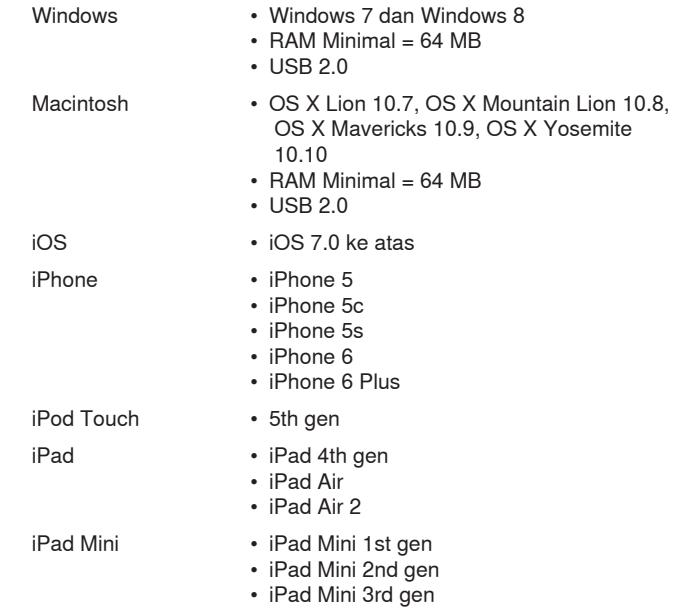

### Aksesori yang Disediakan

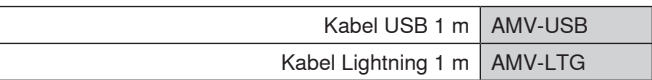

### Mengatasi Gangguan

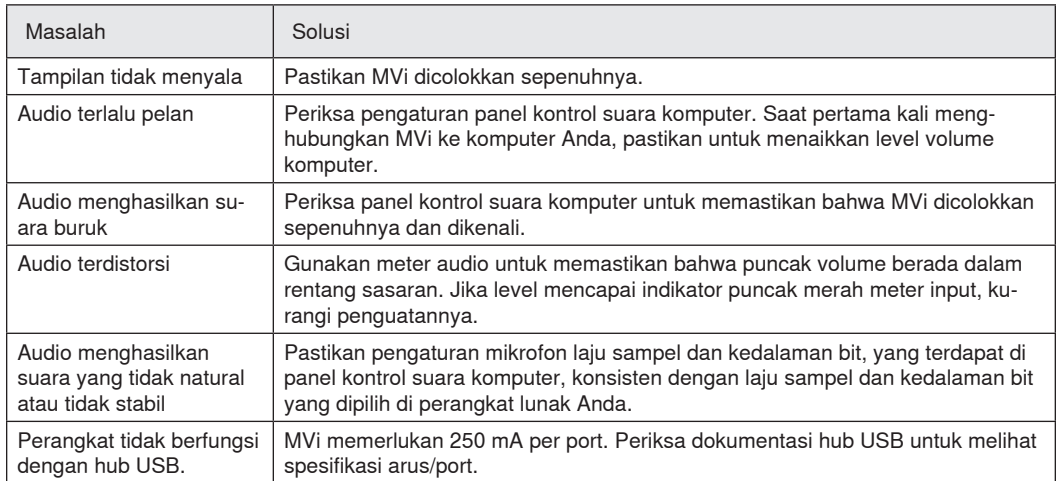

### Spesifikasi

#### **Bersertifikasi MFi**

Ya

### **Mode DSP (Terprogram)**

Ucapan/Bernyanyi/Akustik/Lantang/Datar

#### **Input**

Kombinasi XLR dan 6,35 mm (1/4") TRS

#### **Impedansi Input**

input instrumen 1/4 inci>1 MΩ

#### **Kedalaman Bit**

16-bit/24-bit

#### **Nilai Sampling**

44,1/48 kHz

#### **Respon Frekuensi**

20 Hz dengan 20,000 Hz [1]

#### **Rentang Penguatan yang Dapat Diatur**

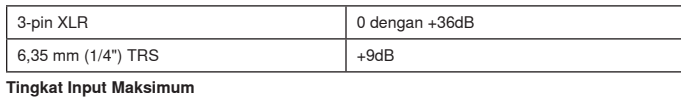

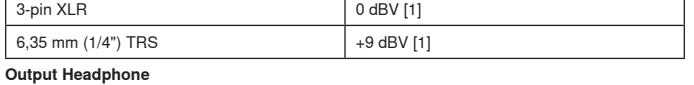

3,5 mm (1/8")

#### **Persyaratan-Persyaratan Daya**

Mengambil daya dari USB atau Lightning

#### **Daya Semu**

+48V USB/+12V iOS

#### **Atenuasi Tombol Mute/Bisu** Ya

#### **Rumah**

Konstruksi Logam Seluruhnya

#### **Berat Netto**

310,0 g (10,93oz.)

#### **Dimensi**

42 x 84 x 72 mm H x W x D

#### **Kabel**

1 m USB cable, 1 m Lightning cable

[1]Pada Penguatan Minimum, Mode Datar

### Sertifikasi

### **Informasi bagi pengguna**

Peralatan ini telah diuji dan dibuat sesuai batas alat digital Kelas B, sesuai dengan bagian 15 dari Peraturan FCC. Batasan ini di design untuk memberikan perlindungan yang layak terhadap gangguan berbahaya dalam pemasangan dilingkungan tempat tinggal. Peralatan ini menghasilkan, menggunakan dan dapat memancarkan energi frekuensi radio dan, jika tidak dipasang dan digunakan sesuai petunjuk, dapat menyebabkan gangguan yang merugikan komunikasi radio. Bagaimanapun, tidak ada jaminan bahwa gangguan tidak akan terjadi dalam instalasi tertentu. Jika peralatan ini tidak menyebabkan gangguan berbahaya pada penerimaan radio atau televisi, yang mana dapat dimatikan dengan memutar alat off dan on, pengguna dianjurkan untuk mencoba membetulkan gangguan melalui satu atau lebih langkah-langkah berikut:

- Reposisi atau pindahkan antena penerimaan.
- Tingkatkan pemisahan antara peralatan dengan receiver.
- Hubungkan peralatan ke stopkontak pada sirkuit yang berbeda dari mana receiver terhubung.
- Konsultasikan dengan penjual atau teknisi radio/TV berpengalaman untuk bantuan.

#### **Label Kepatuhan Industry Canada ICES-003:** CAN ICES-3 (B)/ NMB-3(B)

**Catatan:** Pengujian berdasarkan pada penggunaan jenis kabel yang disediakan dan dianjurkan. Penggunaan selain jenis kabel yang berpelindung dapat menurunkan performa EMC.

Produk ini memenuhi Persyaratan Utama terhadap semua petunjuk Eropa terkait dan memenuhi syarat untuk penandaan CE.

Pernyataan Kesesuaian CE bisa diperoleh di: www.shure.com/europe/ compliance

Perwakilan Eropa Resmi: Shure Europe GmbH Markas Besar Eropa, Timur Tengah & Afrika Bagian: Persetujuan EMEA Jakob-Dieffenbacher-Str. 12 75031 Eppingen, Germany Telepon: 49-7262-92 49 0 Faks: 49-7262-92 49 11 4 Email: info@shure.de

 "Dibuat untuk iPod," "Dibuat untuk iPhone," dan "Dibuat untuk iPad" berarti bahwa sebuah aksesori elektronik telah dirancang untuk secara khusus terhubung ke iPod, iPhone, atau iPad, masing-masing, dan telah disertifikasi oleh pengembang agar memenuhi standar kinerja Apple. Apple tidak bertanggung jawab atas pengoperasian perangkat ini atau atas kesesuaiannya dengan standar keselamatan dan peraturan. Harap diperhatikan bahwa penggunaan aksesori ini dengan iPod, iPhone, atau iPad mungkin memengaruhi kinerja nirkabel.

iPad, iPhone, iPod, iPod classic, iPod nano, iPod touch, dan Retina merupakan merek dagang Apple Inc., yang terdaftar di AS dan di negara-negara lainnya. iPad Air dan iPad mini merupakan merek dagang Apple Inc. Merek dagang "iPhone" digunakan dengan lisensi dari Aiphone K.K.

Mac® dan Lightning® adalah merek dagang terdaftar dari Apple Inc.

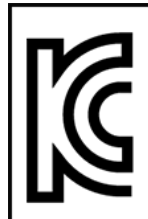

적합등록번호 (MSIP Certification no.) : MSIP-REM-SHU-MVi

기기 명칭 (Product Type) : 디지털 마이크 (Digital microphone)

모델명 (Model Name) : MVi

신청인/제조업체/원산지 (Manufacturer/COO) : Shure Electronics Co., Ltd. / China

수입업체 (Importer) : 삼아프로사운드㈜ (Sama ProSound Co., Ltd.)

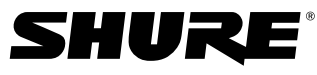

LEGENDARY PERFORMANCE™

©2014 Shure Incorporated

United States, Canada, Latin America, Caribbean: Shure Incorporated 5800 West Touhy Avenue Niles, IL 60714-4608 USA Phone: 847-600-2000 Fax: 847-600-1212 (USA) Fax: 847-600-6446 Email: info@shure.com

#### **Europe, Middle East, Africa:**

Shure Europe GmbH Jakob-Dieffenbacher-Str. 12, 75031 Eppingen, Germany

Phone: 49-7262-92490 Fax: 49-7262-9249114 Email: info@shure.de

#### Asia, Pacific:

Shure Asia Limited 22/F, 625 King's Road North Point, Island East Hong Kong

Phone: 852-2893-4290 Fax: 852-2893-4055 Email: info@shure.com.hk **PT. GOSHEN SWARA INDONESIA** Kompleks Harco Mangga Dua Blok L No. 35 Jakarta Pusat

I.16.GSI31.00501.0211